### МИНИСТЕРСТВО ОБРАЗОВАНИЯ И НАУКИ РОССИЙСКОЙ ФЕДЕРАЦИИ

Российский химико-технологический университет имени Д. И. Менделеева

# ЭЛЕКТРОТЕХНИКА И ОСНОВЫ ЭЛЕКТРОНИКИ Лабораторный практикум

Утверждено Редакционным советом университета в качестве учебного пособия

Москва 2018

### Авторы: Л. В. Равичев, В. Я. Логинов, Ю. А. Беляева, Ю. А. Комиссаров.

Рецензенты: доктор технических наук, профессор Российского химико-технологического университета И. Н. Дорохов, доктор технических наук, профессор Национального

исследовательского технологического университета «МИСиС»

Г. Н. Бабокин

#### Электротехника и основы электроники. Лабораторный практикум:

Э46 учеб. пособие / Л. В. Равичев, В. Я. Логинов, Ю. А. Беляева, Ю. А. Комиссаров. – М.: РХТУ им. Д. И. Менделеева, 2018. – 76 с. ISBN 978-5-7237-1611-7

Включены лабораторные работы, посвященные исследованию электрических цепей постоянного и синусоидального токов, резонансов в цепях синусоидального тока, трехфазных цепей при соединении потребителей электроэнергии звездой и треугольником, однофазного трансформатора и асинхронного электродвигателя, а также однофазных полупроводниковых ограничителей и выпрямителей, биполярных транзисторов и простейших усилителей на биполярном транзисторе.

Лабораторный практикум предназначается для студентов неэлектротехнических специальностей.

УДК 621.3 ББК 31.2

ISBN 978-5-7237-1611-7 © Российский химико-технологический университет им. Д. И. Менделеева, 2018

# ОГЛАВЛЕНИЕ

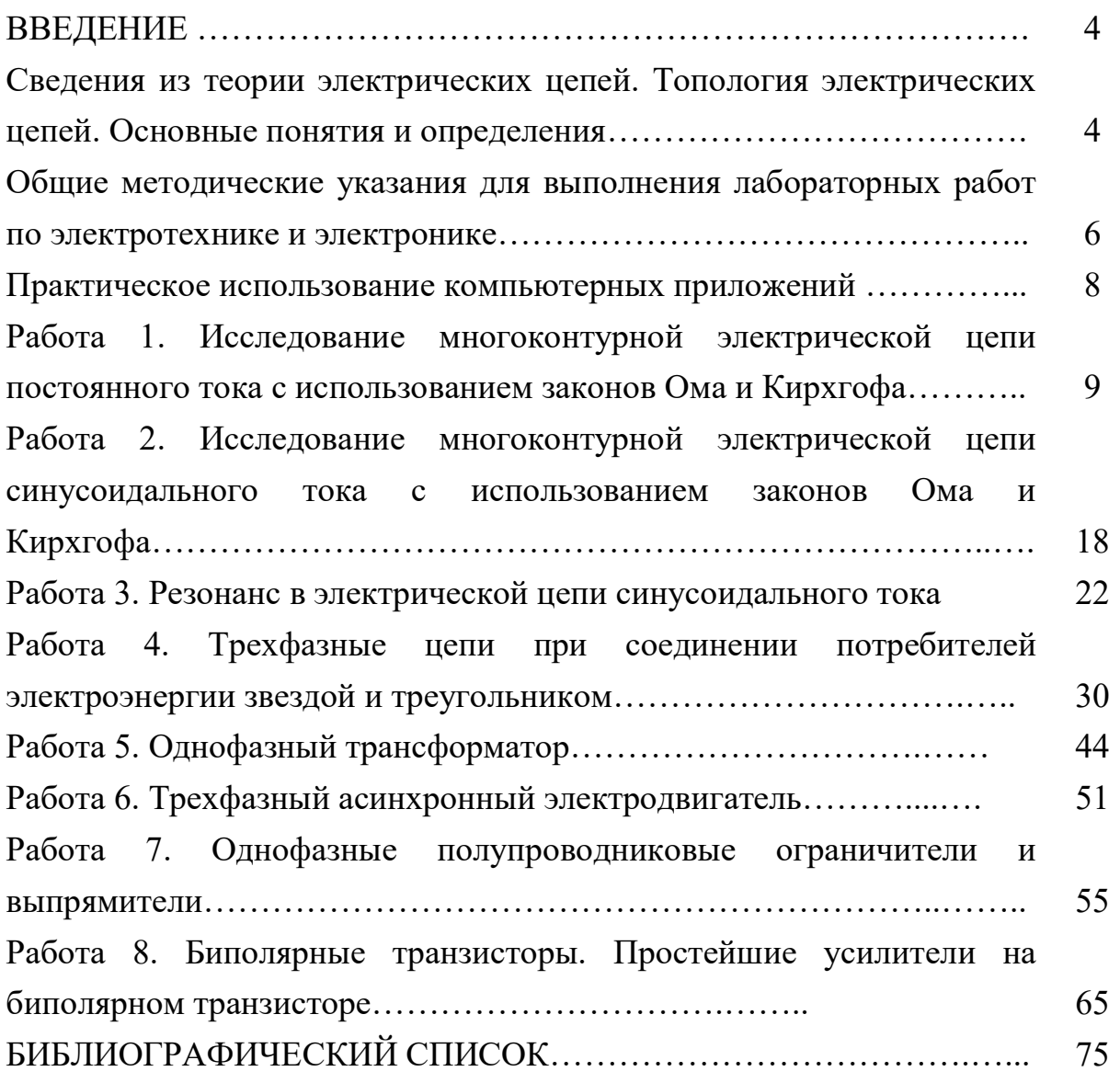

### ВВЕДЕНИЕ

### Сведения из теории электрических цепей. Топология электрических цепей. Основные понятия и определения

Электрической цепью (ЭЦ) называют совокупность объектов (тел, сред и устройств), используемых для получения, передачи, распределения, преобразования и потребления электрической энергии. Замкнутая электрическая цепь образует замкнутые пути протекания электрического тока.

Математическое моделирование – это метод исследования ЭЦ, широко используемый в прошлом (с первых попыток описания ЭЦ) по настоящее время. При моделировании ЭЦ упрощают до условных элементов и связей между ними. Графическое изображение ЭЦ называют схемой электрической цепи.

Модели электрических цепей – это идеализированные отображения процессов в электрических цепях, т.е. выделение, описание и имитация наиболее существенных для решаемой задачи сторон этих процессов. Модели электрических цепей разделяют по типу элементов:

 Модели с сосредоточенными или распределенными параметрами, которые не зависят или зависят от пространственных координат, соответственно.

 Модели стационарные или нестационарные, параметры элементов которых не зависят или зависят от времени, соответственно.

 Модели линейные или нелинейные, параметры элементов которых не зависят или зависят от напряжений и токов, соответственно.

 Модели детерминированные или стохастические, параметры и переменные которых являются детерминированными или случайными величинами и функциями, соответственно.

В зависимости от степени идеализации процессов в электрических цепях ее модели могут быть отнесены к одному определенному типу или одновременно нескольким типам вышерассмотренной классификации, например:

 модель высоковольтной линии электропередачи в режиме отключения – это нестационарная модель с распределенными параметрами описывается дифференциальными уравнениями в частных производных (независимые переменные: время и пространственные координаты),

 модель электрической цепи постоянного или переменного тока в установившемся режиме – это стационарная модель с сосредоточенными параметрами описывается алгебраическими уравнениями (нет зависимости параметров ЭЦ от времени и пространственных координат).

Элементы электрической цепи делятся на активные (источники электрической энергии) и пассивные (приемники электрической энергии).

Связи между элементами в схеме ЭЦ для модели с сосредоточенными параметрами изображаются линиями и по смыслу соответствуют идеальным проводникам тока с нулевым сопротивлением. Реальное сопротивление проводника в схеме может быть отображено пассивным элементом ЭЦ.

Части электрической цепи в виде совокупности связанных элементов цепи по количеству крайних точек (полюсов) делятся на двухполюсники (ветви при n = 2) и многополюсники  $(n > 2)$ .

Двухполюсники (ветви) и многополюсники, содержащие один активный элемент и более, называют активными, в противном случае – пассивными.

Двухполюсник (ветвь) – это участок ЭЦ, в каждой точке которого течет один и тот же ток.

Узлом электрической цепи называют место (точка или отрезок проводника) соединения трех и более ветвей.

Контуром называют замкнутый участок электрической цепи или замкнутый цикл (совокупность) ветвей, образующих путь, при перемещении вдоль которого, начав с некоторого узла цепи, можно вернуться в исходный узел, проходя однократно по каждой ветви и по каждому узлу.

Ветви и узлы при таком обходе принято считать принадлежащими данному контуру. При этом ветвь и узел сложных многоконтурных цепей могут принадлежать одновременно нескольким контурам.

# Общие методические указания для выполнения лабораторных работ по электротехнике и электронике

Исследование всех указанных в задании режимов работы электрических цепей следует выполнить двумя широко известными методами: экспериментальным и расчетным. В данном курсе лабораторных работ эти методы имеют следующие особенности:

 Экспериментальный – это имитация эксперимента электрических цепей в различных режимах на компьютере в среде MultiSim (имитационное моделирование).

• Расчетный – это вычисление основных параметров различных режимов электрических цепей на компьютере в любой среде, например: MathCad, Excel и других, включая расчет на калькуляторе (математическое моделирование).

Результаты имитационного и математического моделирования всех указанных в задании режимов электрических цепей необходимо свести в таблицы произвольной формы для анализа и построения диаграмм. К описанию лабораторных работ на CD-диске прилагаются примеры моделирования электрических цепей в среде MultiSim и в среде MathCad, которые легко адаптируются для выполнения конкретного задания. MultiSim и MathCad – это не единственные возможные компьютерные приложения для моделирования, но в данном курсе лабораторных работ выбраны базовыми.

Приведенное выше разделение моделирования на математическое и имитационное весьма условно, так как основой обоих методов являются численные методы решения на компьютере систем уравнений математического описания физических процессов в электрических цепях. Оба метода по сути являются методами математического моделирования. Различие состоит лишь в формальных подходах к моделированию (решению систем уравнений) и графическому представлению результатов:

 $\triangleright$  MultiSim представляет собой систему математического моделирования закрытую, в том смысле, что пользователь имеет возможность из предоставляемых системой элементов самостоятельно строить модели электрических цепей в виде 2D и 3D схем, т.е. формировать задание для

моделирования. Собственно моделирование (решение систем уравнений представление результатов математического описания) и при этом выполняется автоматически без участия пользователя. Однако пользователь выполнить настройки системы моделирования и имеет возможность дополнить собственными разработками существующую базу элементов системы MultiSim.

 $\triangleright$  MathCad представляет собой систему математического моделирования смысле. что пользователь  $\overline{R}$ **TOM** имеет возможность открытую, самостоятельно строить системы уравнений математического описания процессов, а их решение и представление результатов искать с помощью средств программирования, предоставляемых системой MathCad и другими встраиваемыми приложениями.

Обе вышеописанные системы моделирования имеют свои достоинства и нелостатки.

MultiSim в силу своей закрытости является узкоспециализированной системой моделирования процессов только в электрических цепях. Но при этом значительное достоинство MultiSim - высокий уровень автоматизации при моделировании: автоматическое решение систем уравнений, автоматическая подсистема сбора и хранения результатов и автоматическая подсистема графического отображения результатов, как следствие это Приводит  $\overline{\mathbf{K}}$ значительной экономии времени, затрачиваемого на моделирование.

MathCad считается универсальной системой моделирований, поскольку в силу открытости позволяет моделировать любые процессы, в том числе электротехнические, механические. физико-химические, химикотехнологические, и любые другие описываемые математически. Поэтому недостаток MathCad - необходимость построения математического описания объекта моделирования в виде системы уравнений и алгоритма ее решения индивидуально для каждого объекта или группы объектов.

Обе системы прекрасно дополняют друг друга, углубляя понимание физических основ процессов, позволяя при этом избежать грубых ошибок путем сравнения результатов моделирования.

 $\overline{7}$ 

### Практическое использование компьютерных приложений

Лабораторный практикум по «Электротехнике и основам электроники» представляет собой печатное пособие с приложенным CD-диском, который содержит электронный вариант всего комплекса лабораторных работ. Каждая работа выполняется двумя методами:

1. Экспериментальный - имитационное моделирование в MultiSim.

2. Расчетный – математическое моделирование в MathCad, Excel и др.

При выполнении каждой работы необходимо оценить адекватность математической модели объекта самому объекту исследования (ЭЦ), сравнивая результаты эксперимента с расчетными данными.

В электронном приложении приведены методические указания и типовые примеры выполнения каждой работы. По результатам выполнения каждой работы формируется отчет в любом формате, содержание которого также приводится в задании. Контрольные вопросы помогут подготовиться к устному отчету по каждой работе.

По ссылкам в тексте заданий для каждой работы в электронном издании найти порядок выполнения работы, примеры и подробный легко теоретический материал по изучаемой теме, включая видеоклипы.

Лабораторный практикум включает анализ и линейных расчет электрических цепей постоянного и переменного токов, трехфазный цепей, изучение явлений резонанса в ЭЦ синусоидального тока, однофазного трансформатора и трехфазного асинхронного двигателя, принципы работы полупроводникового диода, однофазного ограничителя и выпрямителя, а также принципы работы и характеристики биполярного транзистора и однокаскадного усилителя на его основе.

Кроме практических навыков в освоении теоретических знаний по курсу электроники» пособие дает «Электротехника  $\mathbf{M}$ основы уникальную возможность глубокого освоения прикладных программных средств математического моделирования (MultiSim и MathCad), которые могут быть успешно применены при выполнение учебных и практических задач по многим дисциплинам, преподаваемым в РХТУ им. Д.И. Менделеева.

# Работа 1. ИССЛЕДОВАНИЕ МНОГОКОНТУРНОЙ ЭЛЕКТРИЧЕСКОЙ ЦЕПИ ПОСТОЯННОГО ТОКА С ИСПОЛЬЗОВАНИЕМ ЗАКОНОВ ОМА И КИРХГОФА

Цель работы: исследование вольтамперных характеристик многоконтурной электрической цепи (ЭЦ) постоянного тока с использованием закона Ома и законов Кирхгофа экспериментальным и расчетным методами.

Общие методические указания для выполнения лабораторных работ по электротехнике и электронике см. по ссылке 11.

#### Основные понятия и определения

Краткие сведения из теории электрических цепей см. по ссылке 12:

Различают ЭЦ постоянного и переменного тока.

Постоянный ток  $(DC - Direct Current) - 3$ лектрический ток, не изменяющий своей величины и направления с течением времени.

Переменный ток  $AC - Alternating Current$ ) – электрический ток, изменяющий свою величину и направление с течением времени.

Сила электрического тока I – это количество электричества, прошедшее через поперечное сечение проводника в единицу времени. Если за одну секунду через поперечное сечение проходит  $6,28.10^{18}$  электронов – заряд электричества в один кулон (1 Кл), то сила тока равна одному амперу (1 А).

Потенциал электрического поля – это энергетическая характеристика поля, равная отношению потенциальной энергии взаимодействия заряда с полем (Дж) к величине этого заряда (Кл), измеряется в вольтах (В):

#### $1 B = 1$  Дж / 1 Кл.

Потенциалом φ точки электрического поля называют также работу, которую нужно затратить сторонним силам, чтобы переместить заряд +q в один кулон (1 Кл) из бесконечности в данную точку поля, или же работа электрического поля по перемещению этого же заряда +q из данной точки в бесконечность независимо от траектории движения в обоих случаях.

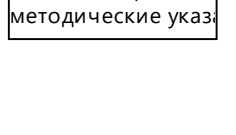

11 Общие

w

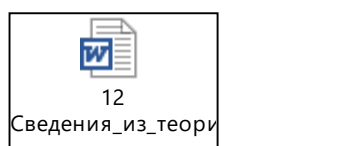

*Напряжение* U - это разность потенциалов между двумя точками работы электрического поля. равная отношению  $\Pi$ <sup>O</sup> перемешению электрического заряда из одной точки поля в другую к величине этого заряда.

Электродвижущая сила (ЭДС) источника электрической энергии  $E$  – это физическая величина (энергетическая характеристика), численное значение отношению которой равно работы, совершенной источником при перемещении электрического заряда по замкнутой электрической цепи, к величине этого заряда, или равно отношению мощности источника к силе тока, что соответствует разности потенциалов (напряжению) на клеммах источника.

Сопротивление  $R$  – это физическая величина, характеризующая свойство элемента ЭЦ препятствовать прохождению электрического тока.

Проводимостью G называется величина, обратная сопротивлению R.

Мошность P - физическая величина, характеризующая скорость передачи или преобразования электрической энергии в другие виды энергии.

Работа, производимая электрическим током силой I при напряжении U за время t, равна  $A = U \cdot I \cdot t$ . Мощность определяется работой за единицу времени:

$$
P = \frac{A}{t} = \frac{U \cdot I \cdot t}{t} = U \cdot I = \frac{U^2}{R} = I^2 \cdot R
$$

Все методы расчета электрических цепей, в том числе цепей постоянного тока, основаны на законах Ома и Кирхгофа в той или иной форме, см. ссылку 13:

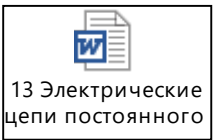

Метод математического моделирования электрических цепей применим:

• с использованием закона Ома для расчета ветвей и одноконтурных ЭЦ;

использованием правил Кирхгофа ЛЛЯ расчета любых  $\bullet$  C многоконтурных ЭЦ, содержащих множество источников электрической энергии.

Метол системы линейных сводится  $\bf K$ решению независимых алгебраических уравнений, количество которых (р) равно числу неизвестных токов и, следовательно, числу ветвей в цепи.

Система искомых алгебраических линейных независимых уравнений (р) состоит из двух подсистем:

 $10<sup>1</sup>$ 

 по первому закону Кирхгофа составляют уравнения, количество которых  $(n_1)$  равно числу узлов (k) без единицы  $(n_1 = k - 1)$ , т.е. равно числу «независимых» узлов;

 по второму закону Кирхгофа составляют уравнения, количество которых (n<sub>2</sub>) равно числу «независимых» контуров (n<sub>2</sub> = p – n<sub>1</sub>).

#### Задание

1. Собрать в MultiSim схему ЭЦ согласно заданному варианту (рис. 1.1). Пример ЭЦ см. ссылку 14, а его сборка – см. ссылку 15:

Установить номинальные значения параметров цепи в соответствии с заданным вариантом (табл. 1.1).

2. В номинальном режиме работы ЭЦ выполнить измерение всех токов, падения напряжения и мощности потребителя (одного из сопротивлений ЭЦ по указанию преподавателя). Заполнить табл. 1.2.

3. С помощью «пробников» в MultiSim выполнить измерение потенциалов одного из контуров ЭЦ (по указанию преподавателя) в двух вариантах: для «идеальных» и «реальных» ЭДС источников энергии в контуре. Для второго варианта выделить внутренние сопротивления ЭДС источников: 10–30 (%) от общего сопротивления соответствующей ветви.

Заполнить табл. 1.3.1, 1.3.2 и построить соответствующие потенциальные диаграммы (см. ссылки 16 и 17.)

4. На основе первого и второго законов Кирхгофа записать систему уравнений, необходимую для определения токов в ветвях

электрической цепи. Решить систему уравнений для номинального режима ЭЦ любым способом, включая компьютерные приложения: MathCad, Excel и другие. Заполнить табл. 1.4. Примеры расчета в MathCad см. ссылку 18 и в Excel см. ссылку 19.

5. Проверить правильность решения, применив первый закон Кирхгофа и уравнения баланса мощности. Подтвердить справедливость закона Ома.

6. Выполнить исследования изменения тока, падения напряжения и мощности на одном из сопротивлений цепи (потребитель) при изменении

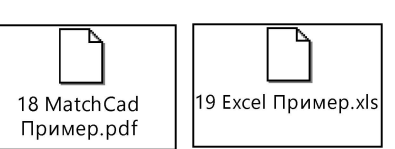

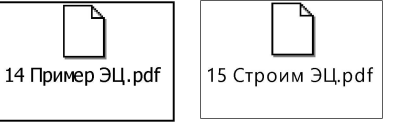

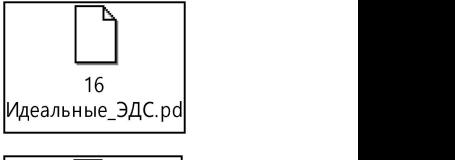

Реальные\_ЭДС.pdf

одной из ЭДС и одного из сопротивлений (функция и аргументы по указанию преподавателя) путем имитации эксперимента в MultiSim в режиме «Использовать допуски», т.е. с учетом влияния на измерения случайной погрешности см. ссылку 14.

Математическое моделирование (расчет) выполнить любым способом, включая компьютерные приложения: MathCad, Excel и другие. Результаты представить в табл. 1.5.1 и 1.5.2 и рассчитать погрешность измерения. Примеры расчета в MathCad см. ссылку 18 и в Excel см. ссылку 19.

Результат эксперимента в MultiSim (столбцы 2-5 табл. 1.5.1) записать в Excel-файл Experiment.xls в папку с MathCad-файлом.

7. Выполнить проверку адекватности математической модели объекта (ЭЦ) самому объекту исследования (ЭЦ). Методика проверки см. ссылки 18  $\overline{u}$  19

8. Составить отчет по выполненной работе, который должен содержать:

• Титульный лист.

• Цель работы.

• Исследуемую ЭЦ с указанием характеристик всех элементов.

- Результат эксперимента в номинальном режиме (табл. 1.2).
- Подробный алгоритм получения и решения системы уравнений.

• Проверку правильности решения и адекватности математической модели объекту исследования (ЭЦ).

• Результаты исследования ЭЦ в виде табл. 1.3.1, 1.3.2, 1.4 и графиков.

• Выводы.

9. Подготовить ответы на контрольные вопросы (см. ниже).

#### Контрольные вопросы

1. Что собой представляет электрическая цепь и каковы ее основные элементы?

2. Определение постоянного тока?

3. Основные схемы и назначение соединения приемников электрической энергии?

4. Расчет общих сопротивлений ЭЦ при различных соединениях приемников электрической энергии?

5. Основные схемы и назначение соединения источников электрической энергии?

6. В каких случаях метод расчета (математическое моделирование) является единственно возможным методом исследования электрических цепей?

7. Определение и назначение потенциальной диаграммы контура?

8. Определение «идеального» и «реального» источника ЭДС, показать их различие на потенциальной диаграмме контура?

#### Варианты номинальных значений параметров электрической цепи

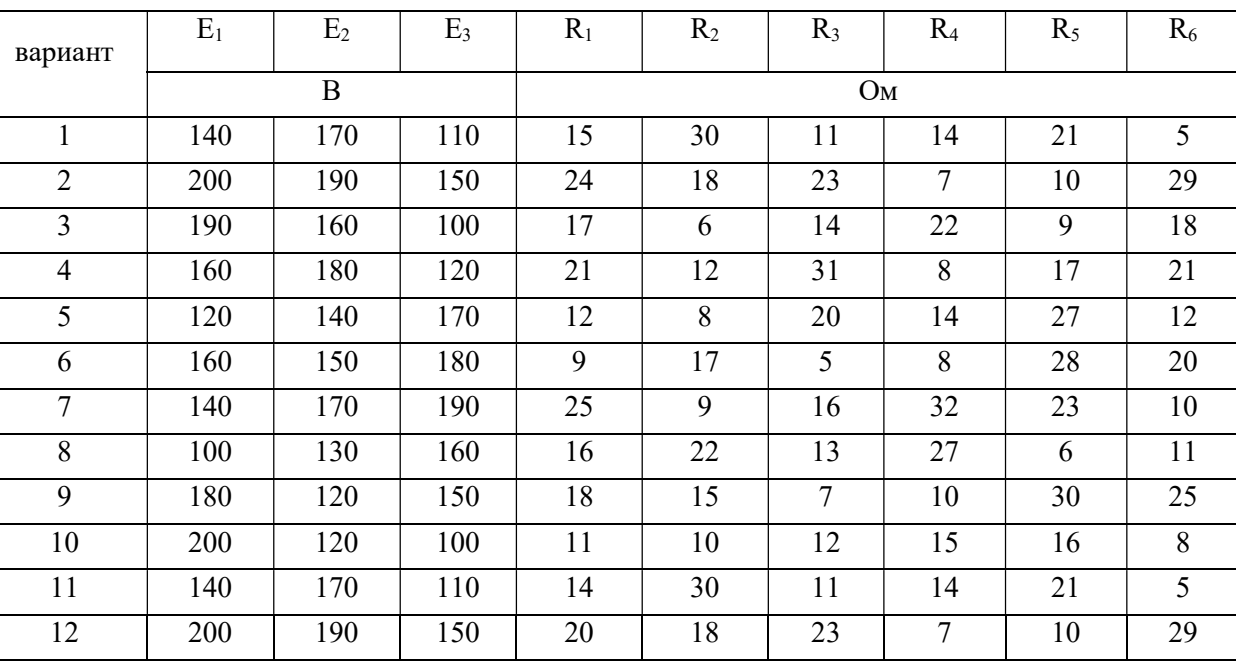

Таблица 1.1

Примечание: Внутренние сопротивления источников ЭДС условно включены в сопротивления, соответствующие им по наименованию.

### Измерение токов и падения напряжения в номинальном режиме ЭЦ

Таблица 1.2

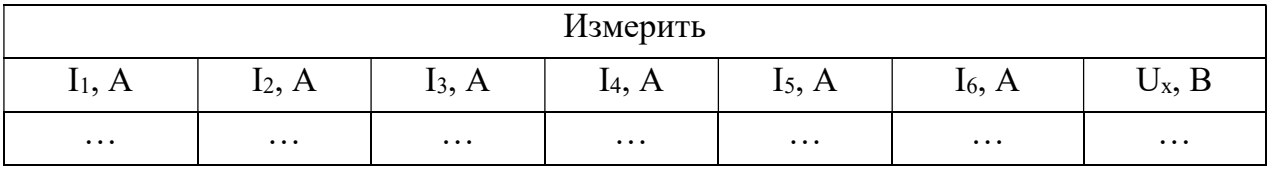

Примечание: Uх – напряжение (падение напряжения) потребителя (одно из сопротивлений ЭЦ по указанию преподавателя).

### Измерение потенциалов контура в номинальном режиме ЭЦ

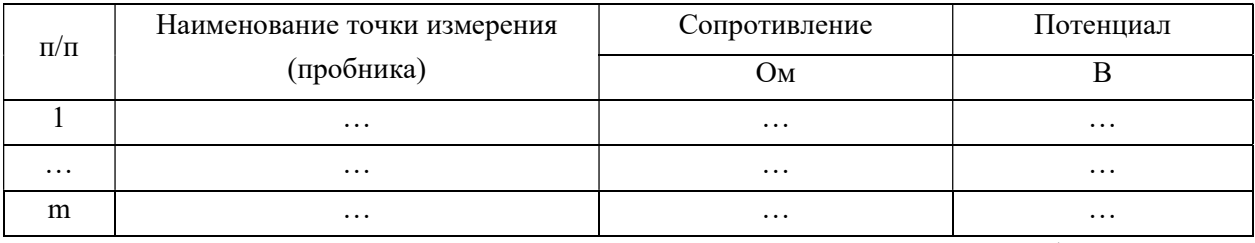

Таблица 1.3.1 (идеальные ЭДС) и Таблица 1.3.2 (реальные ЭДС)

 Примечание: Измерение потенциалов одного из контуров ЭЦ (по указанию преподавателя) выполняется в MultiSim пробниками в двух вариантах: «идеальных» ЭДС (табл. 1.3.1) и «реальных» ЭДС (табл. 1.3.2). Сопротивление в точках измерения при обходе контура суммируется (указывается по нарастанию).

# Вычисление параметров ЭЦ в режимах: номинальном и исследования

Таблица 1.4

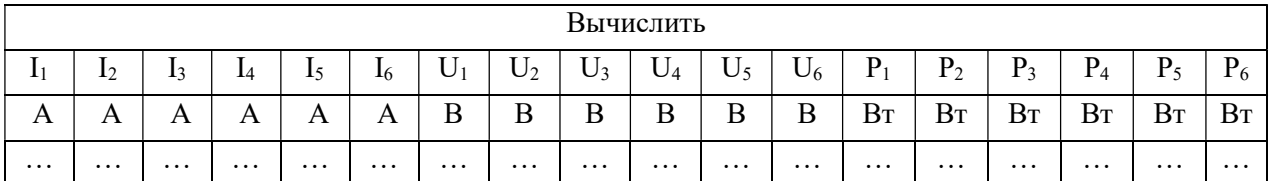

Примечание: Расчет в табл. 1.4 выполнить любым способом: MathCad, Excel и другие приложения, включая расчет на калькуляторе.

### Установка, измерение и вычисление параметров ЭЦ в режиме исследования Таблица 1.5.1 (Ex –var) и Таблица 1.5.2 (Rx – var)

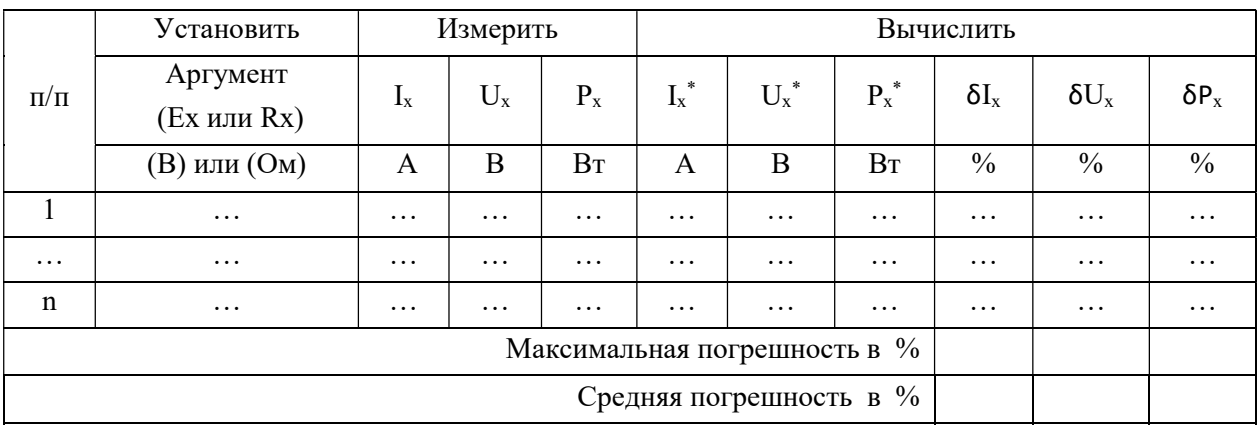

Примечание: Аргументами по указанию преподавателя может быть одна из ЭДС (Ех в табл. 1.5.1) и одно из сопротивлений (Rx в табл. 1.5.2). При имитации эксперимента (блок «Измерить») в MultiSim включить режим «Использовать допуски». Расчет в табл. 1.5.1 и 1.5.2 (блок «Вычислить») выполнить любым способом: MathCad, Excel и другие приложения, включая расчет на калькуляторе.

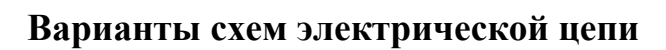

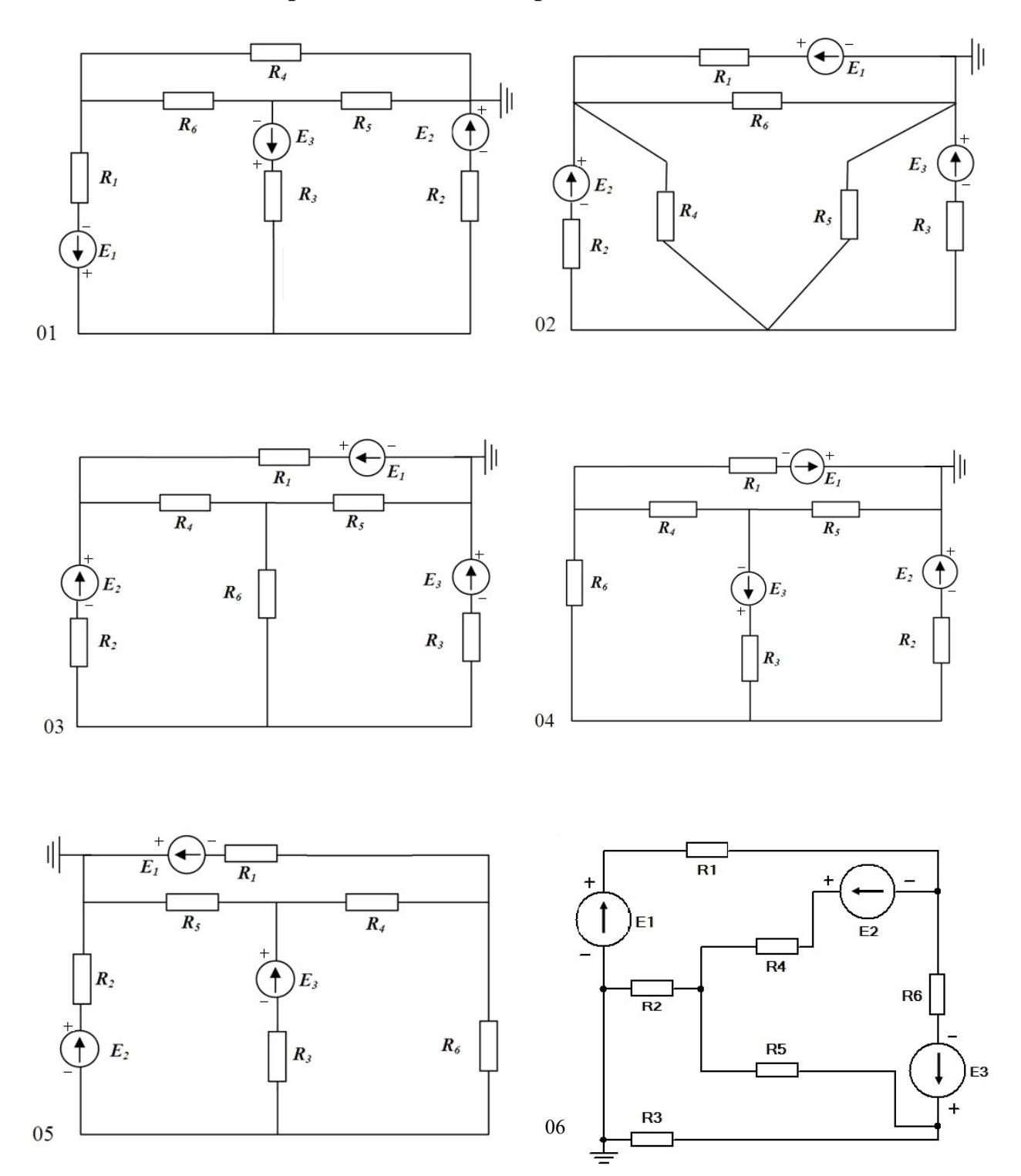

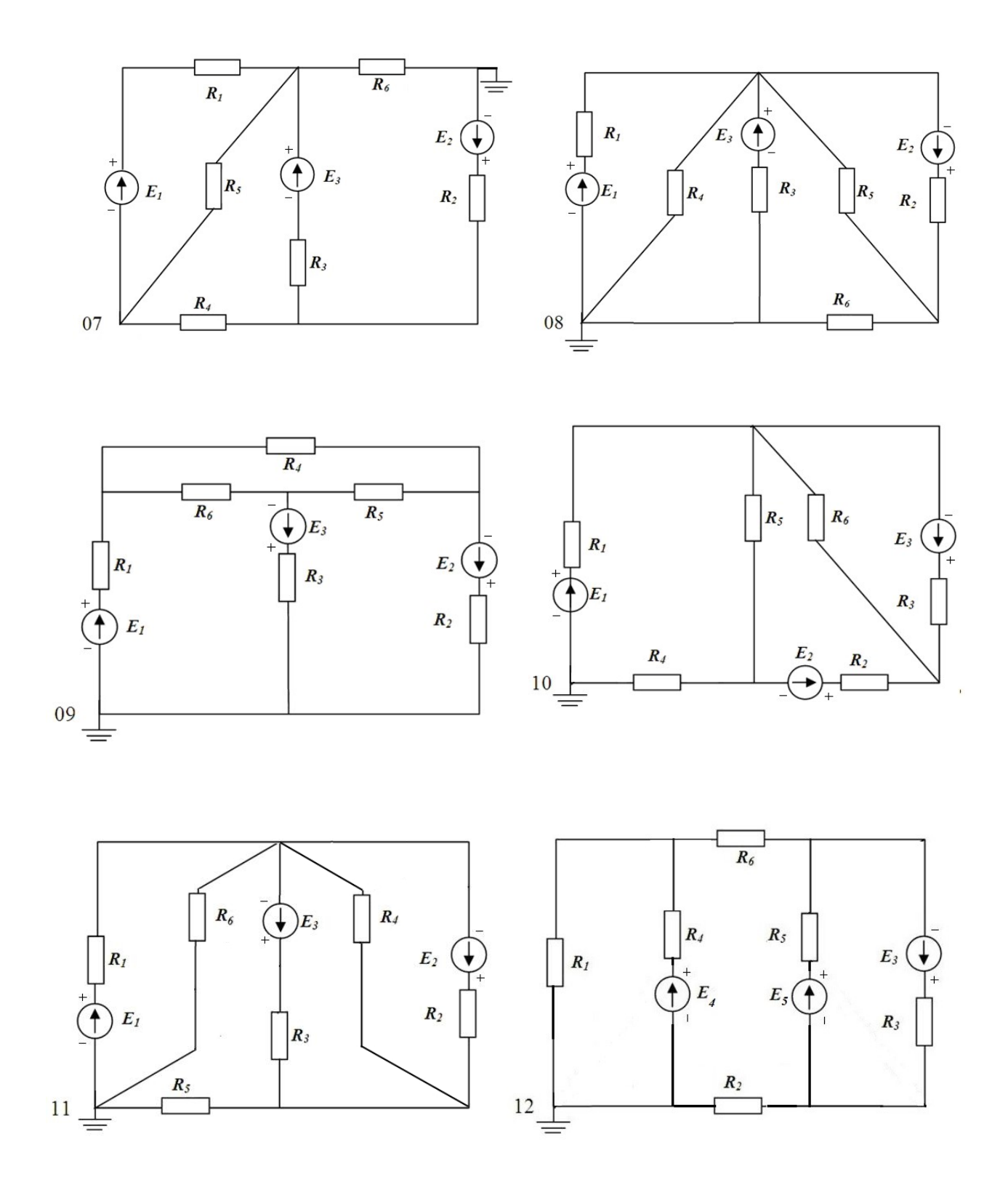

Рис. 1.1. Варианты схем электрической цепи

# Работа 2. ИССЛЕДОВАНИЕ МНОГОКОНТУРНОЙ ЭЛЕКТРИЧЕСКОЙ ЦЕПИ СИНУСОИДАЛЬНОГО ТОКА С ИСПОЛЬЗОВАНИЕМ ЗАКОНОВ ОМА И КИРХГОФА

Цель работы: исследование вольтамперных характеристик многоконтурной электрической цепи синусоидального тока с использованием закона Ома и законов Кирхгофа экспериментальным и расчетным методами.

#### Основные понятия и определения

В электрических цепях переменного тока ток изменяет свою величину и направление с течением времени.

Промышленное применение получили цепи синусоидального тока. Преимущества использования синусоидального тока по сравнению с любым другим видом переменного тока обусловлены относительно простым способом его получения, а также более высоким коэффициентом полезного действия генераторов, двигателей, трансформаторов и линий электропередач.

Мгновенные значения синусоидальных ЭДС, напряжения и тока (см. ссылку 21):

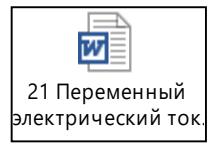

 $e = E_m \sin(\omega t + \psi_e), \quad u = U_m \sin(\omega t + \psi_u), \quad i = I_m \sin(\omega t + \psi_i),$ 

где  $\omega = 2\pi f = 2\pi/T - \nu$ гловая частота (1/c);  $f - \nu$ инейная частота (Гц); T – период колебаний (c);  $\psi_e$ ,  $\psi_u$ ,  $\psi_i$  – начальные фазы ЭДС, напряжения и тока (рад);  $E_m$ ,  $U_m$ ,  $I_m$  – амплитудные (максимальные) значения ЭДС, напряжения и тока (B),  $(A).$ 

Аналоговые измерительные приборы, в частности: вольтметры и амперметры, в силу своих конструктивных особенностей показывают действующие значения ЭДС, напряжения и тока (rms) (см. ссылку 21):

$$
E = \frac{E_m}{\sqrt{2}}
$$
;  $U = \frac{U_m}{\sqrt{2}}$ ;  $I = \frac{I_m}{\sqrt{2}}$ .

#### Залание

1. Подготовить в MultiSim схему электрической цепи в соответствии с заданным вариантом путем редактирования примера ЭЦ в данной работе (рис. 1.1):

 заменить источники ЭДС постоянного тока на источники ЭДС синусоидального тока (генераторы) с частотой 50 Гц,

 $\bullet$  заменить режим работы вольтметра и амперметров (DC на AC),

 установить индуктивность и емкость с выключателями, а также ваттметр в нагрузочной ветви последовательно с приемником (активным сопротивлением  $R_x$ ), пример (см. ссылку 22),

 все дополнительные элементы схемы можно найти в базе элементов MultiSim или скопировать из примеров в файлах MultiSim,

 установить номинальные значения параметров цепи в соответствии с заданным вариантом (лаб. 1, табл. 1.1).

2. В номинальном режиме выполнить измерение всех токов ЭЦ падения напряжения и мощности потребителя. Заполнить табл. 1.2 (лаб. 1). Отметить совпадение численных значений результатов измерения ЭЦ постоянного и синусоидального тока (лабораторные работы 1 и 2). см. ссылку 22.

3. С помощью «пробников» выполнить измерение потенциалов одного из контуров ЭЦ, выбранного в лабораторной работе 1, в режиме «идеальные ЭДС». Заполнить табл. 1.3.1, построить потенциальную диаграмму и сравнить с подобной диаграммой в лаб. 1 (см. 23 АС\_Потенциал.

4. Установить двухканальный осциллограф в цепи нагрузки и выполнить измерение в номинальном режиме. Рассчитать амплитудные (максимальные)

значения напряжения и тока приемника с использованием действующих значений по показаниям вольтметра и амперметра и сравнить их со значениями на осциллограмме. Пример см. ссылку 24.

ссылку 23).

5. Установить дополнительно два двухканальных осциллографа для измерения ЭДС источников (генераторов), соблюдая полярность подключения. Рассчитать действующие значения ЭДС с использованием амплитудных значений на осциллограмме и сравнить их с заданными. Пример (см. ссылку 25). 25\_АС\_3хОсциллог раф \_2к.pdf

6. Установить четырехканальный осциллограф в цепи нагрузки и выполнить измерение в номинальном режиме. Указать полную

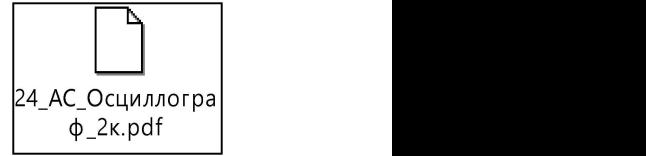

pdf

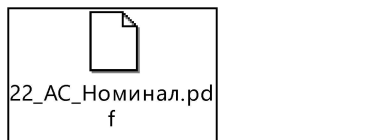

(максимальную мгновенную) мощность нагрузки. Рассчитать активную (среднюю за период) мощность нагрузки по осциллограмме и сравнить с показанием ваттметра. Указать ошибки подключения четырехканального осциллографа для измерения ЭДС источников (см. ссылку 26). 26 АС Осциллогра ф\_4к.pdf

7. Получить осциллограммы напряжения, тока и полной мощности приемника, используя ключи A и B, для следующих вариантов нагрузки: R, RL, RC, RLC (значения R из табл. 1.1, значения индуктивности и емкости заимствовать из примера (см. ссылку 27).

8. На основе первого и второго законов Кирхгофа записать систему уравнений в комплексном виде, необходимую для определения токов в ветвях электрической цепи. Решить систему уравнений и сравнить полученные значения токов с их экспериментальными значениями для активной нагрузки

R в номинальном режиме. Подтвердить справедливость и универсальность закона Ома и правил Кирхгофа как для постоянного, так и для синусоидального тока. Расчеты выполнить любым способом: MathCad, Excel и другие. Пример расчета ЭЦ в MathCad: для активной нагрузки R (номинальный режим) (см. ссылку 281), для комплексной нагрузки RLC (см. ссылку 282).

9. Построить в MathCad временные диаграммы (осциллограммы) мгновенных значений напряжения, тока, активной, реактивной и полной мощностей потребителя в пределах одного полного периода для 4-х вариантов, перечисленных в пункте 7: R, RL, RC, RLC (значения R из табл. 1.1) индуктивность L=50 mH, емкость C=100  $\mu$ F.

Пример временных диаграмм в MathCad см. ссылки 281, 282. Справка по расчету составляющих мощности см. ссылку 29.

10. Составить отчет по выполненной работе, который должен содержать:

- Титульный лист.
- Цель работы.

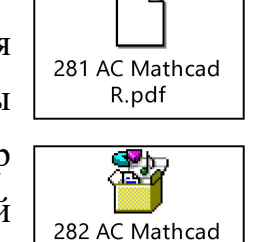

Z.pdf

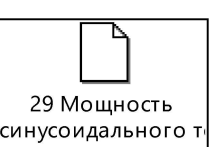

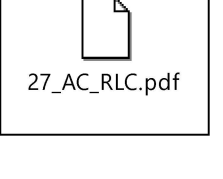

Схема электрической цепи с указанием характеристик всех  $\bullet$ элементов в номинальном режиме.

Результаты экспериментальных исследований по пунктам  $2 - 7$  $\bullet$ (имитационное моделирование в MultiSim).

Подробный алгоритм получения и решения системы уравнений.  $\bullet$ 

8  $\mathbf{Q}$  $\bullet$ Результаты расчета  $\overline{10}$ пунктам  $\overline{M}$ (математическое моделирование в MathCad или любой другой среде).

Сравнение результатов эксперимента и расчета электрической цепи.  $\bullet$ 

Выволы.  $\bullet$ 

11. Подготовить ответы на контрольные вопросы.

#### Контрольные вопросы

1. Что собой представляет переменный электрический ток?

 $2^{\circ}$ Действующие значения синусоидального тока, ЭДС и напряжения?

 $\overline{3}$ . Мгновенные значения ЭДС, напряжения и тока?

4. Преимущества использования синусоидального тока?

 $5<sub>1</sub>$ Закон Ома в векторной форме?

6. Законы (правила) Кирхгофа в векторной форме?

7. Как определить на осциллограмме отрезок времени по шкале времени?

8. Как определить на осциллограмме угол сдвига фаз в радианах и градусах по шкале времени?

9. Как определить на осциллограмме мгновенные, амплитудные (максимальные) и действующие значения тока, напряжения и мощности?

10. Как определить активную, реактивную и полную мощность приемника?

11. Почему активная мощность не может быть отрицательной в расчетах?

12. При каких условиях реактивная мощность положительна и отрицательна?

# Работа 3. РЕЗОНАНС В ЭЛЕКТРИЧЕСКОЙ ЦЕПИ СИНУСОИДАЛЬНОГО ТОКА

Цель работы: исследование явления резонанса при последовательном и параллельном соединении элементов активного R, индуктивного L, емкостного С, определение параметров электрической цепи, установление условий возникновения резонанса напряжений и токов экспериментальным и расчетным методами.

#### Основные понятия и определения

Под резонансом понимают такой режим работы электрической цепи, содержащей R, L, C элементы, при котором общее входное сопротивление ЭЦ минимально и имеет активный характер R, следовательно, сдвиг фаз между напряжением U и током I равен нулю ( $\varphi = 0$ ).

Электрические цепи, в которых возникают резонансные явления, ИЛИ колебательными называют резонансными иепями контурами. Простейший колебательный контур содержит один индуктивный L и один емкостный  $\mathcal{C}$ элементы, соединенные между собой  $\overline{M}$ источником синусоидального напряжения последовательно (последовательный колебательный контур) или параллельно (параллельный колебательный  $KOHMVD$ ).

Резонанс в ЭЦ возникает в результате периодического обмена энергией между магнитным полем индуктивных катушек и электрическим полем конденсаторов при условии равенства эквивалентных сопротивлений катушек  $X_L$  и конденсаторов  $X_C$  в последовательном колебательном контуре или равенства эквивалентных проводимостей катушек  $B_L$  и конденсаторов  $B_C$  в параллельном колебательном контуре.

Резонанс любого колебательного контура можно получить подбором любого из трех параметров или любых сочетаний параметров: частота источника f, эквивалентная индуктивность катушек L, эквивалентная емкость конденсаторов С.

В частных случаях резонанс любого колебательного контура можно получить:

 $D_{\cdot}$ Подбором частоты источника энергии f, обеспечивающего равенство частоты внешнего источника энергии (частоты подпитки контура энергией) и собственной частоты контура (частоты обмена энергией) при любых значениях индуктивности катушек L и емкости конденсаторов С.

2). Подбором индуктивности катушек L при любых значениях частоты источника f и емкости конденсаторов С.

3). Подбором емкости конденсаторов С при любых значениях частоты источника f и индуктивности катушек L.

Подробное описание соответствующих двух видов контуров  $\overline{M}$ резонансных явлений:

• резонанс напряжений (см. ссылку 31);

• резонанс токов (см. ссылку 32).

### Часть 1. Резонанс напряжений подбором емкости конденсатора

### С при последовательном соединении элементов  $R, L, C$

1. Собрать в MultiSim схему электрической цепи с последовательным соединением элементов R, L, C (рис. 3.1). Возможно, также использовать копию примера, поскольку схема одна для всех вариантов задания, но параметры ЭЦ различны (см. ссылку 33).

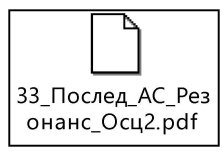

网

32 Резонанс

токов.doc

ᄍ

31 Резонанс напряжений.doc

2. Установить номинальные значения параметров ЭЦ в соответствии с заданным вариантом (табл. 3.1).

Для всех вариантов параметры ЭДС источника:  $E = 220 B$ ,  $f = 50 T$ ц.

3. Выполнить исследование последовательного колебательного контура (рис. 3.1) при изменении емкости конденсатора С и заполнить табл. 3.2. Измерения выполнить в MultiSim. Расчеты выполнить любым способом, включая компьютерные приложения: MathCad, Excel и другие.

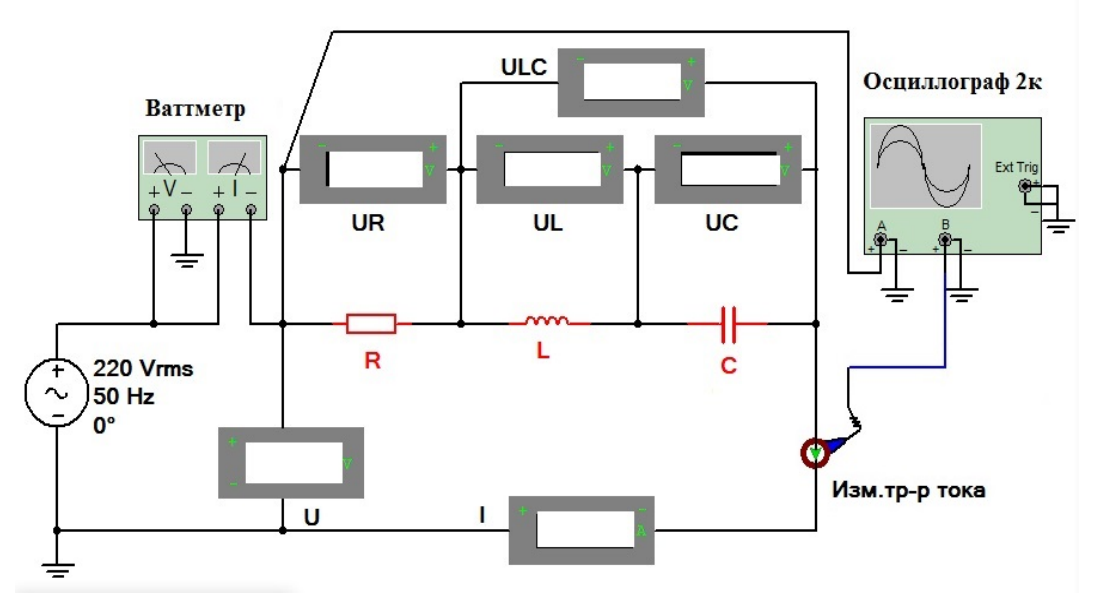

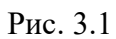

### Номинальные значения параметров цепи при последовательном соединении элементов R, L, C

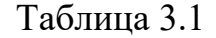

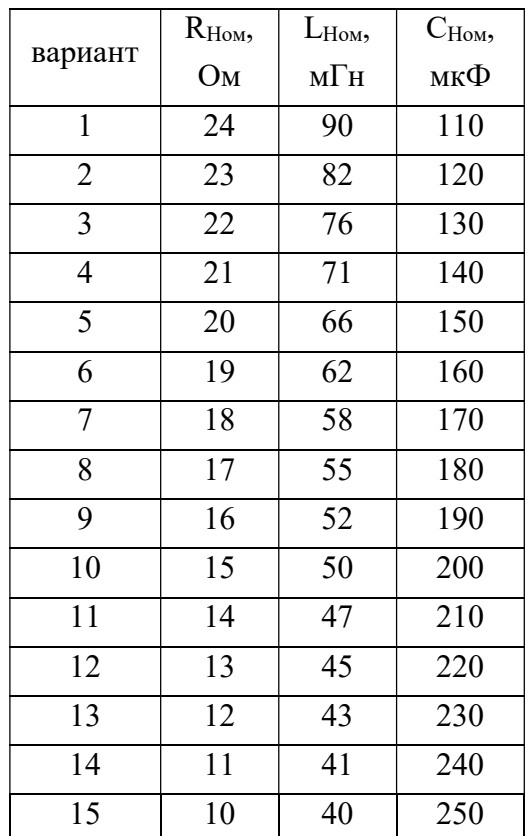

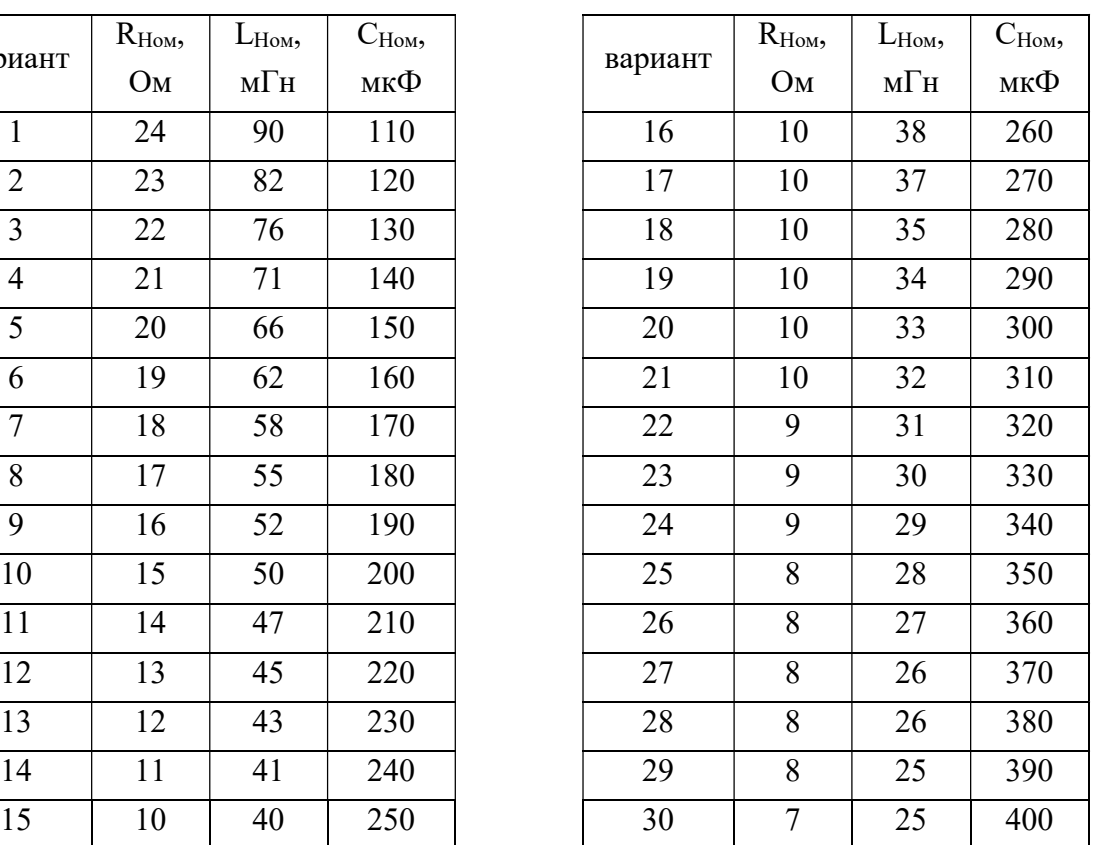

Таблица 3.2

|                | Установить         |    |       |         | Измерить |          |          | Вычислить |         |                |           |     |              |  |  |
|----------------|--------------------|----|-------|---------|----------|----------|----------|-----------|---------|----------------|-----------|-----|--------------|--|--|
| $\Pi/\Pi$      | $C$ , мк $\Phi$    | I, | P,    | $U_{R}$ | $U_{L}$  | $U_{C,}$ | $U_{LC}$ | $X_L$     | $X_{C}$ | Z,             | S,        | Q,  | $cos\varphi$ |  |  |
|                |                    | A  | $B_T$ | B       | $\bf{B}$ | B        | B        | Oм        | Oм      | O <sub>M</sub> | <b>BA</b> | вар |              |  |  |
| $\mathbf{1}$   | $C_{(Hom - 80\%)}$ |    |       |         |          |          |          |           |         |                |           |     |              |  |  |
| $\overline{2}$ | $C_{(Hom-60\%)}$   |    |       |         |          |          |          |           |         |                |           |     |              |  |  |
| $\overline{3}$ | $C_{(Hom-40\%)}$   |    |       |         |          |          |          |           |         |                |           |     |              |  |  |
| $\overline{4}$ | $C_{(Hom - 20\%)}$ |    |       |         |          |          |          |           |         |                |           |     |              |  |  |
| 5              | $C_{\text{Hom}}$   |    |       |         |          |          |          |           |         |                |           |     |              |  |  |
| 6              | $C_{(Hom + 20\%)}$ |    |       |         |          |          |          |           |         |                |           |     |              |  |  |
| $\tau$         | $C_{(Hom + 40\%)}$ |    |       |         |          |          |          |           |         |                |           |     |              |  |  |
| 8              | $C_{(Hom + 60\%)}$ |    |       |         |          |          |          |           |         |                |           |     |              |  |  |
| 9              | $C_{(Hom + 80\%)}$ |    |       |         |          |          |          |           |         |                |           |     |              |  |  |
| 10             | $C_{\rm Pe3H}$     |    |       |         |          |          |          |           |         |                |           |     |              |  |  |

4. По результатам измерений построить на одном поле графики  $U_R(C)$ ,  $U_{L}(C)$ ,  $U_{C}(C)$ ,  $U_{L}(C)$  и отдельно – I(C).

5. По результатам вычислений построить на одном поле графики  $X_L(C)$ ,  $X<sub>C</sub>(C)$ , Z(C) и отдельно  $cos\varphi(C)$ .

6. Построить на одном поле графики P(С), Q(С), S(С).

7. Определить графически резонансную емкость конденсатора С\*<sub>РезН</sub>.

8. Вычислить резонансную емкость конденсатора СРезН.

9. Заполнить строку 10 табл. 3.2.

10. Построить векторные диаграммы для емкости конденсатора  $C_{\text{How}}$  – 80%,  $C_{\text{Hom}}$  + 80%,  $C_{\text{PH}}$  (мкФ) (строки 1, 9, 10 в табл. 3.2).

11. Вычислить добротность контура Q.

12. Вычислить полосу пропускания контура  $\Delta C$ , а также верхнюю  $C_B$  и нижнюю С<sub>н</sub> емкость среза.

13. Составить отчет по выполненной работе, который должен содержать:

- Титульный лист.
- Цель работы.
- Схему ЭЦ, с указанием характеристик всех элементов.

 Табл. 3.2, графики, диаграммы и параметры контура, перечисленные в пп.  $4 - 12$  (см. ссылку 34).

Выводы.

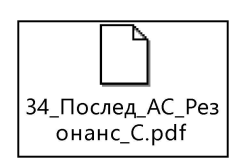

14. Подготовить ответы на контрольные вопросы.

#### Контрольные вопросы

1. Что понимается под резонансом напряжений?

 $2<sub>1</sub>$ Назовите условие и следствия резонанса напряжений.

3. Какими параметрами определяется резонанс?

4. Как рассчитывается индуктивное  $X_L$  и емкостное  $X_C$  сопротивления;

5. Как рассчитывается полное сопротивление электрической цепи, содержащей соединенные последовательно R, L, C элементы.

6. В чем опасность резонанса напряжений?

7. Как рассчитывается и что показывает добротность последовательного колебательного контура?

8. Как рассчитывается  $\mathbf{M}$ что показывает полоса пропускания последовательного колебательного контура при подборе частоты питания или емкости конденсатора?

9. Как рассчитываются и что показывают частоты или емкости среза последовательного колебательного контура при подборе частоты питания или емкости конденсатора?

10. Где используется явление резонанса напряжений?

11. Опишите поведение последовательного колебательного контура при отключении питания.

# Часть 2. Резонанс токов подбором емкости конденсатора С при параллельном соединении элементов R, L, C

1. Собрать в MultiSim схему электрической цепи с параллельным соединением элементов R, L,C (рис. 3.2) (см. ссылку 32). Возможно также использовать копию примера, поскольку схема одна для всех

> 35\_Парал\_АС\_Резо нанс Ocu2.pdf

вариантов задания, но параметры цепи различны (см. ссылку  $35$ ).

2. Установить номинальные значения параметров цепи в соответствии с заданным вариантом (табл. 3.3).

Для всех вариантов параметры источника:  $E = 220 B$ ,  $f = 50 \Gamma \mu$ .

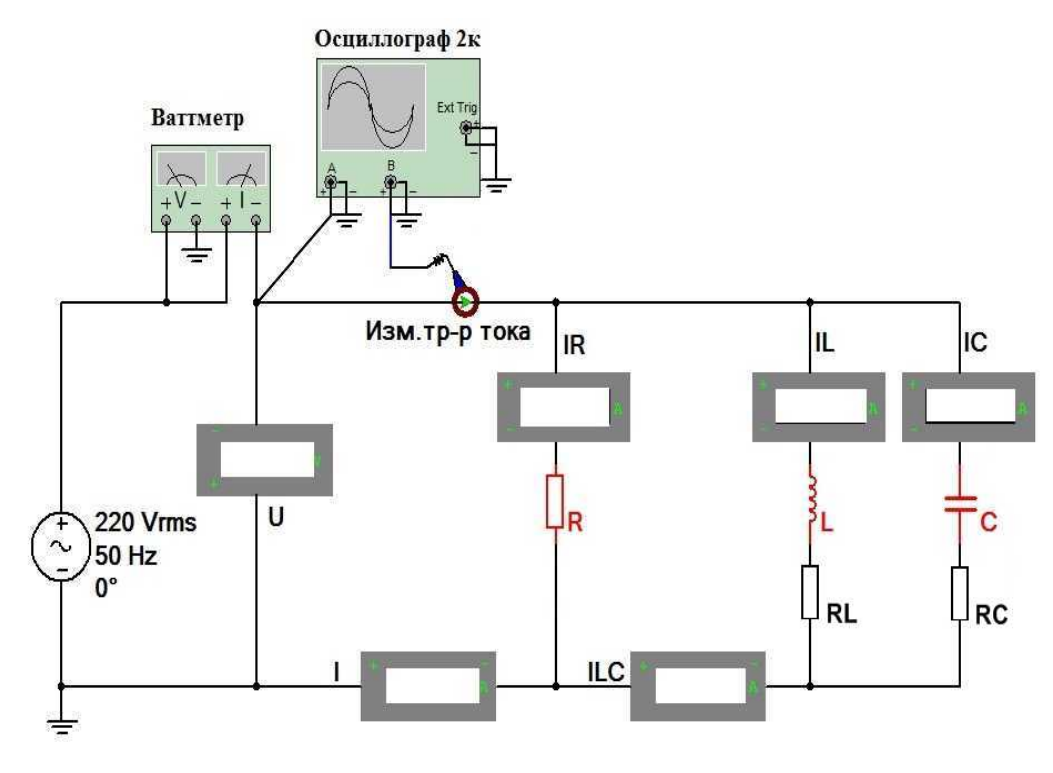

Рис. 3.2

Таблица 3.3

# Номинальные значения параметров цепи при параллельном соединении элементов R, L, C

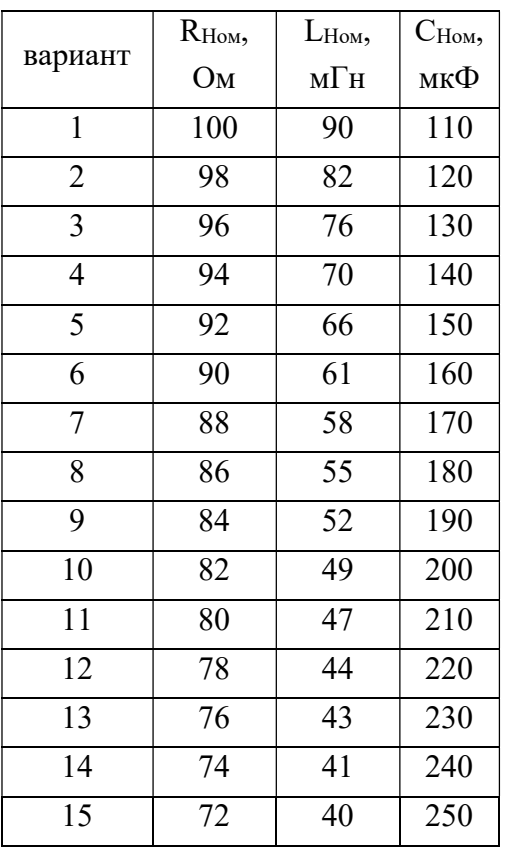

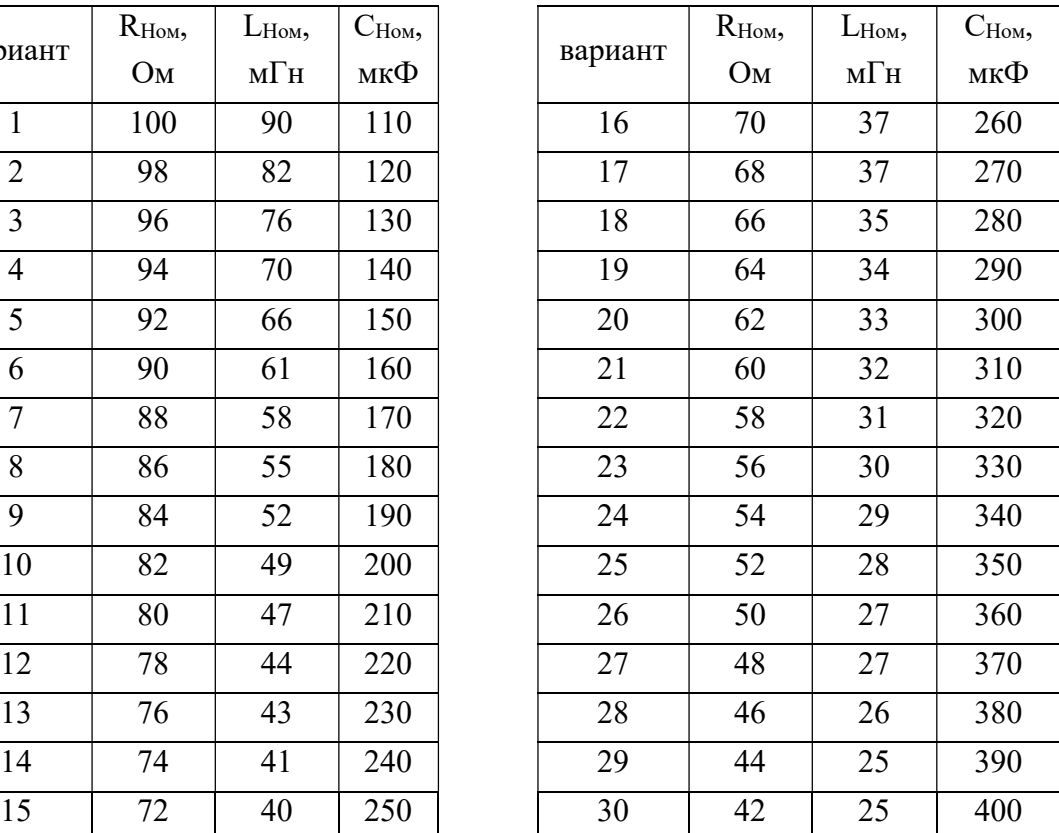

3. Выполнить исследование параллельного колебательного контура (рис. 3.2) при изменении емкости конденсатора С и заполнить табл. 3.4. Измерения выполнить в MultiSim. Расчеты выполнить любым способом, включая компьютерные приложения: MathCad, Excel и другие.

Таблица 3.4

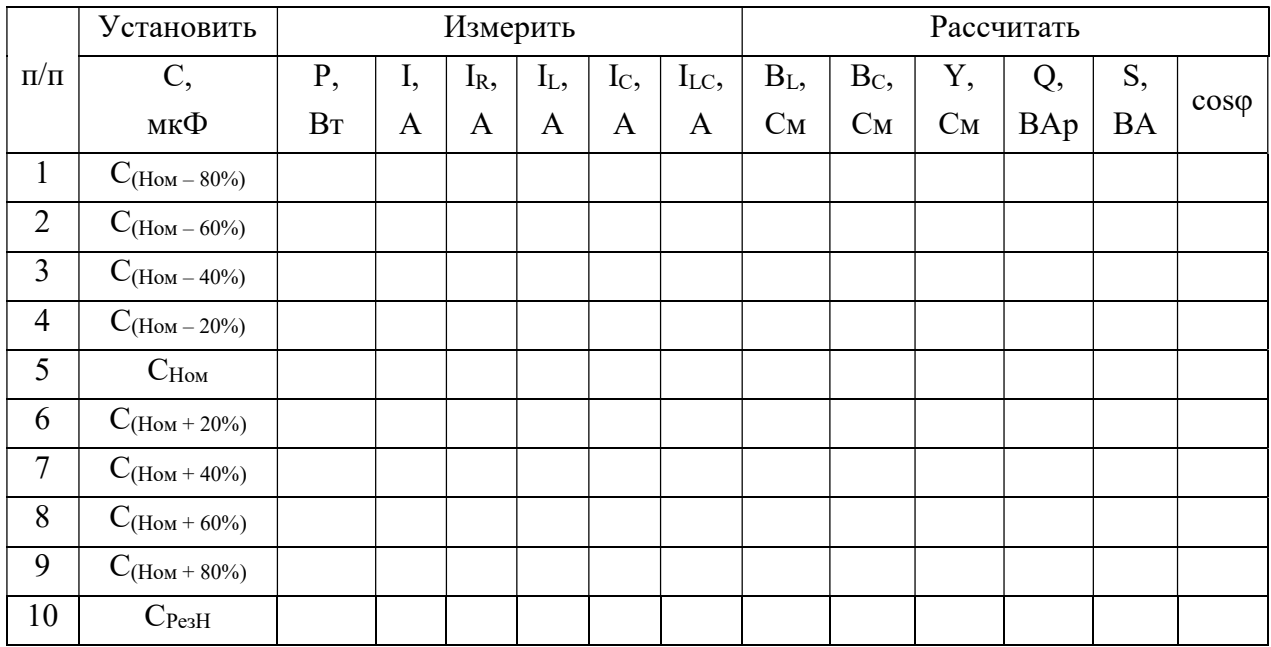

4. По результатам измерений построить на одном поле графики I(С),  $I_R(C)$ ,  $I_L(C)$ ,  $I_C(C)$ ,  $I_{LC}(C)$ .

5. По результатам вычислений построить на одном поле графики  $B_L(C)$ ,  $B<sub>C</sub>(C)$ , Y(C) и отдельно  $cos\varphi(C)$ .

6. Построить на одном поле графики P(С), Q(С), S(С).

7. Определить графически резонансную емкость конденсатора  $C^*_{\text{Pear}}$ .

8. Вычислить резонансную емкость конденсатора С<sub>РезТ</sub>.

9. Заполнить строку 10 табл. 3.4.

10. Построить три векторные диаграммы для емкости конденсатора  $C_{\text{How}}$ – 80%,  $C_{\text{How}}$  + 80%,  $C_{\text{PT}}$  (мкФ) (строки 1, 9, 10 в табл. 3.4).

11. Вычислить добротность контура Q.

12. Вычислить полосу пропускания контура  $\Delta C$  а также верхнюю  $C_{\text{B}}$  и нижнюю С<sub>н</sub> емкости среза.

13. Составить отчет по выполненной работе, который должен содержать:

Титульный лист.

Цель работы.

Схему ЭЦ, с указанием характеристик всех элементов.

 Табл. 3.4, графики, диаграммы и параметры контура, перечисленные в пп. 4-12 (см. ссылку 36).

Выводы.

14. Подготовить ответы на контрольные вопросы.

### Контрольные вопросы

- 1. Что понимается под резонансом токов?
- 2. Назовите условие и следствия резонанса токов.
- 3. В чем опасность резонанса токов?
- 4. Как рассчитывается полное сопротивление электрической цепи, содержащей соединенные параллельно R, L, C элементы.
- 5. Как рассчитывается и что показывает добротность параллельного колебательного контура?
- 6. Как рассчитывается и что показывает полоса пропускания параллельного колебательного контура при подборе частоты питания или емкости конденсатора?
- 7. Как рассчитываются и что показывают частоты или емкости среза параллельного колебательного контура при подборе частоты питания или емкости конденсатора?
- 8. Где используется явление резонанса токов?

9. Опишите поведение параллельного колебательного контура при отключении питания.

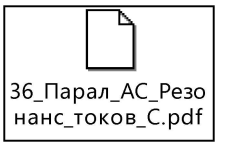

# Работа 4. ТРЕХФАЗНЫЕ ЦЕПИ ПРИ СОЕДИНЕНИИ ПОТРЕБИТЕЛЕЙ ЭЛЕКТРОЭНЕРГИИ ЗВЕЗДОЙ И ТРЕУГОЛЬНИКОМ

Цель работы: исследование трехфазных электрических цепей синусоидального тока при соединении потребителей звездой и треугольником экспериментальным и расчетным методами.

#### Основные понятия и определения

Трехфазной называется электрическая цепь, в ветвях которой действуют три одинаковые по амплитуде и частоте синусоидальные ЭДС, сдвинутые по фазе друг относительно друга на угол  $120^{\circ}$ .

Трехфазная цепь состоит из трех основных элементов:

1. Трехфазного генератора, в котором механическая энергия преобразуется в электрическую с трехфазной системой ЭДС или трехфазного трансформатора, преобразующего входную трехфазную систему в выходную трехфазную систему с другими параметрами;

2. Линии электропередачи со всем необходимым оборудованием (преобразователи, коммутаторы, защита);

3. Приемников (потребителей), которые могут быть как трехфазными (например, трехфазные асинхронные двигатели), так и три однофазных (например, системы освещения с лампами накаливания или светодиодами).

Нагрузка трехфазных приемников (потребителей) может быть:

 симметричной, когда равны полные сопротивления в фазах и одинаков их характер, т.е. соотношение R, L, C;

несимметричной, когда отличаются полные сопротивления в фазах и/или различен их характер, т.е. соотношение R, L, C.

Более подробно основные понятия и определения трехфазных электрических цепей синусоидального тока см. по ссылке 401. Пример в

MultiSim пошагового преобразования однофазной RLC цепи в трехфазную звезду см. по ссылке 402.

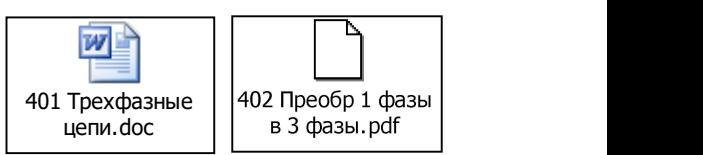

Различают два основных вида соединения трехфазных потребителей, генераторов и трансформаторов: звездой (см. ссылку 403), и треугольником (см. ссылку 404).

Мощность трехфазной цепи, ее расчет и измерение см. ссылки 405, 406.

Далее представлены две части лабораторной работы по исследованию трехфазных электрических цепей синусоидального тока:

1. Исследование соединения трехфазного потребителя звездой.

2. Исследование соединения трехфазного потребителя треугольником.

# Часть 1. Трехфазные цепи при соединении потребителей звездой

Основные понятия, определения и методы исследования трехфазных цепей см. Введение ссылки 401 – 406, в том числе соединение звездой см. ссылку 403.

### Задание

1. Собрать в MultiSim схему трехфазной электрической цепи при соединении генератора и потребителей звездой (рис. 4.1). Возможно также использовать копию примера, поскольку схема одна и та же для всех вариантов задания.

2. Установить значения параметров цепи и положение ключей в соответствии с заданным вариантом. Для всех вариантов параметры трехфазного источника (генератора): ЭДС фазная  $E_f = 220 B$ ,  $f = 50 T$ ц. Значение ключей в таблицах заданий: 1– ключ замкнут, 0 – ключ разомкнут.

3. Выполнить исследование трехфазной электрической цепи звезда – звезда (рис. 4.1) при изменении положения ключей, согласно заданному варианту и заполнить табл. 4.1 и 4.2. Измерения выполнить в MultiSim. Расчеты выполнить любым способом, включая компьютерные приложения: MathCad, Excel и другие.

Пример исследования в MultiSim см. ссылку 410.

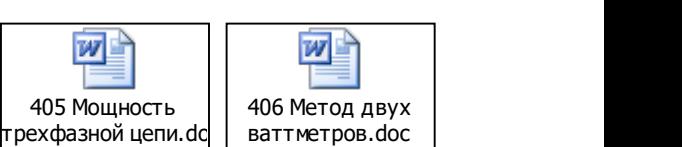

网上

 $W^{\mathbb{R}}$ 

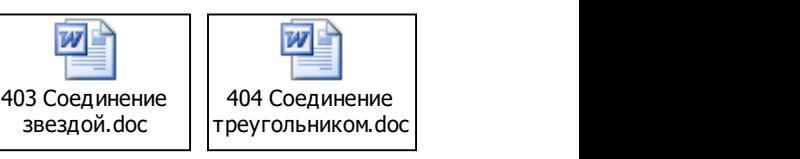

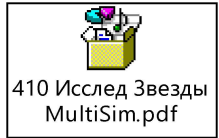

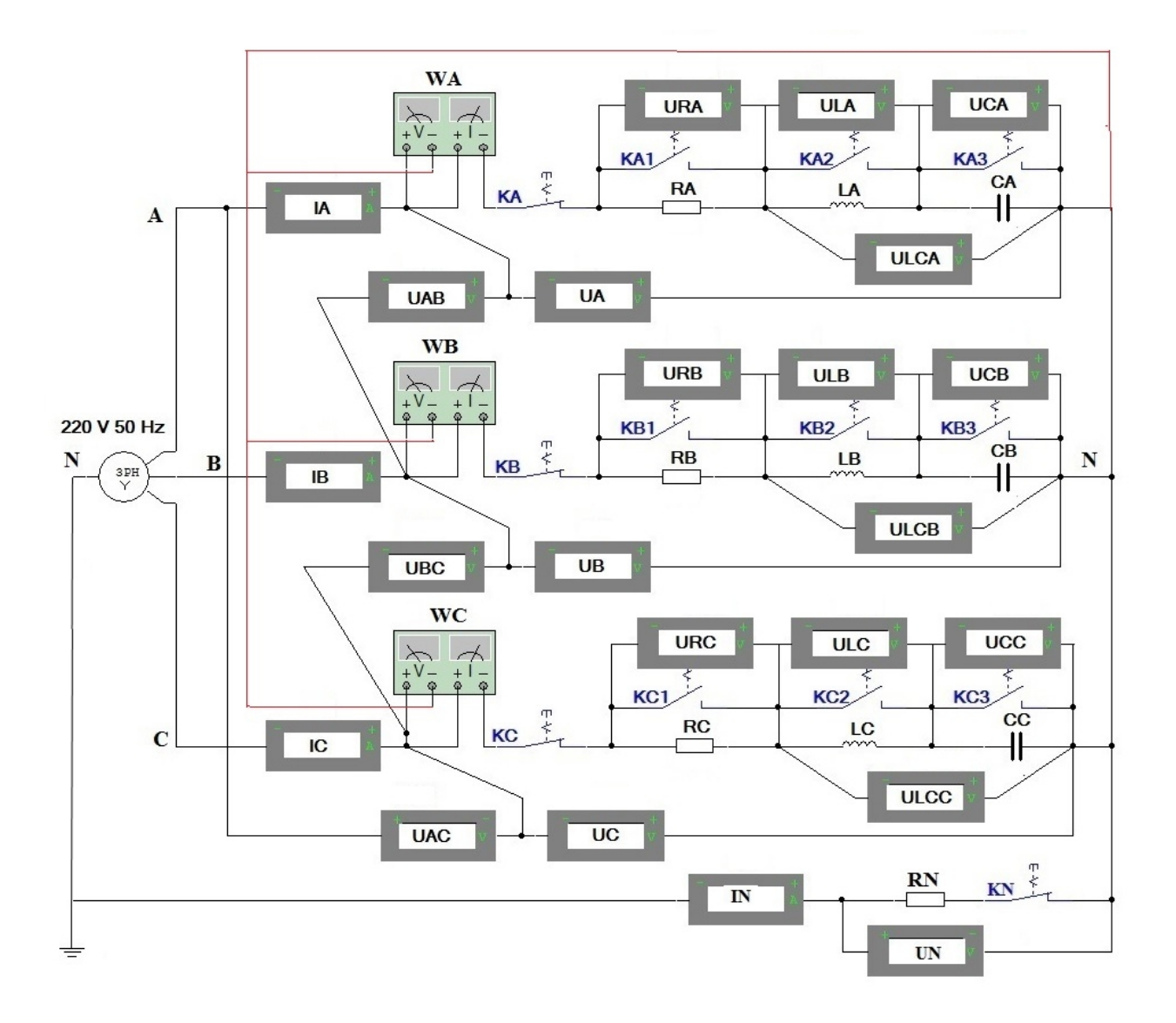

Рис. 4.1

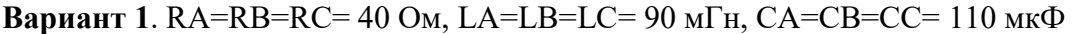

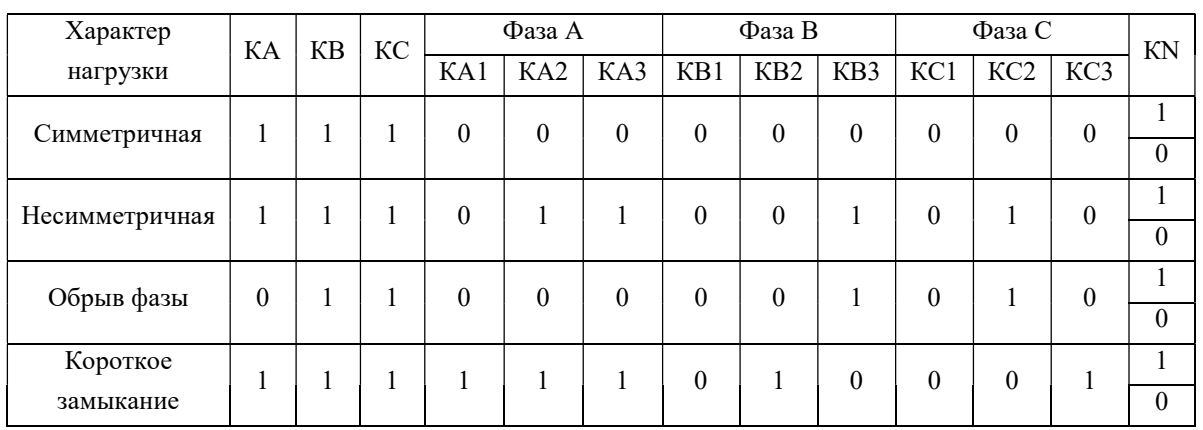

| Характер       | KA | <b>KB</b>        | KC |                  | Фаза А           |          |                  | Фаза В          |                  |          | Фаза С          |                  | <b>KN</b> |
|----------------|----|------------------|----|------------------|------------------|----------|------------------|-----------------|------------------|----------|-----------------|------------------|-----------|
| нагрузки       |    |                  |    | KA1              | KA <sub>2</sub>  | KA3      | KB1              | KB <sub>2</sub> | KB3              | KC1      | KC <sub>2</sub> | KC3              |           |
| Симметричная   |    |                  |    | $\theta$         | $\boldsymbol{0}$ | $\theta$ | $\boldsymbol{0}$ | $\theta$        | $\boldsymbol{0}$ | $\theta$ | $\theta$        | $\boldsymbol{0}$ |           |
|                |    |                  |    |                  |                  |          |                  |                 |                  |          |                 |                  | $\Omega$  |
| Несимметричная |    |                  |    | $\boldsymbol{0}$ |                  | $\theta$ | $\boldsymbol{0}$ | $\theta$        | $\boldsymbol{0}$ | $\theta$ | $\theta$        |                  |           |
|                |    |                  |    |                  |                  |          |                  |                 |                  |          |                 |                  | $\theta$  |
| Обрыв фазы     |    | $\boldsymbol{0}$ |    | $\theta$         |                  | $\theta$ | $\mathbf{0}$     | $\theta$        | $\boldsymbol{0}$ | $\theta$ | $\theta$        |                  |           |
|                |    |                  |    |                  |                  |          |                  |                 |                  |          |                 |                  | $\theta$  |
| Короткое       |    |                  |    | $\theta$         |                  | $\theta$ |                  |                 |                  | $\theta$ | $\theta$        |                  |           |
| замыкание      |    |                  |    |                  |                  |          |                  |                 |                  |          |                 |                  | $\theta$  |

Вариант 2. RA=RB=RC= 23 Ом, LA=LB=LC= 82 мГн, CA=CB=CC= 120 мкФ

Вариант 3. RA=RB=RC= 22 Ом, LA=LB=LC= 76 мГн, CA=CB=CC= 130 мкФ

| Характер       | KA           | <b>KB</b>    | KC               |                  | Фаза А           |                  |                  | Фаза В          |                  |                  | Фаза С           |          | KN       |
|----------------|--------------|--------------|------------------|------------------|------------------|------------------|------------------|-----------------|------------------|------------------|------------------|----------|----------|
| нагрузки       |              |              |                  | KA1              | KA <sub>2</sub>  | KA3              | KB1              | KB <sub>2</sub> | KB3              | KC1              | KC <sub>2</sub>  | KC3      |          |
| Симметричная   |              |              |                  | $\boldsymbol{0}$ | $\boldsymbol{0}$ | $\boldsymbol{0}$ | $\boldsymbol{0}$ | $\overline{0}$  | $\boldsymbol{0}$ | $\boldsymbol{0}$ | $\boldsymbol{0}$ | $\theta$ |          |
|                |              |              |                  |                  |                  |                  |                  |                 |                  |                  |                  |          | $\Omega$ |
| Несимметричная | $\mathbf{1}$ | 1            |                  | $\boldsymbol{0}$ | $\boldsymbol{0}$ |                  | $\boldsymbol{0}$ |                 | $\boldsymbol{0}$ | $\theta$         | $\boldsymbol{0}$ | $\theta$ |          |
|                |              |              |                  |                  |                  |                  |                  |                 |                  |                  |                  |          | $\Omega$ |
| Обрыв фазы     |              | $\mathbf{I}$ | $\boldsymbol{0}$ | $\boldsymbol{0}$ | $\boldsymbol{0}$ |                  | $\overline{0}$   |                 | $\boldsymbol{0}$ | $\theta$         | $\theta$         | $\theta$ |          |
|                |              |              |                  |                  |                  |                  |                  |                 |                  |                  |                  |          | $\theta$ |
| Короткое       | л.           |              |                  | $\boldsymbol{0}$ | $\boldsymbol{0}$ |                  | $\theta$         |                 | $\boldsymbol{0}$ |                  |                  |          |          |
| замыкание      |              |              |                  |                  |                  |                  |                  |                 |                  |                  |                  |          | $\Omega$ |

Вариант 4. RA=RB=RC= 21 Ом, LA=LB=LC= 71 мГн, CA=CB=CC= 140 мкФ

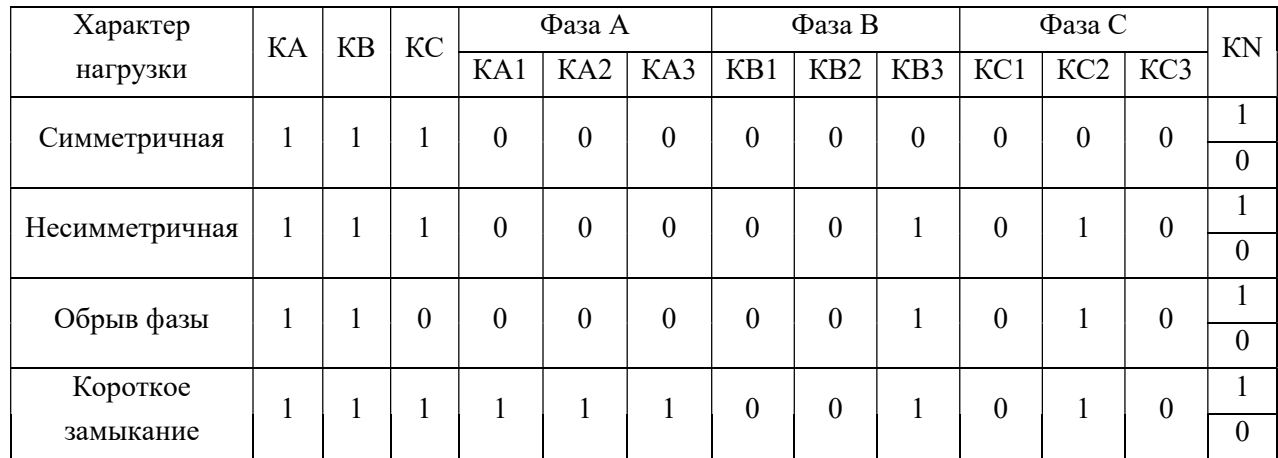

| Характер       | КA               | <b>KB</b> | KC |          | Фаза А           |          |                  | Фаза В          |                  |                  | Фаза С          |                  | <b>KN</b>    |
|----------------|------------------|-----------|----|----------|------------------|----------|------------------|-----------------|------------------|------------------|-----------------|------------------|--------------|
| нагрузки       |                  |           |    | KA1      | KA <sub>2</sub>  | KA3      | KB1              | KB <sub>2</sub> | KB3              | KC1              | KC <sub>2</sub> | KC3              |              |
| Симметричная   |                  |           |    | $\theta$ | $\boldsymbol{0}$ | $\theta$ | $\boldsymbol{0}$ | $\theta$        | $\boldsymbol{0}$ | $\theta$         | $\theta$        | $\boldsymbol{0}$ |              |
|                |                  |           |    |          |                  |          |                  |                 |                  |                  |                 |                  | $\Omega$     |
| Несимметричная |                  |           |    | $\theta$ | $\boldsymbol{0}$ |          | $\boldsymbol{0}$ | $\theta$        | $\boldsymbol{0}$ | $\theta$         | -1              | $\boldsymbol{0}$ |              |
|                |                  |           |    |          |                  |          |                  |                 |                  |                  |                 |                  | $\theta$     |
| Обрыв фазы     | $\boldsymbol{0}$ |           |    | $\theta$ | $\theta$         |          | $\boldsymbol{0}$ | $\theta$        | $\boldsymbol{0}$ | $\boldsymbol{0}$ |                 | $\boldsymbol{0}$ |              |
|                |                  |           |    |          |                  |          |                  |                 |                  |                  |                 |                  | $\mathbf{0}$ |
| Короткое       |                  |           |    | $\theta$ | $\theta$         |          |                  |                 |                  | $\theta$         |                 | $\theta$         |              |
| замыкание      |                  |           |    |          |                  |          |                  |                 |                  |                  | -               |                  | $\Omega$     |

Вариант 5. RA=RB=RC= 20 Ом, LA=LB=LC= 66 мГн, CA=CB=CC= 150 мкФ

Вариант 6. RA=RB=RC= 19 Ом, LA=LB=LC= 62 мГн, CA=CB=CC= 160 мкФ

| Характер       | KA           | <b>KB</b>        | KC |                  | Фаза А           |                  |                  | Фаза В          |                  |                  | Фаза С           |          | KN       |
|----------------|--------------|------------------|----|------------------|------------------|------------------|------------------|-----------------|------------------|------------------|------------------|----------|----------|
| нагрузки       |              |                  |    | KA1              | KA <sub>2</sub>  | KA3              | KB1              | KB <sub>2</sub> | KB3              | KC1              | KC <sub>2</sub>  | KC3      |          |
| Симметричная   |              |                  |    | $\boldsymbol{0}$ | $\boldsymbol{0}$ | $\boldsymbol{0}$ | $\boldsymbol{0}$ | $\theta$        | $\boldsymbol{0}$ | $\boldsymbol{0}$ | $\boldsymbol{0}$ | $\theta$ |          |
|                |              |                  |    |                  |                  |                  |                  |                 |                  |                  |                  |          | $\Omega$ |
| Несимметричная | $\mathbf{1}$ | 1                |    | $\boldsymbol{0}$ |                  | $\mathbf{0}$     | $\boldsymbol{0}$ | $\theta$        |                  | $\theta$         | $\boldsymbol{0}$ | $\theta$ |          |
|                |              |                  |    |                  |                  |                  |                  |                 |                  |                  |                  |          | $\Omega$ |
| Обрыв фазы     | 1            | $\boldsymbol{0}$ |    | $\boldsymbol{0}$ |                  | $\theta$         | $\overline{0}$   | $\theta$        |                  | $\theta$         | $\theta$         | $\theta$ |          |
|                |              |                  |    |                  |                  |                  |                  |                 |                  |                  |                  |          | $\theta$ |
| Короткое       | л.           |                  |    | $\boldsymbol{0}$ |                  | $\theta$         | $\theta$         | $\theta$        |                  |                  |                  |          |          |
| замыкание      |              |                  |    |                  |                  |                  |                  |                 |                  |                  |                  |          | $\Omega$ |

Вариант 7. RA=RB=RC= 18 Ом, LA=LB=LC= 58 мГн, CA=CB=CC= 170 мкФ

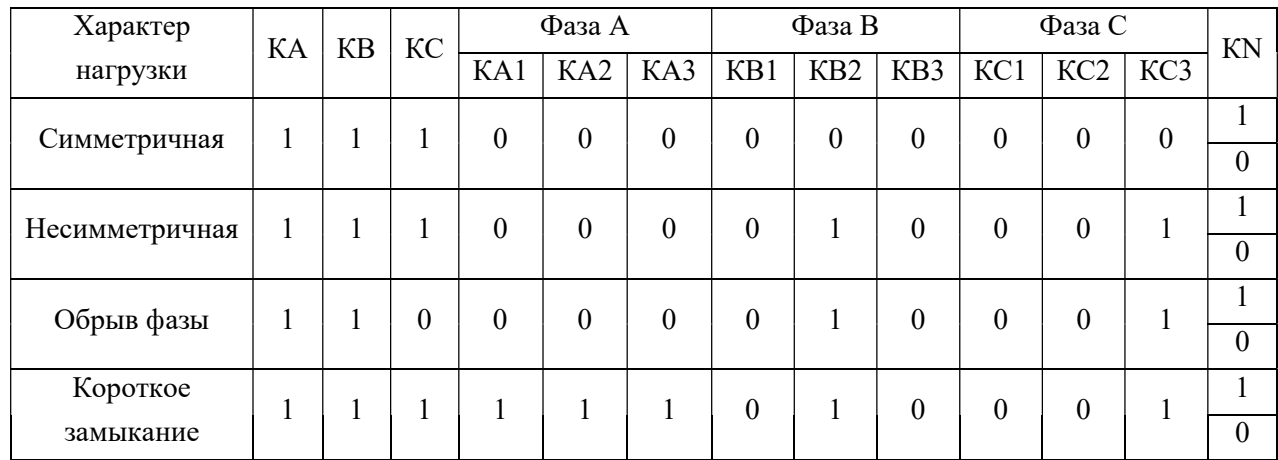

| Характер       |    |                  |    |                  | Фаза А           |          |                  | Фаза В          |                  |          | Фаза С          |                  |           |
|----------------|----|------------------|----|------------------|------------------|----------|------------------|-----------------|------------------|----------|-----------------|------------------|-----------|
| нагрузки       | KA | <b>KB</b>        | KC | KA1              | KA <sub>2</sub>  | KA3      | KB1              | KB <sub>2</sub> | KB3              | KC1      | KC <sub>2</sub> | KC3              | <b>KN</b> |
| Симметричная   |    |                  |    | $\theta$         | $\boldsymbol{0}$ | $\theta$ | $\boldsymbol{0}$ | $\theta$        | $\boldsymbol{0}$ | $\theta$ | $\theta$        | $\boldsymbol{0}$ |           |
|                |    |                  |    |                  |                  |          |                  |                 |                  |          |                 |                  | $\theta$  |
| Несимметричная |    |                  |    | $\boldsymbol{0}$ | $\boldsymbol{0}$ |          | $\boldsymbol{0}$ |                 | $\boldsymbol{0}$ | $\theta$ | $\theta$        |                  |           |
|                |    |                  |    |                  |                  |          |                  |                 |                  |          |                 |                  | $\theta$  |
| Обрыв фазы     |    | $\boldsymbol{0}$ |    | $\theta$         | $\theta$         |          | $\mathbf{0}$     |                 | $\boldsymbol{0}$ | $\theta$ | $\theta$        |                  |           |
|                |    |                  |    |                  |                  |          |                  |                 |                  |          |                 |                  | $\Omega$  |
| Короткое       |    |                  |    | $\theta$         | $\theta$         |          |                  |                 |                  | $\theta$ | $\theta$        |                  |           |
| замыкание      |    |                  |    |                  |                  |          |                  |                 |                  |          |                 |                  | $\Omega$  |

Вариант 8. RA=RB=RC= 17 Ом, LA=LB=LC= 55 мГн, CA=CB=CC= 180 мкФ

Вариант 9. RA=RB=RC= 16 Ом, LA=LB=LC= 52 мГн, CA=CB=CC= 190 мкФ

| Характер       | KA               | <b>KB</b> | KC |          | Фаза А          |              |                  | Фаза В          |                  |                  | Фаза С          |          | KN       |
|----------------|------------------|-----------|----|----------|-----------------|--------------|------------------|-----------------|------------------|------------------|-----------------|----------|----------|
| нагрузки       |                  |           |    | KA1      | KA <sub>2</sub> | KA3          | KB1              | KB <sub>2</sub> | KB3              | KC1              | KC <sub>2</sub> | KC3      |          |
| Симметричная   |                  |           |    | $\theta$ | $\theta$        | $\theta$     | $\theta$         | $\theta$        | $\boldsymbol{0}$ | $\theta$         | $\theta$        | $\theta$ |          |
|                |                  |           |    |          |                 |              |                  |                 |                  |                  |                 |          | $\Omega$ |
| Несимметричная |                  |           |    | $\theta$ |                 | $\theta$     | $\mathbf{0}$     | $\theta$        | $\boldsymbol{0}$ | $\theta$         |                 | $\theta$ |          |
|                |                  |           |    |          |                 |              |                  |                 |                  |                  |                 |          | $\Omega$ |
| Обрыв фазы     | $\boldsymbol{0}$ |           |    | $\theta$ |                 | $\mathbf{0}$ | $\boldsymbol{0}$ | $\theta$        | $\boldsymbol{0}$ | $\boldsymbol{0}$ |                 | $\theta$ |          |
|                |                  |           |    |          |                 |              |                  |                 |                  |                  |                 |          | $\Omega$ |
| Короткое       |                  |           |    | $\theta$ |                 | $\theta$     | $\theta$         | $\theta$        | $\theta$         |                  |                 |          |          |
| замыкание      |                  |           |    |          |                 |              |                  |                 |                  |                  |                 |          | $\Omega$ |

Вариант 10. RA=RB=RC= 15 Ом, LA=LB=LC= 50 мГн, CA=CB=CC= 200 мкФ

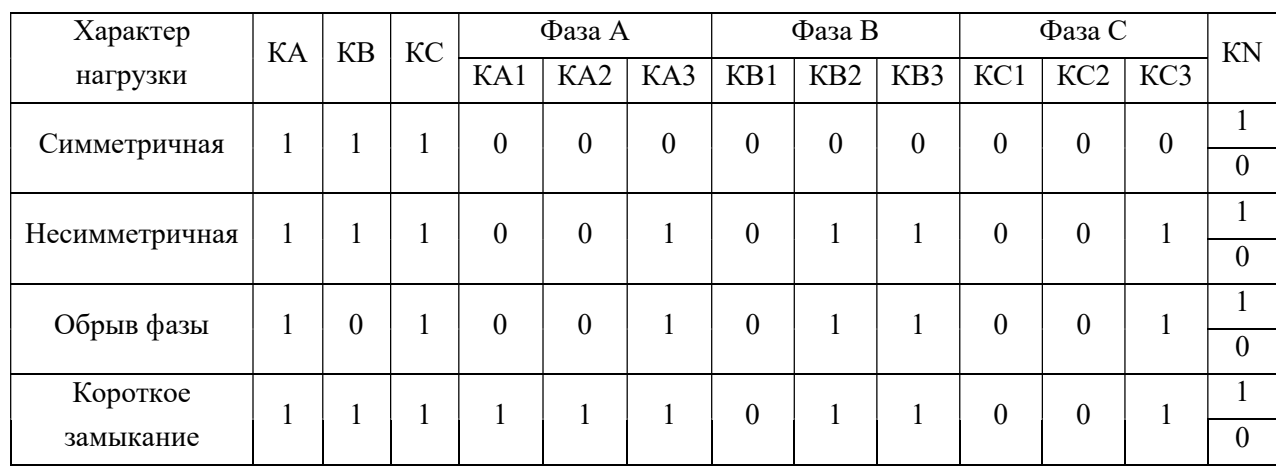

| Характер       | KA | <b>KB</b> | KC               |                  | Фаза А          |          |                  | Фаза В          |                  |                  | Фаза С           |                  | <b>KN</b>    |
|----------------|----|-----------|------------------|------------------|-----------------|----------|------------------|-----------------|------------------|------------------|------------------|------------------|--------------|
| нагрузки       |    |           |                  | KA1              | KA <sub>2</sub> | KA3      | KB1              | KB <sub>2</sub> | KB3              | KC1              | KC <sub>2</sub>  | KC3              |              |
| Симметричная   | 1  |           |                  | $\theta$         | 0               | $\theta$ | $\boldsymbol{0}$ | $\theta$        | $\boldsymbol{0}$ | $\theta$         | $\theta$         | $\boldsymbol{0}$ |              |
|                |    |           |                  |                  |                 |          |                  |                 |                  |                  |                  |                  | $\Omega$     |
| Несимметричная | 1  |           |                  | $\boldsymbol{0}$ |                 |          | $\boldsymbol{0}$ | $\theta$        | $\boldsymbol{0}$ | $\boldsymbol{0}$ | $\theta$         |                  |              |
|                |    |           |                  |                  |                 |          |                  |                 |                  |                  |                  |                  | $\theta$     |
| Обрыв фазы     |    |           | $\boldsymbol{0}$ | $\boldsymbol{0}$ |                 |          | $\theta$         | $\theta$        | $\boldsymbol{0}$ | $\boldsymbol{0}$ | $\boldsymbol{0}$ |                  |              |
|                |    |           |                  |                  |                 |          |                  |                 |                  |                  |                  |                  | $\mathbf{0}$ |
| Короткое       |    |           |                  | $\theta$         | 1               |          |                  | 1               |                  | $\boldsymbol{0}$ | $\boldsymbol{0}$ | 1                |              |
| замыкание      | -1 |           |                  |                  |                 |          |                  |                 |                  |                  |                  |                  | $\Omega$     |

Вариант 11. RA=RB=RC= 14 Ом, LA=LB=LC= 47 мГн, CA=CB=CC= 210 мкФ

Вариант 12. RA=RB=RC= 13 Ом, LA=LB=LC= 45 мГн, CA=CB=CC= 220 мкФ

| Характер       | KA               | <b>KB</b> | KC |                  | Фаза А           |                  |                  | Фаза В          |                  |                  | Фаза С           |                  | KN       |
|----------------|------------------|-----------|----|------------------|------------------|------------------|------------------|-----------------|------------------|------------------|------------------|------------------|----------|
| нагрузки       |                  |           |    | KA1              | KA <sub>2</sub>  | KA3              | KB1              | KB <sub>2</sub> | KB3              | KC1              | KC <sub>2</sub>  | KC3              |          |
| Симметричная   |                  |           |    | $\boldsymbol{0}$ | $\boldsymbol{0}$ | $\boldsymbol{0}$ | $\boldsymbol{0}$ | $\overline{0}$  | $\boldsymbol{0}$ | $\boldsymbol{0}$ | $\boldsymbol{0}$ | $\boldsymbol{0}$ |          |
|                |                  |           |    |                  |                  |                  |                  |                 |                  |                  |                  |                  | $\theta$ |
| Несимметричная |                  |           |    | $\boldsymbol{0}$ | $\boldsymbol{0}$ | $\theta$         | $\boldsymbol{0}$ |                 | $\boldsymbol{0}$ | $\theta$         |                  |                  |          |
|                |                  |           |    |                  |                  |                  |                  |                 |                  |                  |                  |                  | $\Omega$ |
| Обрыв фазы     | $\boldsymbol{0}$ |           | 1  | $\boldsymbol{0}$ | $\boldsymbol{0}$ | $\theta$         | $\theta$         |                 | $\theta$         | $\theta$         |                  |                  |          |
|                |                  |           |    |                  |                  |                  |                  |                 |                  |                  |                  |                  | $\Omega$ |
| Короткое       |                  |           |    | $\boldsymbol{0}$ | $\boldsymbol{0}$ | $\theta$         | $\boldsymbol{0}$ | $\mathbf{0}$    |                  |                  |                  |                  |          |
| замыкание      |                  |           |    |                  |                  |                  |                  |                 |                  |                  |                  |                  | $\Omega$ |

Таблица 4.1

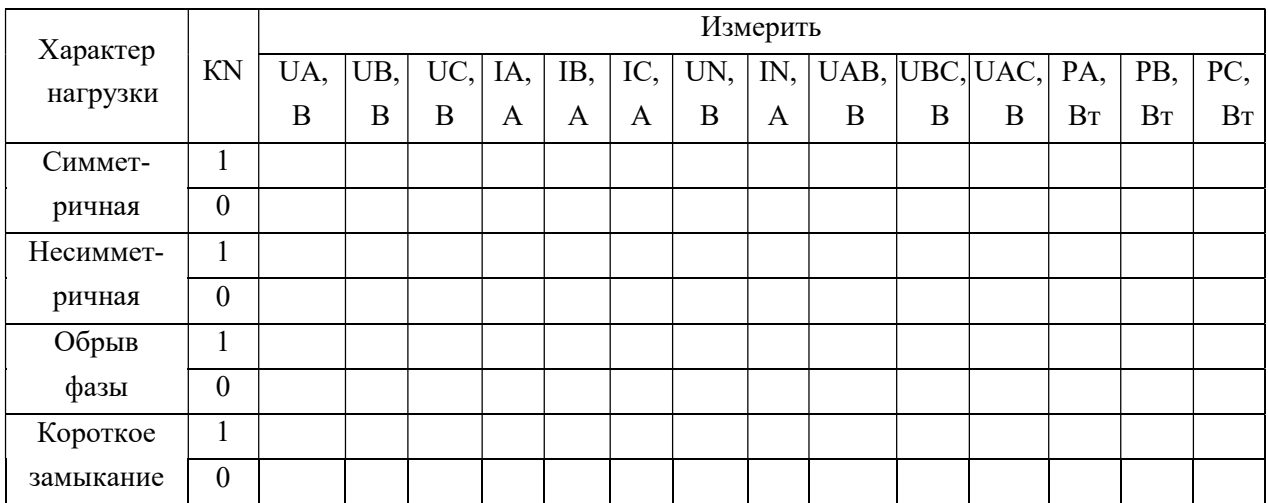

### Таблица 4.2

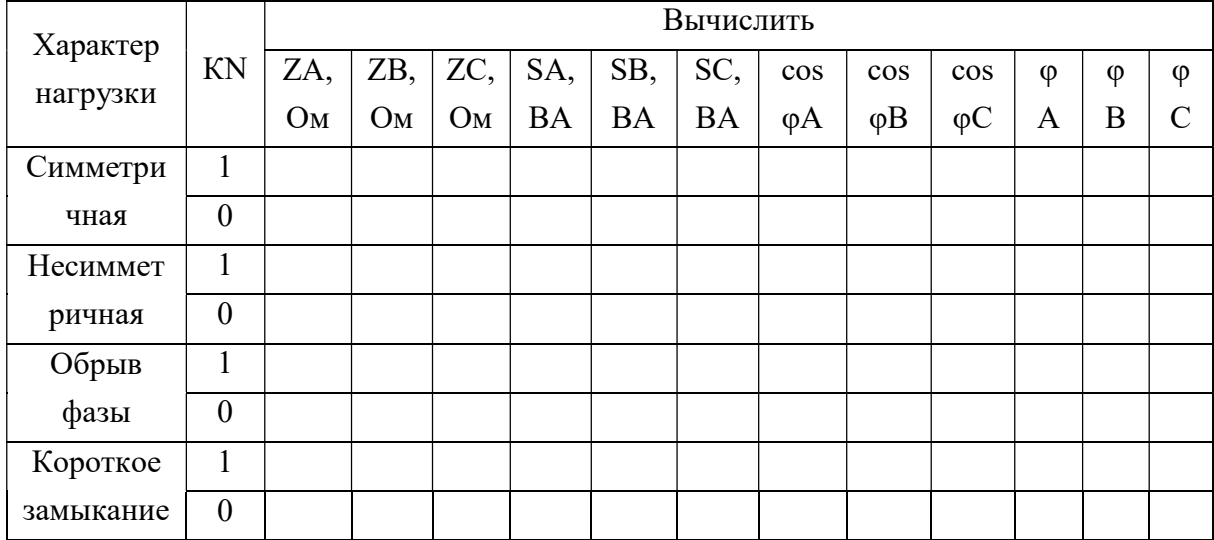

### Продолжение табл. 4.2

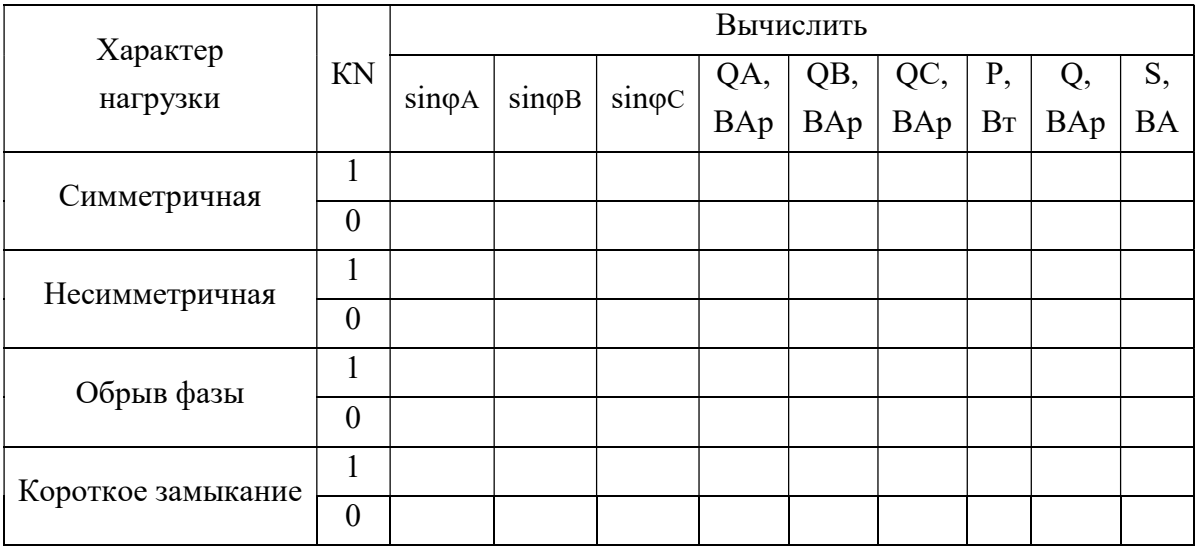

4. Составить отчет по выполненной работе, который должен содержать:

Цель работы.

 Исследованная электрическая схема с указанием характеристик всех элементов и показаниями приборов (рис. 4.1).

Необходимые расчетные формулы.

 Заполненные табл. 4.1, и расчет всех параметров схемы, приведенных в табл. 4.2.

 Векторные диаграммы фазных напряжений и токов для всех характеров нагрузки и положения ключа KN.

Выводы.
| Характер нагрузки       | KN |     | Ссылка на пример расчета в MathCad |
|-------------------------|----|-----|------------------------------------|
|                         |    | 411 | 411 Звезда_1.pdf                   |
| Симметричная            | 0  | 412 | 密<br>412 3aeaga_0.pdf              |
|                         |    | 413 | P.<br>413 Seesaa 1.pdf             |
| Несимметричная          | 0  | 414 | 客<br>414 3aeaga_0.pdf              |
| Обрыв фазы              |    | 415 | a q<br>415 3ae1ga_1.pdf            |
|                         | 0  | 416 | а¥<br>416 3nespa_0.pdf             |
|                         |    | 417 | $\mathbb{Z}^n$<br>417 3Deaga_1.pdf |
| Короткое замыкание фазы | 0  | 418 | 客<br>418 3aezaa 0.odf              |

Примеры в MathCad расчета трехфазной ЭЦ и построения векторных и временных диаграмм согласно задания см. ссылки 411 – 418:

## Часть 2. Трехфазные цепи при соединении потребителей треугольником

Основные понятия, определения и методы исследования трехфазных цепей см. Введение ссылки 401 – 406, в том числе соединение треугольником см. ссылку 404.

#### Задание

1. Собрать в MultiSim схему трехфазной электрической цепи при соединении генератора и потребителей треугольником (рис. 4.2). Возможно также использовать копию примера, поскольку схема одна и та же для всех вариантов задания.

2. Установить значения параметров цепи и положение ключей в соответствии с заданным вариантом. Для всех вариантов параметры трехфазного источника (генератора): ЭДС фазная  $E_f = 220 B$ ,  $f = 50 T$ ц. Значение ключей в таблицах заданий: 1– ключ замкнут, 0 – ключ разомкнут.

3. Выполнить исследование трехфазной электрической цепи треугольник – треугольник (рис. 4.2) при изменении положения ключей, согласно заданному варианту и заполнить табл. 4.3 и 4.4. Измерения выполнить в MultiSim. Расчеты выполнить любым способом, включая компьютерные приложения: MathCad, Excel и другие.

### Пример исследования в MultiSim см. ссылку 420.

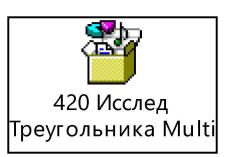

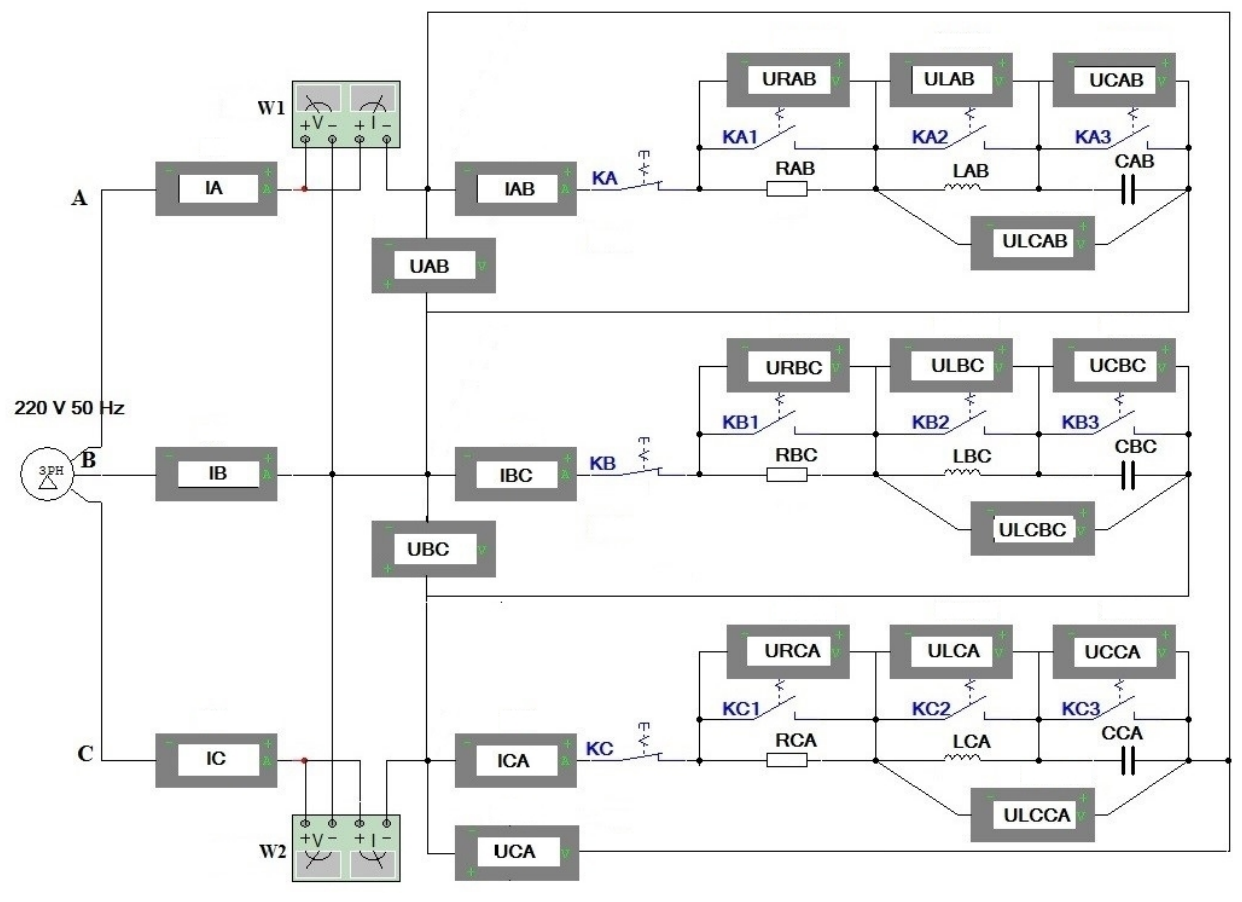

Рис. 4.2

Вариант 1. RAB=RBC=RCA=40 Ом, LAB=LBC=LCA=90 мГн, CAB=CBC=CCA=110 мкФ

| Характер       | KА | KB | КC |     | Фаза AB |     |     | Фаза ВС |                       | Фаза СА |     |
|----------------|----|----|----|-----|---------|-----|-----|---------|-----------------------|---------|-----|
| нагрузки       |    |    |    | KA1 | KA2     | KA3 | KB1 |         | KB2   KB3   KC1   KC2 |         | KC3 |
| Симметричная   |    |    |    |     |         |     |     |         |                       |         |     |
| Несимметричная |    |    |    |     |         |     |     |         |                       |         |     |
| Обрыв фазы     |    |    |    |     |         |     |     |         |                       |         |     |

Вариант 2. RAB=RBC=RCA=23 Ом, LAB=LBC=LCA=82 мГн, CAB=CBC=CCA=120 мкФ

| Характер       | КA | КB | КC |    | Фаза AB |                  |     | Фаза ВС     |     | Фаза СА |     |
|----------------|----|----|----|----|---------|------------------|-----|-------------|-----|---------|-----|
| нагрузки       |    |    |    | КA | $K_A$ 2 | K <sub>A</sub> 3 | KB1 | $KB2$ $KB3$ | KCl | KC2     | KC3 |
| Симметричная   |    |    |    |    |         |                  |     |             |     |         |     |
| Несимметричная |    |    |    |    |         |                  |     |             |     |         |     |
| Обрыв фазы     |    |    |    |    |         |                  |     |             |     |         |     |

| Характер       | КB | KC |     | Фаза AB |     |     | Фаза ВС |                 | Фаза СА |     |
|----------------|----|----|-----|---------|-----|-----|---------|-----------------|---------|-----|
| нагрузки       |    |    | KA1 | KA2     | KA3 | KB1 |         | KB2   KB3   KC1 | KC2     | KC3 |
| Симметричная   |    |    |     |         |     |     |         |                 |         |     |
| Несимметричная |    |    |     |         |     |     |         |                 |         |     |
| Обрыв фазы     |    |    |     |         |     |     |         |                 |         |     |

Вариант 3. RAB=RBC=RCA=22 Ом, LAB=LBC=LCA=76 мГн, CAB=CBC=CCA=130 мкФ

Вариант 4. RAB=RBC=RCA=21 Ом, LAB=LBC=LCA=71 мГн, CAB=CBC=CCA=140 мкФ

| Характер       | KА | КB | КC |                 | Фаза AB |     |     | Фаза ВС |             |     | Фаза СА |     |
|----------------|----|----|----|-----------------|---------|-----|-----|---------|-------------|-----|---------|-----|
| нагрузки       |    |    |    | KA <sup>2</sup> | KA2     | KA3 | KB1 |         | $KB2$ $KB3$ | KC1 | KC2     | KC3 |
| Симметричная   |    |    |    |                 |         |     |     |         |             |     |         |     |
| Несимметричная |    |    |    |                 |         |     |     |         |             |     |         |     |
| Обрыв фазы     |    |    |    |                 |         |     |     |         |             |     |         |     |

Вариант 5. RAB=RBC=RCA=20 Ом, LAB=LBC=LC=66 мГн, CAB=CBC=CCA=150 мкФ

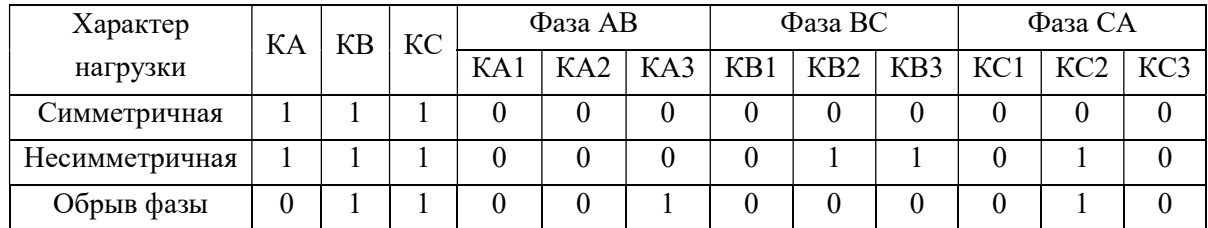

Вариант 6. RAB=RBC=RCA=19 Ом, LAB=LBC=LCA=62 мГн, CAB=CBC=CCA=160 мкФ

| Характер       | KА | КB | KC |     | Фаза AB |                 |     | Фаза ВС |  | Фаза СА               |     |
|----------------|----|----|----|-----|---------|-----------------|-----|---------|--|-----------------------|-----|
| нагрузки       |    |    |    | KA1 | KA2     | K <sub>A3</sub> | KB1 |         |  | KB2   KB3   KC1   KC2 | KC3 |
| Симметричная   |    |    |    |     |         |                 |     |         |  |                       |     |
| Несимметричная |    |    |    |     |         |                 |     |         |  |                       |     |
| Обрыв фазы     |    |    |    |     |         |                 |     |         |  |                       |     |

Вариант 7. RAB=RBC=RCA=18 Ом, LAB=LBC=LCA=58 мГн, CAB=CBC=CCA=170 мкФ

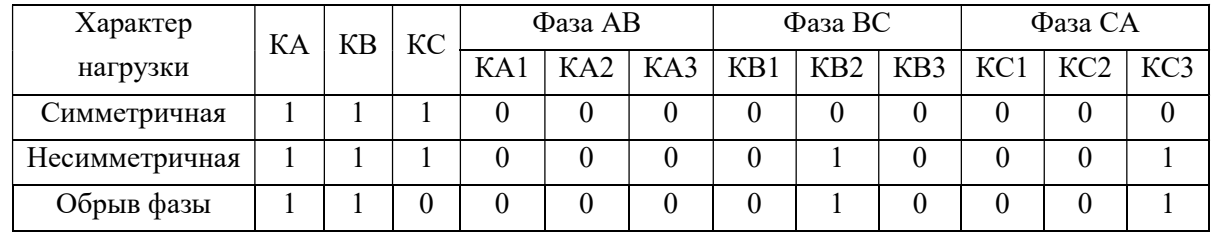

| Характер       | KА | КB | KC |     | Фаза AB |     | Фаза ВС |  | Фаза СА                     |     |
|----------------|----|----|----|-----|---------|-----|---------|--|-----------------------------|-----|
| нагрузки       |    |    |    | KA1 | KA2     | KA3 |         |  | KB1   KB2   KB3   KCl   KC2 | KC3 |
| Симметричная   |    |    |    |     |         |     |         |  |                             |     |
| Несимметричная |    |    |    |     |         |     |         |  |                             |     |
| Обрыв фазы     |    |    |    |     |         |     |         |  |                             |     |

Вариант 8. RAB=RBC=RCA=17 Ом, LAB=LBC=LCA=55 мГн, CAB=CBC=CCA=180 мкФ

Вариант 9. RAB=RBC=RCA=16 Ом, LAB=LBC=LCA=52 мГн, CAB=CBC=CCA=190 мкФ

| Характер       | KА | КB | КC |                 | Фаза AB |     |     | Фаза ВС |             | Фаза СА |     |
|----------------|----|----|----|-----------------|---------|-----|-----|---------|-------------|---------|-----|
| нагрузки       |    |    |    | KA <sub>1</sub> | KA2     | KA3 | KB1 | KB2     | $KB3$ $KC1$ | KC2     | KC3 |
| Симметричная   |    |    |    |                 |         |     |     |         |             |         |     |
| Несимметричная |    |    |    |                 |         |     |     |         |             |         |     |
| Обрыв фазы     |    |    |    |                 |         |     |     |         |             |         |     |

Вариант 10. RAB=RBC=RCA=15 Ом, LAB=LBC=LCA=50 мГн, CAB=CBC=CCA=200 мкФ

| Характер       | KА | КB | КC |     | Фаза AB |                                   | Фаза ВС |  | Фаза СА |     |
|----------------|----|----|----|-----|---------|-----------------------------------|---------|--|---------|-----|
| нагрузки       |    |    |    | KA1 | KA2     | KA3   KB1   KB2   KB3   KC1   KC2 |         |  |         | KC3 |
| Симметричная   |    |    |    |     |         |                                   |         |  |         |     |
| Несимметричная |    |    |    |     |         |                                   |         |  |         |     |
| Обрыв фазы     |    |    |    |     |         |                                   |         |  |         |     |

Вариант 11. RAB=RBC=RCA=14 Ом, LAB=LBC=LCA=47 мГн, CAB=CBC=CCA=210 мкФ

| Характер       | KА | КB | КC |    | Фаза AB |                 |     | Фаза ВС |         |     | Фаза СА |     |
|----------------|----|----|----|----|---------|-----------------|-----|---------|---------|-----|---------|-----|
| нагрузки       |    |    |    | КA | KA2     | K <sub>A3</sub> | KB1 |         | KB2 KB3 | KCl | KC2     | KC3 |
| Симметричная   |    |    |    |    |         |                 |     |         |         |     |         |     |
| Несимметричная |    |    |    |    |         |                 |     |         |         |     |         |     |
| Обрыв фазы     |    |    |    |    |         |                 |     |         |         |     |         |     |

Вариант 12. RAB=RBC=RCA=13 Ом, LAB=LBC=LCA=45 мГн, CAB=CBC=CCA=220 мкФ

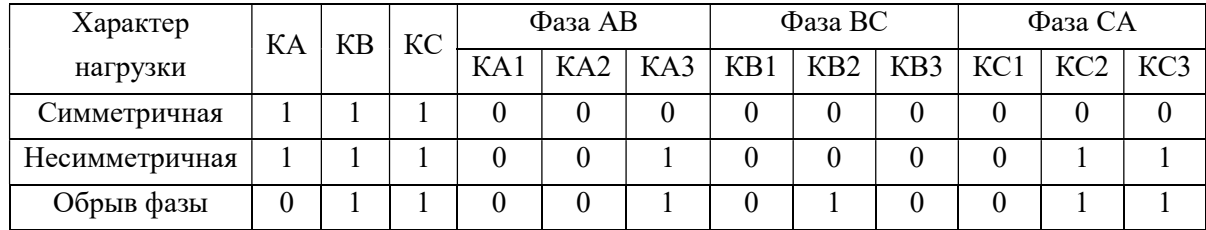

### Таблица 4.3

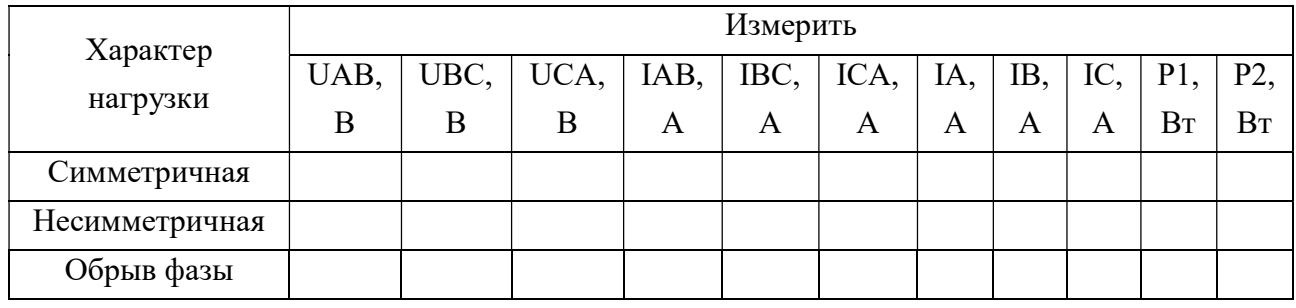

## Таблица 4.4

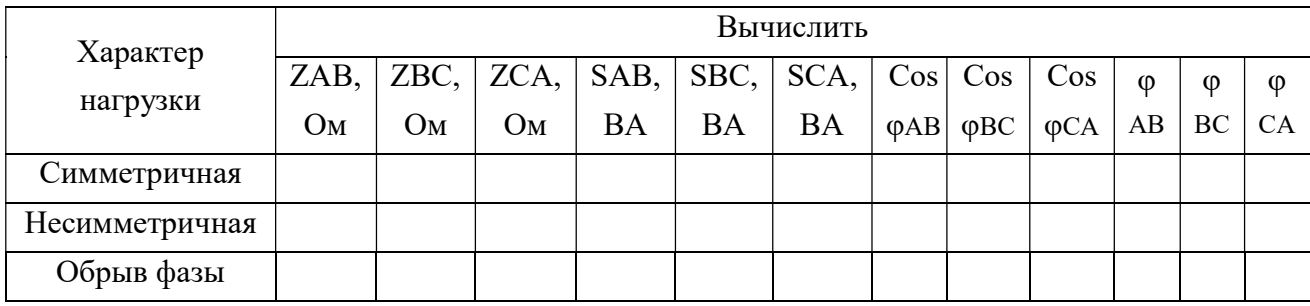

### Продолжение табл. 4.4

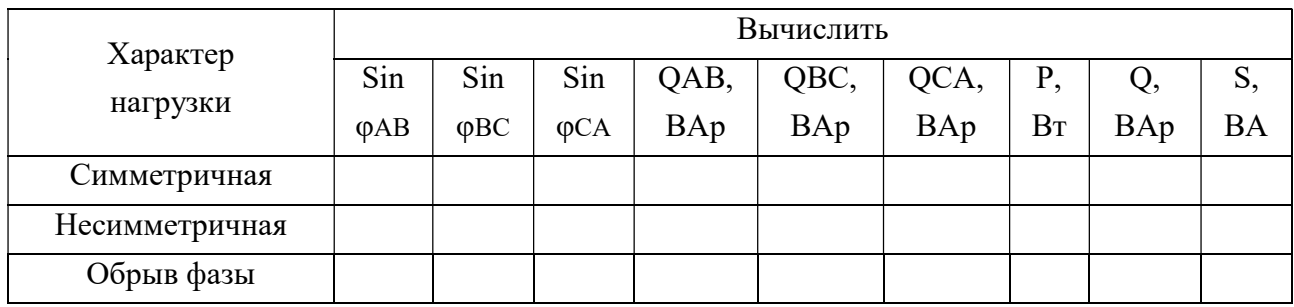

Примеры расчета трехфазной ЭЦ в MathCad и построения векторных и временных диаграмм согласно задания см. ссылки 421-423.

Таблица 4.5

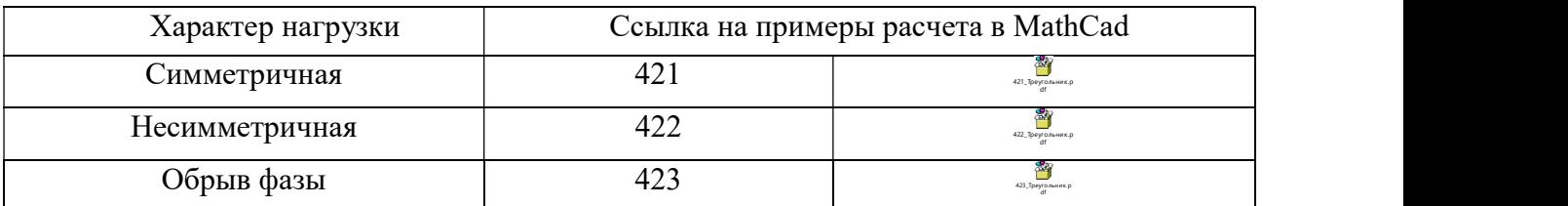

4. Составить отчет по выполненной работе, который должен содержать:

- Цель работы.
- Необходимые расчетные формулы.

 Исследованную электрическую схему с указанием характеристик всех элементов и показаниями приборов для номинального режима работы (рис. 4.2).

 Заполненные табл. 4.3, и расчет всех параметров схемы, приведенных в табл. 4.4.

 Векторные диаграммы фазных напряжений и токов для всех характеров нагрузки.

Выводы.

5. Подготовить ответы на контрольные вопросы.

#### Контрольные вопросы

1. Что собой представляет трехфазная электрическая цепь?

2. Какие токи (напряжения) называются линейными и фазными?

3. Запишите выражения для мгновенных значений фазных ЭДС трехфазной системы.

4. Запишите соотношения между линейными и фазными напряжениями для схем соединения звезда и треугольник.

5. В каких случаях возникает напряжение смещения нейтрали?

6. Чему равен ток в нейтральном проводе при симметричной и несимметричной нагрузке?

7. Нужен ли нейтральный провод в осветительной системе?

8. Поясните преимущества трехфазной системы синусоидального тока в сравнении с однофазной системой.

9. Объясните назначение нейтрального провода и поясните, почему в этот провод не включаются разъединители и предохранители.

10. Как изменятся напряжения и токи потребителя электроэнергии в четырехпроводной трехфазной симметричной системе при отключении нейтрального провода?

42

### Работа 5. ОДНОФАЗНЫЙ ТРАНСФОРМАТОР

Цель работы: исследование однофазного трансформатора в режимах «номинальный», «холостой ход», «короткое замыкание» и «переменная нагрузка» экспериментальным и расчетным методами.

#### Основные понятия и определения

Трансформатором называют статическое электромагнитное устройство, имеющее две или большее число индуктивно-связанных обмоток и предназначенное для преобразования посредством электромагнитной индукции одной (первичной) системы переменного тока в 两国 другую (вторичную) систему переменного тока. Назначение, 51 Трансформатор.doc устройство и принцип действия трансформатора (см. ссылку 51).

Ниже рассматриваемое задание можно выполнить множеством различных способов, в том числе последовательно используя: MultiSim, Excel, MathCad.

#### Часть 1. Однофазный трансформатор в режиме «номинальный»

1.1. Собрать в MultiSim электрическую цепь (ЭЦ) с однофазным трансформатором (рис. 5.1). Возможно также использовать копию примера, поскольку схема одна для всех вариантов задания, но параметры ЭЦ различны (см. ссылку 52). 52 MultiSim Тр\_р.pdf

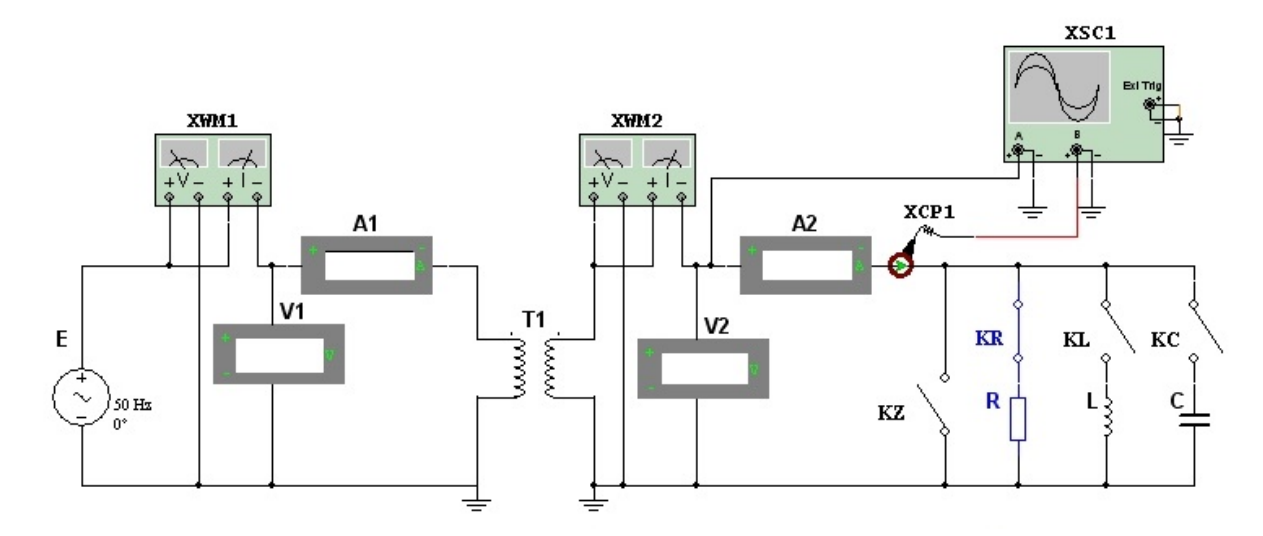

Рис. 5.1. Схема электрической цепи с однофазным трансформатором

1.2. Задать номинальные значения параметров элементов ЭЦ в соответствии с номером варианта (табл. 5.1). Для всех вариантов задать значение частоты источника ЭДС 50 Гц. Наименование параметров ЭЦ, их обозначение и единицы измерения приведены в табл. 5.2.

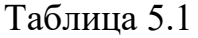

| Вариант        | E   | R   | L       | $\mathcal{C}$ | $R_1$ | $R_2$  | $W_1$ | W <sub>2</sub> | Le  | Lm   |
|----------------|-----|-----|---------|---------------|-------|--------|-------|----------------|-----|------|
|                | B   | Oм  | мГн     | мкФ           | Oм    | Oм     |       |                | мГн | мГн  |
| 1              | 20  | 300 | 954,930 | 10,610        | 5     | 10     | 20    | 200            | 20  | 400  |
| $\overline{2}$ | 40  | 280 | 891,268 | 11,368        | 6     | 9,5    | 40    | 190            | 40  | 840  |
| 3              | 60  | 260 | 827,606 | 12,243        | 7     | 9      | 60    | 180            | 60  | 1320 |
| $\overline{4}$ | 80  | 240 | 763,944 | 13,263        | 8     | 8,5    | 80    | 170            | 80  | 1840 |
| 5              | 100 | 220 | 700,282 | 14,469        | 9     | 8      | 100   | 160            | 100 | 2400 |
| 6              | 120 | 200 | 636,620 | 15,915        | 10    | 7,5    | 120   | 150            | 120 | 3000 |
| $\tau$         | 160 | 160 | 509,296 | 19,894        | 11    | $\tau$ | 160   | 130            | 160 | 3840 |
| 8              | 180 | 140 | 445,634 | 22,736        | 12    | 6,5    | 180   | 120            | 180 | 4140 |
| 9              | 200 | 120 | 381,972 | 26,526        | 13    | 6      | 200   | 110            | 200 | 4400 |
| 10             | 220 | 100 | 318,310 | 31,831        | 14    | 5,5    | 220   | 100            | 220 | 4620 |
| 11             | 240 | 80  | 254,648 | 39,789        | 15    | 5      | 240   | 90             | 240 | 4800 |
| 12             | 260 | 60  | 190,986 | 53,052        | 16    | 4,5    | 260   | 80             | 260 | 4940 |
| ПРИМЕР         | 300 | 100 | 318,310 | 31,831        | 12    | 4      | 300   | 100            | 240 | 4320 |

Таблица 5.2

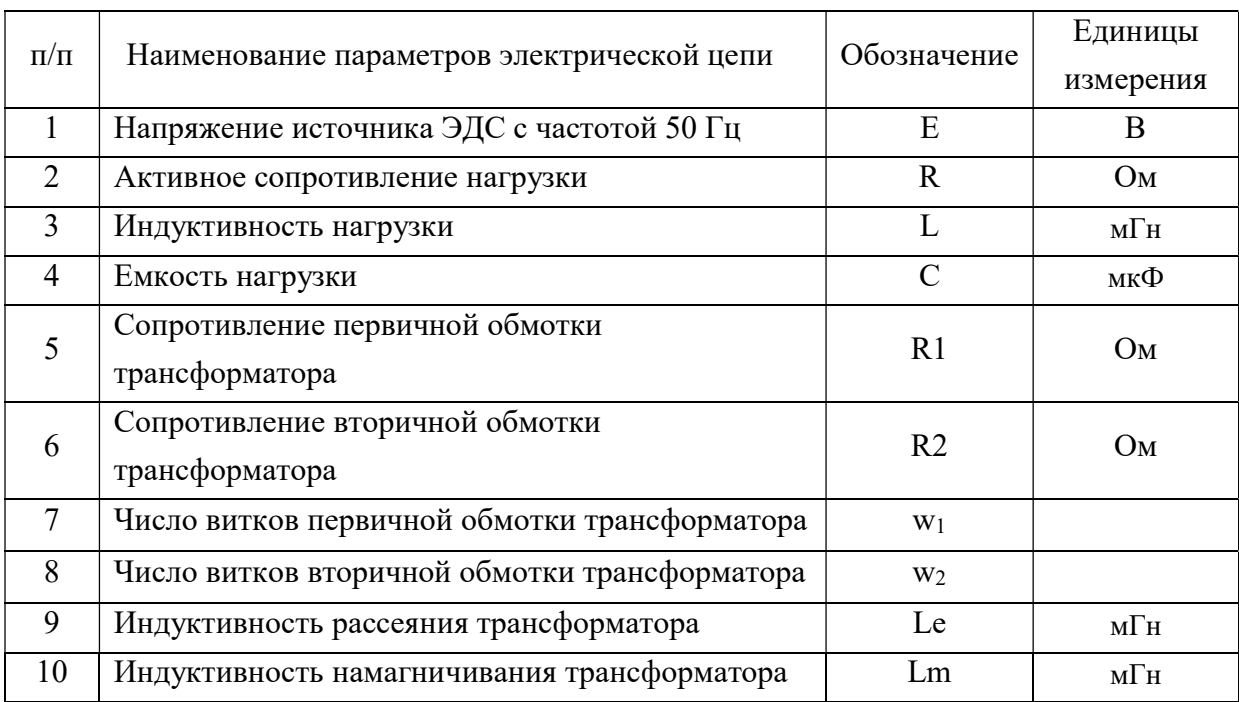

1.3. Замкнуть ключ KR и разомкнуть остальные во вторичном контуре ЭЦ экспериментальной модели (MultiSim). Установить Rном. Измерить напряжения, токи и мощности в первичной и вторичной цепи трансформатора. Вычислить полные мощности, сопротивления, коэффициенты мощности и КПД трансформатора. Заполнить x≣ табл. 5.3. Пример исследования трансформатора в различных 53 Excel модель T<sub>p</sub>\_pa.xls режимах см. ссылку 53.

Таблица 5.3

|      | Установить |          |          |                |          | Измерить |     |          |
|------|------------|----------|----------|----------------|----------|----------|-----|----------|
| R    |            |          | $U_{1n}$ | $_{\text{1n}}$ | $P_{1n}$ | $U_{2n}$ | 12n | $P_{2n}$ |
| Oм   | мГн        | мкФ      | B        |                | Bт       | В        | А   | Bт       |
| RHOM | $\infty$   | $\infty$ |          |                |          |          |     |          |

### Продолжение табл. 5.3

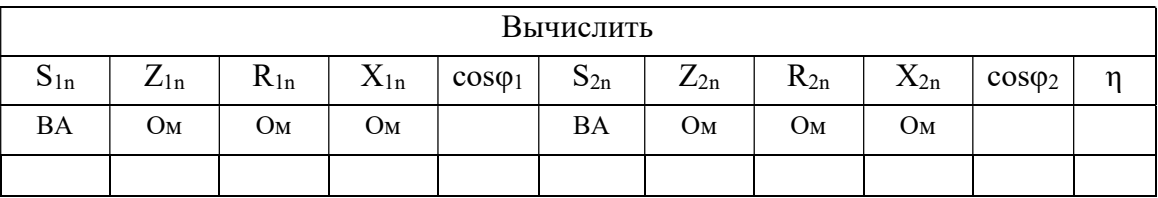

### Часть 2. Однофазный трансформатор в режиме «холостой ход»

Разомкнуть все ключи (KZ, KR, KL, KC) во вторичном контуре ЭЦ экспериментальной модели (MultiSim). Измерить напряжения, токи и мощности в первичной и вторичной цепи трансформатора. Вычислить коэффициент трансформации, полную мощность, коэффициент мощности трансформатора, активное, индуктивное и полное сопротивление первичной цепи трансформатора. Заполнить табл. 5.4. Пример Excеl-модели см. ссылку 53.

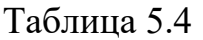

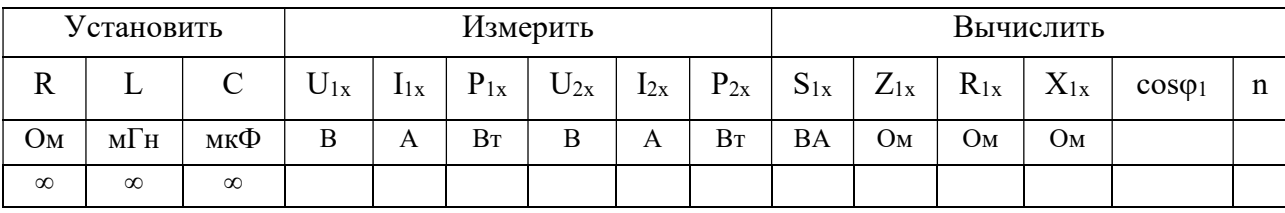

## Часть 3. Однофазный трансформатор в режиме «короткое замыкание»

Замкнуть ключ KZ и разомкнуть остальные во вторичном контуре ЭЦ экспериментальной модели (MultiSim). Определить подбором напряжение источника  $U_{1k}$  из условия:  $I_{2k} \approx I_{2n}$  (ток «КЗ» равен номинальному), повышая напряжение источника от 10% номинального. Измерить напряжения, токи и мощности в первичной и вторичной цепи трансформатора. Вычислить полную мощность, коэффициент мощности, активное, индуктивное и полное сопротивление первичной цепи трансформатора. Заполнить табл. 5.5. Пример см. ссылку 53.

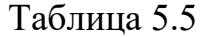

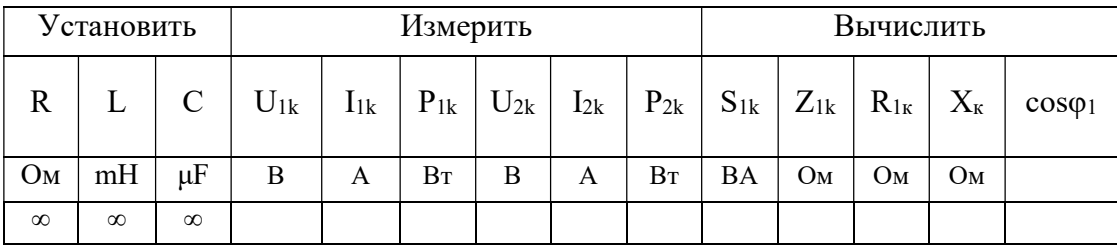

## Часть 4. Однофазный трансформатор в режиме «переменная нагрузка»

4.1. Замкнуть ключ KR и разомкнуть остальные во вторичном контуре ЭЦ экспериментальной модели (MultiSim). Восстановить номинальное напряжение источника. Провести серию из 9 опытов, установив нагрузочное сопротивление R равное 25, 50, 75, 100, 125, 150, 500, 1000, 1000000% от номинального. Последний опыт имитирует опыт «холостого хода». Заполнить табл. 5.6. Для каждого опыта измерить: напряжение, ток и мощность в первичной и вторичной цепи трансформатора. Вычислить полные мощности, сопротивления, коэффициент мощности и КПД трансформатора. Пример Excеl-модели см. ссылку 53.

4.2. С помощь ключа KR и KL включить нагрузочное сопротивление R и индуктивность L во вторичной цепи трансформатора. При проведении серии опытов с активно-индуктивная нагрузкой (RL) сохранять условие:  $R = X_L$ 

(соответствующую индуктивность вычислить:  $L = X_L/\omega$ ). Пример см. ссылку 53.

4.3. С помощь ключа KR и KC включить нагрузочное сопротивление R и емкость С во вторичной цепи трансформатора. При проведении серии опытов с активно-емкостной нагрузкой (RC) сохранять условие:  $R = X_C$ (соответствующую емкость вычислить:  $C = 1/(X_C \cdot \omega)$ . Пример см. ссылку 53.

Таблица 5.6

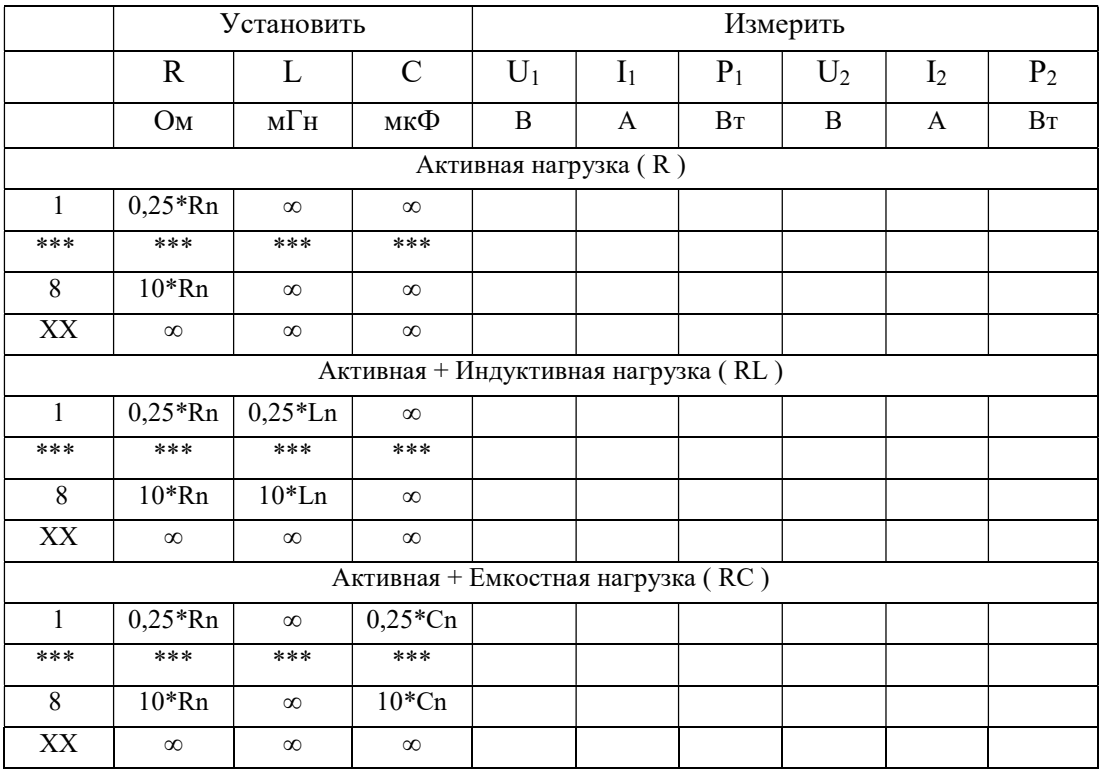

Продолжение табл. 5.6

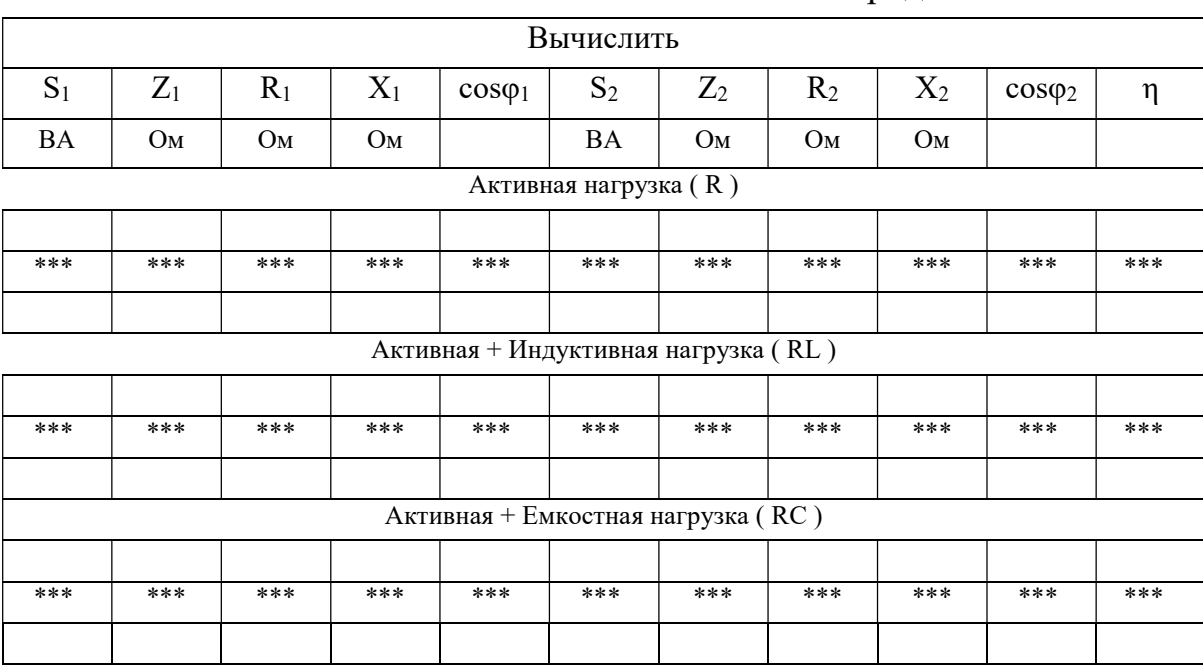

4.4. По результатам вычислений построить объединенную диаграмму  $cos\varphi = f(I_2)$ ,  $\eta = f(I_2)$  для каждой из трех серий опытов 4.1, 4.2, 4.3.

4.5. По результатам измерений построить объединенную диаграмму внешних характеристики трансформатора  $U_2 = f(I_2)$  для трех серий опытов 4.1, 4.2, 4.3.

Пример исследования трансформатора в Excеl-модели см. ссылку 53, и продолжение исследования в MathCad-модели см. ссылку 54.

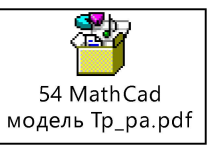

Вышерассмотренное задание можно выполнить множеством различных способов, в том числе последовательно используя: MultiSim, Excel, MathCad (см. ссылки  $52 - 54$ ).

4.6. Составить отчет по выполненной работе, который должен содержать:

Цель работы.

 Электрическую схему с указанием характеристик всех элементов и показаниями приборов в номинальном режиме (рис. 5.1).

Электрическую схему замещения трансформатора.

Табл. 5.3, 5.4, 5.5 и 5.6. (см. Excel-модель по ссылке 53).

• Три объединенных диаграммы:  $cos\varphi=f(I_2)$ ,  $\eta=f(I_2)$ .

• Объединенная диаграмма:  $U_{R2} = f(I_2), U_{R2} = f(I_2), U_{R2} = f(I_2)$ .

Векторные диаграммы в режимах ХХ и КЗ (см. ссылку 54).

Выводы.

4.7. Подготовить ответы на контрольные вопросы.

#### Контрольные вопросы

1. Какой принцип лежит в основе работы трансформатора?

2. Что собой представляет коэффициент трансформации, и назовите определяющие его параметры.

3. Назовите виды основных потерь в трансформаторе и способы их уменьшения.

- 4. Способы измерения потерь в трансформаторе.
- 5. Как вычислить КПД трансформатора?

6. Что представляет собой индуктивность рассеяния и индуктивность намагничивания трансформатора?

7. Понятие приведенного трансформатора?

8. Цель построения схемы замещения трансформатора?

9. Назовите основные параметры и характеристики трансформатора?

10. Почему передавать электроэнергию на дальние расстояния экономически выгодно при высоком напряжении (кВ): 110, 220, 330, 400, 500, 750?

11. Виды и назначение трансформаторов при передаче электроэнергии на дальние расстояния.

12. По каким признакам производится классификация трансформаторов?

## Работа 6. ТРЕХФАЗНЫЙ АСИНХРОННЫЙ ЭЛЕКТРОДВИГАТЕЛЬ

Цель работы: построение механической и рабочих характеристик трехфазного асинхронного электродвигателя методом имитационного моделирования эксперимента на компьютере.

#### Основные понятия и определения

Принцип работы (АД) см. видео-ссылку 61.

Статор и ротор асинхронного электродвигателя (АД). Вращающееся магнитное поле. Скольжение. Пуск.

Коэффициент мощности. Коэффициент полезного действия. Механическая и рабочие характеристики АД см. ссылку 62, 63.

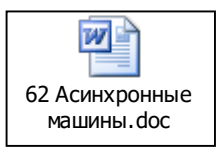

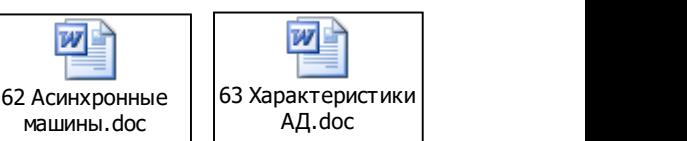

61 Принципы работы АД.mp4

Конструкция АД с короткозамкнутым ротором представлена на рис. 6.1.

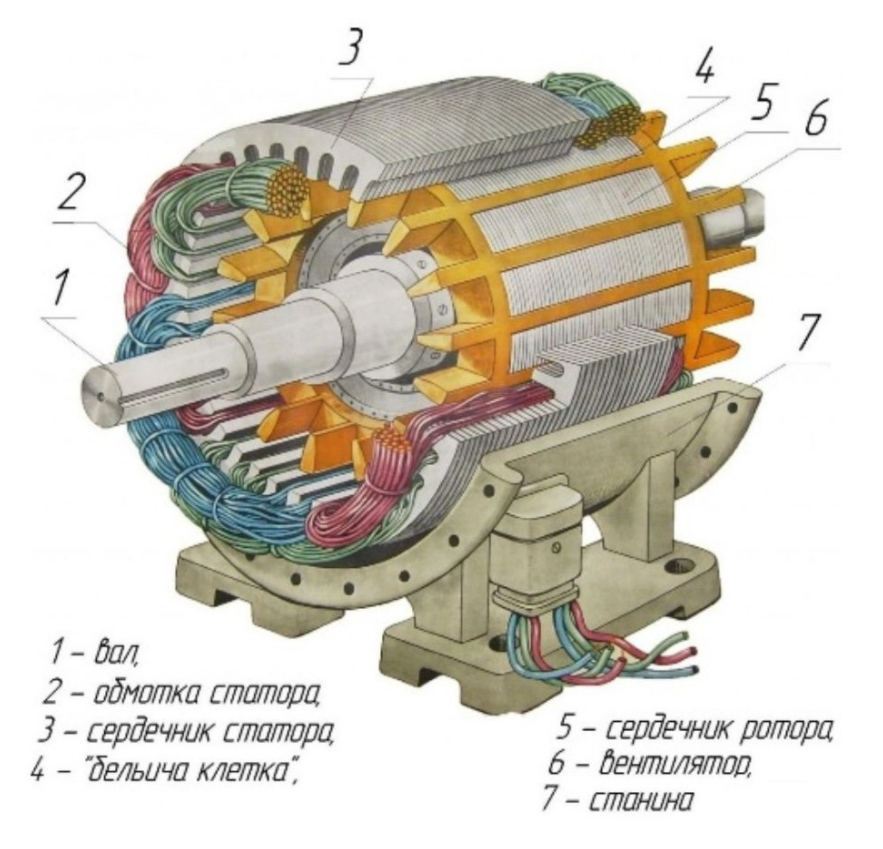

Рис. 6.1

## Построение механической и рабочей характеристик трехфазного асинхронного электродвигателя

Для выполнения работы на компьютере необходимо запустить программу-стенд «Рабочий стол \ Лабораторные \ Лабораторные работы \ Лаб13. Трехфазный асинхронный электродвигатель». На демонстрационной панели (экран дисплея) появляется схема электрической цепи: трехфазный источник питания, асинхронный электродвигатель и электромагнитный тормоз (нагрузка) на валу электродвигателя, а также приборы для измерения напряжений (V), токов (I), мощности (P), числа оборотов электродвигателя (n). Обмотки электродвигателя соединены треугольником.

Демонстрационная панель включает также окно задатчика механической мощности и окно с графиком рабочих характеристик электродвигателя, построение которых осуществляется непрерывно во время опытов. Изменение механической мощности в окне задатчика осуществляется «джойстиком» на клавиатуре (многократным нажатием клавиш: «Стрелка вправо», «Стрелка влево»). В этом же окне указаны паспортные данные трехфазного асинхронного электродвигателя. При нажатии клавиши «Таб» появляется и скрывается дополнительная панель с переменными характеристиками электродвигателя.

Работа выполняется в три этапа (см. табл. 6.1): установить, измерить, вычислить.

1. Установить значение механической мощности, отбираемой электромагнитной муфтой на валу асинхронного электродвигателя в окне задатчика многократным нажатием клавиш: «Стрелка вправо», «Стрелка влево» для каждого опыта (строка в табл. 6.1). Выполнить серию опытов, изменяя задатчиком нагрузку на двигателе от 0 до 800 Вт с шагом не более 100 Вт.

2. Измерить вышеуказанными приборами параметры асинхронного электродвигателя в каждом опыте (см. п. 1) и записать их значения в табл. 6.1.

51

Таблица 6.1

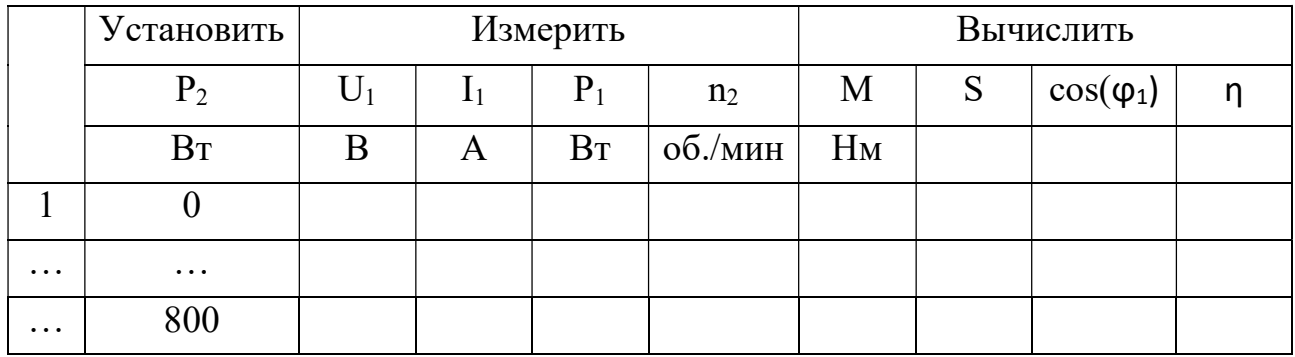

3. Вычислить и записать в табл. 6.1 характеристики электродвигателя (см. ссылки 62, 63) на основе установленной в каждом опыте (см. п. 1) механической мощности на валу асинхронного электродвигателя  $P_2$  и измеренных параметров:

 $P_2$  – полезная механическая мощность на валу электродвигателя, Вт;

 $U_1$  – линейное напряжение сети, В;

 $I_1$  – линейный ток электродвигателя, А;

 $P_1$  – электрическая мощность от трехфазного источника питания, Вт;

 $n_2$  – частота вращения ротора асинхронного электродвигателя, об./мин;

M – полезный тормозящий момент на валу электродвигателя, Нм;

S – скольжение асинхронного электродвигателя;

 $cos(\varphi_1)$  – коэффициент мощности асинхронного электродвигателя;

η – коэффициент полезного действия (КПД) электродвигателя.

### 4. Построить характеристики

По результатам эксперимента и расчетов (см. табл. 6.1) построить в MathCad, Excel или любом другом приложении механическую  $n_2 = f(M)$  и рабочие характеристики АД (совместив их в одних координатных осях, вычерчивая для каждой величины свою ось ординат:  $I_1(P_2)$ ,  $\cos(\varphi(P_2)$ ,  $S(P_2)$ ,  $P_1(P_2)$ ,  $M(P_2)$ ,  $\eta(P_2)$  см. ссылки 62, 63.

## 5. Составить отчет по выполненной работе, который должен содержать:

Наименование и цель работы.

 Cхему ЭЦ с указанием характеристик всех элементов и показаниями приборов в номинальном режиме.

Паспортные данные АД и расчетные формулы.

Результаты измерений и расчетов, сведенные в табл. 6.1.

Механическую и рабочую характеристики АД.

Выводы.

Подготовить ответы на контрольные вопросы.

#### Контрольные вопросы

1. Какой принцип лежит в основе работы асинхронного электродвигателя?

2. Скольжение асинхронного электродвигателя, и определяющие его параметры?

3. Виды основных потерь в асинхронном электродвигателе и способы их уменьшения.

4. Как вычислить КПД асинхронного электродвигателя. Как увеличить КПД для малых нагрузок?

5. Практическое назначение рабочих характеристик АД?

- 6. Практическое назначение механической характеристики АД?
- 7. Основные характеристики асинхронного электродвигателя?
- 8. Основные достоинства и недостатки асинхронного электродвигателя?

9. В каком режиме работы АД коэффициент мощности будет самым низким?

10. Как изменяется максимальный (критический) момент асинхронного двигателя с изменением питающего напряжения U?

11. С какой целью на щиток двигателя выводятся начала и концы секций обмоток статора?

12. Виды и назначение электродвигателей.

13. По каким признакам производится классификация электродвигателей?

53

## Работа 7. ОДНОФАЗНЫЕ ПОЛУПРОВОДНИКОВЫЕ ОГРАНИЧИТЕЛИ И ВЫПРЯМИТЕЛИ

Цель работы: исследование диодов в схемах ограничителей напряжения, однофазных однополупериодных и двухполупериодных схемах неуправляемых выпрямителей с фильтрами, в частности построение вольтамперных характеристик (ВАХ) элементов методом имитационного моделирования эксперимента в среде MultiSim.

#### Основные понятия и определения

Ограничителем называют четырехполюсник, на выходе которого напряжение не изменяется, когда входное напряжение превышает некоторое пороговое значение (ограничение сверху), принимает значение ниже порогового (ограничение снизу) или превосходит пределы пороговых уровней (двухстороннее ограничение). Таким образом, ограничитель является нелинейным четырехполюсником.

Выпрямителями называются устройства, преобразующие переменный электрический ток в постоянный.

Для большинства потребителей источниками электроэнергии обычно является электрическая сеть переменного тока. В то же время существует большое число потребителей, для которых необходим постоянный ток. Это электроприводы постоянного тока, электронные устройства, электросварочные агрегаты, системы возбуждения синхронных генераторов и т. д. Питание электроэнергией потребителей постоянного тока от сети переменного тока осуществляется через выпрямители (рис. 7.1).

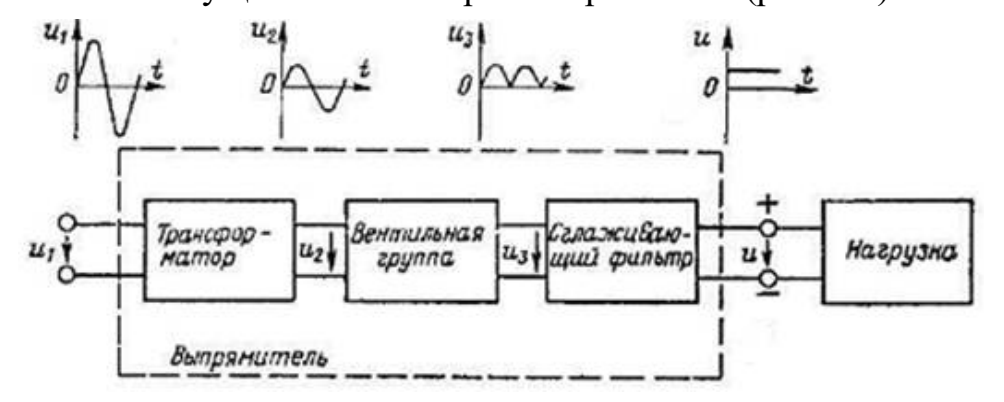

Рис. 7.1. Структурная схема выпрямителя

54

Наиболее распространенный выпрямитель состоит из трансформатора, вентильной группы (диоды или тиристоры) и сглаживающего фильтра. При подаче на вход выпрямителя (первичную обмотку трансформатора) переменного напряжения  $u_1(t)$  на выходе выпрямителя появляется постоянное напряжение и.

Выпрямители подразделяют на группы:

1. Однофазные и трехфазные - в зависимости от числа фаз входного переменного напряжения.

2. Управляемые и неуправляемые - в зависимости от того, позволяет схема выпрямителя регулировать выходное постоянное напряжение или нет.

3. Маломощные (с выходной мощностью до 1 кВт), средней мощности (до 100 кВт) и большой мощности (более 100 кВт).

Для маломощных выпрямителей применяют однофазные схемы выпрямления. Для выпрямителей средней и большой мощности используют, как правило, трехфазные схемы выпрямления, так как мощные трехфазные трансформаторы легче и меньше по габаритам, чем однофазные той же мощности.

Основные параметры и характеристики выпрямителей:

• средние значения (avg) выпрямленных напряжения и тока потребителя (нагрузка):  $U_n$ ,  $I_n$ ;

• коэффициент пульсаций

$$
k_{n} = \frac{U_{m \text{ or }}}{U_{n}},
$$
\n(6.1)

где  $U_{m \text{ or}}$  – амплитуда основной гармоники выпрямленного напряжения;

• внешняя характеристика

$$
U_n = f(I_n) \tag{6.2}
$$

• регулировочная характеристика  $U_n = f(\alpha)$ , где  $\alpha$  – угол управления тиристорами (используется только для управляемых выпрямителей).

Основной параметр фильтрации выпрямленных напряжения и тока коэффициент сглаживания:

$$
k_c = \frac{k_{n0}}{k_n},
$$
\n(6.3)

где  $k_{n0}$  – коэффициент пульсаций в схеме выпрямителя без фильтров.

Основной любого полупроводникового элемент выпрямителя - диод. Описание и назначение диодов см. ссылку 71.

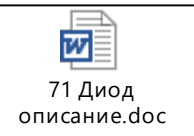

## Часть 1. Построение вольтамперных характеристик диода

Использовать копию примера в MultiSim (рис. 7.2), заменив диод согласно заданному варианту. Для поиска интервала измерения ВАХ следует использовать характериограф (рис. 7.2, б). Для построения ВАХ следует использовать схему измерения (рис. 7.2, а) и характериограф (рис. 7.2, б) для проверки и анализа.

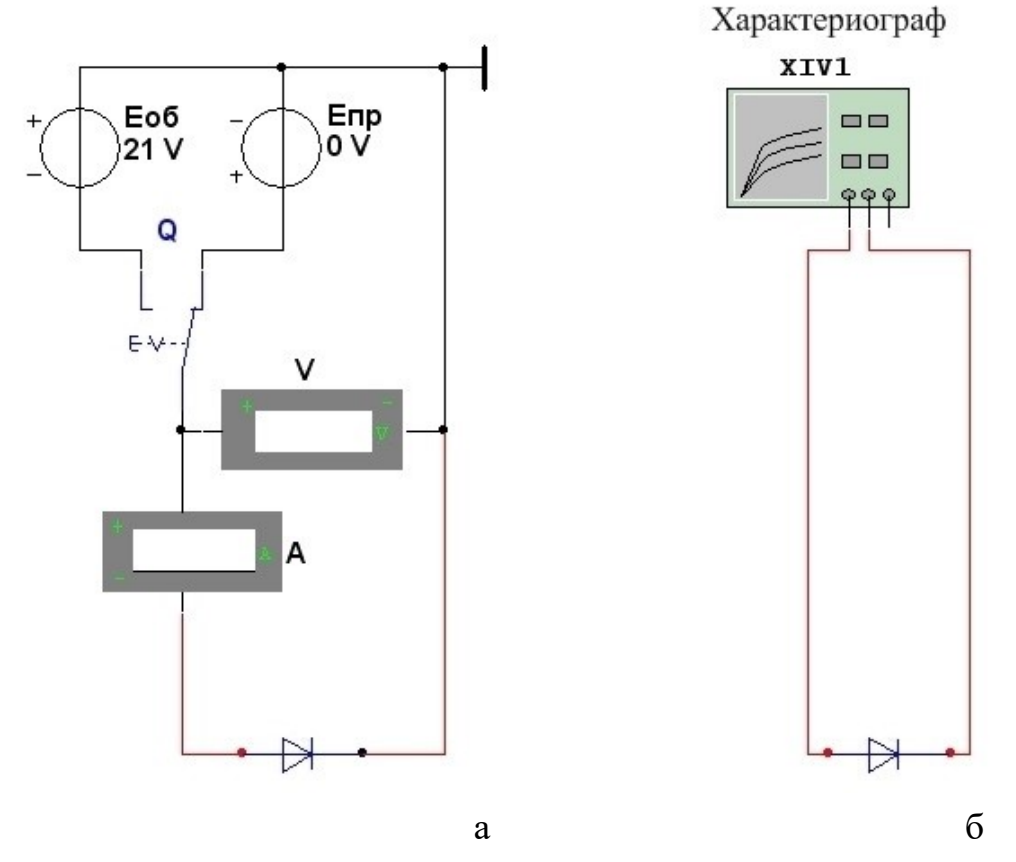

Рис. 7.2. Построение ВАХ диода: схема измерения (а), поиск интервала измерения с использованием характериографа (б)

Выписать из справочника основные параметры заданного диода ( $U_{\text{ofp\_make}}$ , I<sub>пр.макс</sub>) см. ссылку 72.

Например, для диода 1N3208 имеем:

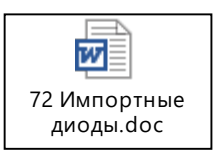

1N3208 SI-D 50V 15A. Это означает: SI-D кремниевый диод с p-n переходом; максимально допустимое обратное напряжение (Uобр.макс) 50 В; максимально допустимый прямой ток (Iпр.макс) 15 А.

Параметры элементов схем задать в соответствии с вариантом (табл. 7.1).

|                |           | Ограничители напряжений | Фильтры          |                  |         |
|----------------|-----------|-------------------------|------------------|------------------|---------|
| Вариант        | Тип диода | U1 / U2, в % от Un      | $C1$ , мк $\Phi$ | $C2$ , мк $\Phi$ | L1, MTH |
| 1              | 1N3064    | 70/70                   | 5                | 80               | 600     |
| $\overline{2}$ | 1N1204C   | 50/70                   | 10               | 100              | 400     |
| 3              | 1N3491    | 60/70                   | 15               | 70               | 300     |
| $\overline{4}$ | 1N3595    | 60/50                   | 20               | 100              | 800     |
| 5              | 1N5627GP  | 60/60                   | 15               | 80               | 600     |
| 6              | 1N3659    | 70/70                   | 10               | 50               | 700     |
| 7              | 1N3879    | 60/80                   | 5                | 40               | 500     |
| 8              | 1N3882A   | 60/70                   | 10               | 70               | 800     |
| 9              | 1N5617    | 60/60                   | 15               | 60               | 500     |
| 10             | 1N4006    | 50/50                   | 20               | 80               | 600     |
| 11             | 1N4148    | 40/50                   | 15               | 50               | 500     |
| 12             | 1N4154    | 60/80                   | 10               | 90               | 400     |
| Пример         | 1N3208    | 80/20                   | 10               | 100              | 1000    |

Таблица 7.1

73\_ВАХ.pdf

Пример построения ВАХ с использованием характериографа (рис. 7.2, б) см. ссылку 73.

Прямую ветвь ВАХ  $I_{\text{np}}$  (U<sub>np</sub>) строят по данным измерений с помощью схемы измерения (рис. 7.2, а) при правом положении переключателя K. Прямой ток через диод задается источником постоянного напряжения  $E_{\text{m}}$ . Ступенчато изменяя ЭДС источника E<sub>пр</sub>, измеряют с помощью амперметра прямой ток  $I_{np} \leq I_{np \text{.} \text{maxc}}$  и с помощью вольтметра соответствующее прямое напряжение U<sub>пр</sub> диода.

Обратную ветвь ВАХ  $I_{\text{odd}}$  (U<sub>0бр</sub>) строят по данным измерений (рис. 7.2, а), установив переключатель K в левое положение. Ступенчато изменяя ЭДС источника  $E_{\text{o6p}}$  от 0 до  $U_{\text{o6p\_make}}$ , измеряют обратный ток  $I_{\text{o6p}}$  диода для ряда значений U<sub>обр</sub>.

Результаты эксперимента записать в табл. 7.2. Для каждого измерения рассчитать сопротивление диода по формуле  $R_n = U_n / I_n$ .

Построить ВАХ диода  $I_{\pi} = f(U_{\pi})$  отдельно для прямой и обратной ветви графики сопротивления диода  $\overline{M}$ изменения  $\overline{O}$ напряжения  $R_{\mu} = f(U_{\mu})$  соответствующие.

Таблица 7.2

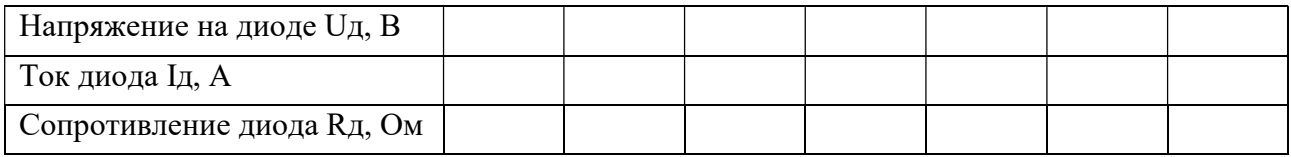

### Часть 2. Диодный параллельный ограничитель напряжения

Схема для исследования работы диода в качестве ограничителя напряжения в электрической цепи представлена на рис. 7.3:

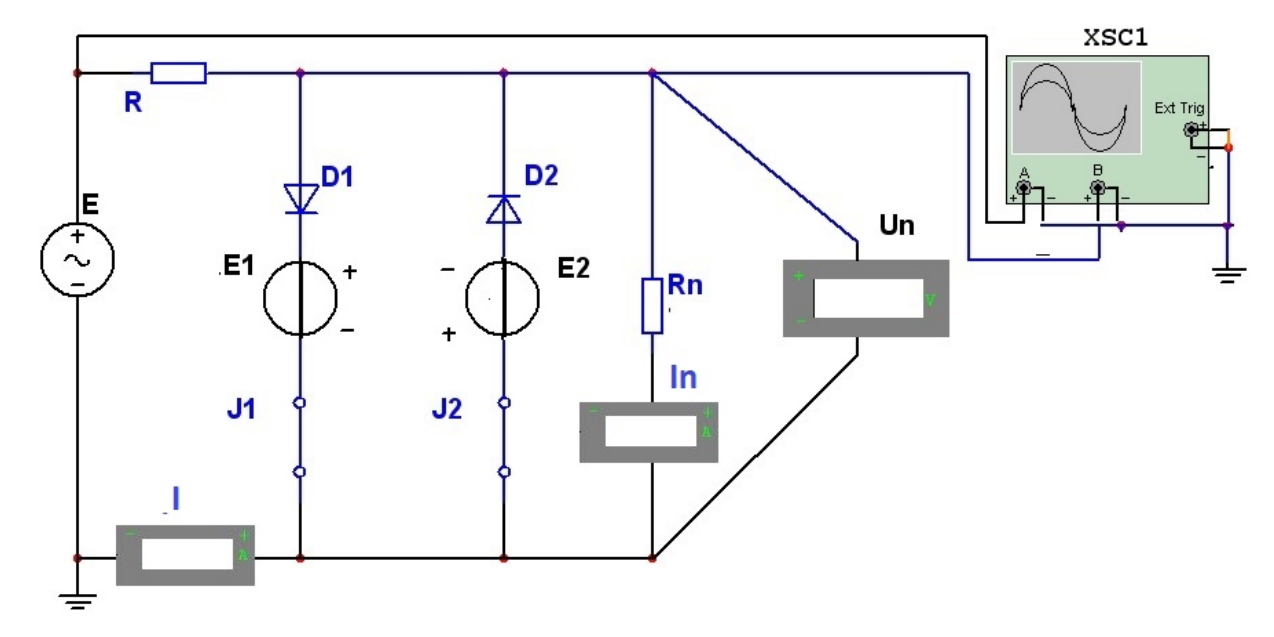

Рис. 7.3

Схема исследования диода в качестве ограничителя напряжения содержит: 1) источник регулируемого переменного напряжения Е; 2) постоянное балластное сопротивление R; 3) источники постоянного заданного напряжения E1, E2; 4) исследуемые диоды D1, D2; 5) ключи J1, J2; 6) нагрузочное сопротивление Rn; 7) два амперметра AC, вольтметр AC, осциллограф.

Согласно заданному варианту установить параметры элементов цепи:

1. ЭДС источника Е задать равным 140% от  $U_{\text{off\_MARC}}$ .

2. Вычислить и установить значения балластного сопротивления R равного сопротивлению нагрузки Rn так, чтобы ток нагрузки составил 70% от максимального прямого тока диода ( $I_{\text{np\_make}}$ ). При этом напряжение нагрузки составляет 50% от ЭДС источника (Е).

3. В случае необходимости установить значение балластного сопротивления R на 10 – 40% больше сопротивления нагрузки.

Провести исследование диодного ограничителя напряжения (рис. 7.3):

1. Без ограничителей (ключи J1, J2 разомкнуты),

2. С одним ограничителем (ключ J1 замкнут, J2 разомкнут),

3. С одним ограничителем (ключ J2 замкнут, J1 разомкнут),

4. С двумя ограничителями (ключи J1, J2 замкнуты).

Пример исследования диода в качестве ограничителя напряжения (рис. 7.3) см. ссылку 74.

выводы.

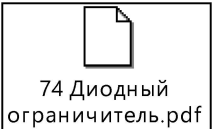

Разместить в отчет схему ограничителя максимального напряжения, осциллограммы для четырех вышеперечисленных случаев и

## Часть 3. Исследование эффективности различных выпрямителей с различными типами сглаживающих фильтров CLC

Исследование выполнить для заданного полупроводникового диода в составе однофазных одно- и двухполупериодных выпрямителей (рис. 7.4 – 7.6).

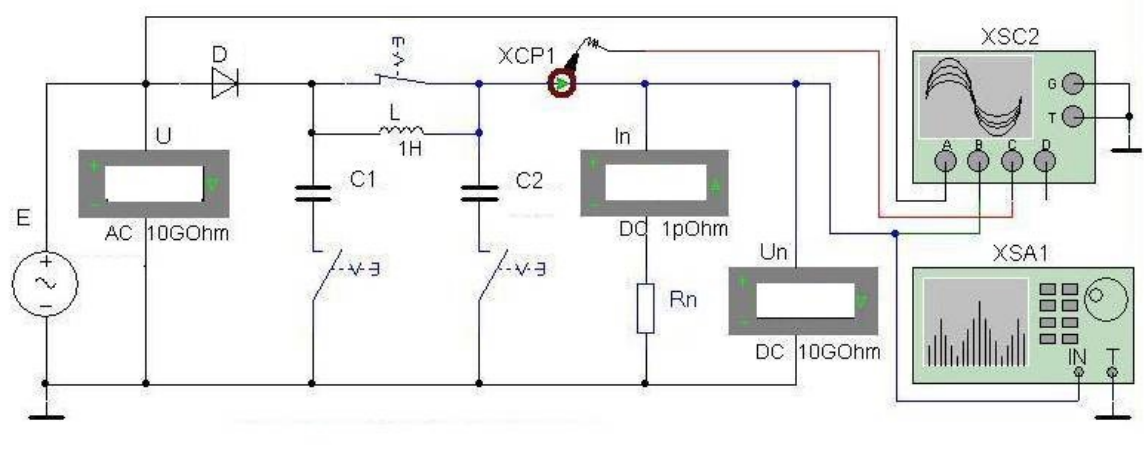

Рис. 7.4

Схема однофазного однополупериодного выпрямителя с CLC фильтром содержит: 1) источник регулируемого напряжения E; 2) исследуемый диод D; 3) CLC фильтр; 4) нагрузочное сопротивление Rn; 5) измерительные приборы (амперметр In, вольтметры U, Un, осциллограф XSC1, спектроанализатор XSA1).

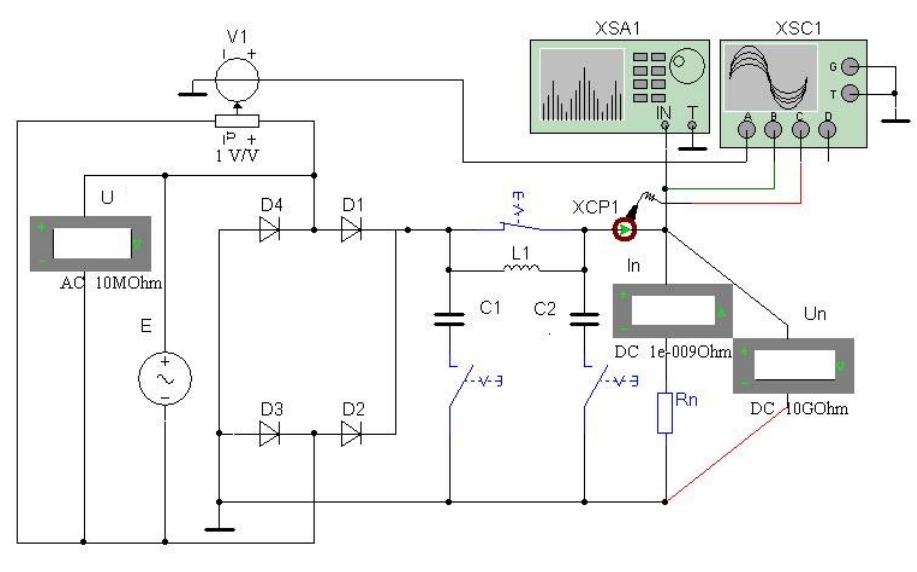

Рис. 7.5

Схема однофазного двухполупериодного мостового выпрямителя с CLC фильтром содержит: 1) источник регулируемого напряжения E; 2) диоды D1 – D4; 3) CLC фильтр; 4) нагрузочное сопротивление Rn; 5) измерительные приборы (амперметр In, вольтметры U, Un, осциллограф XSC1, спектроанализатор XSA1).

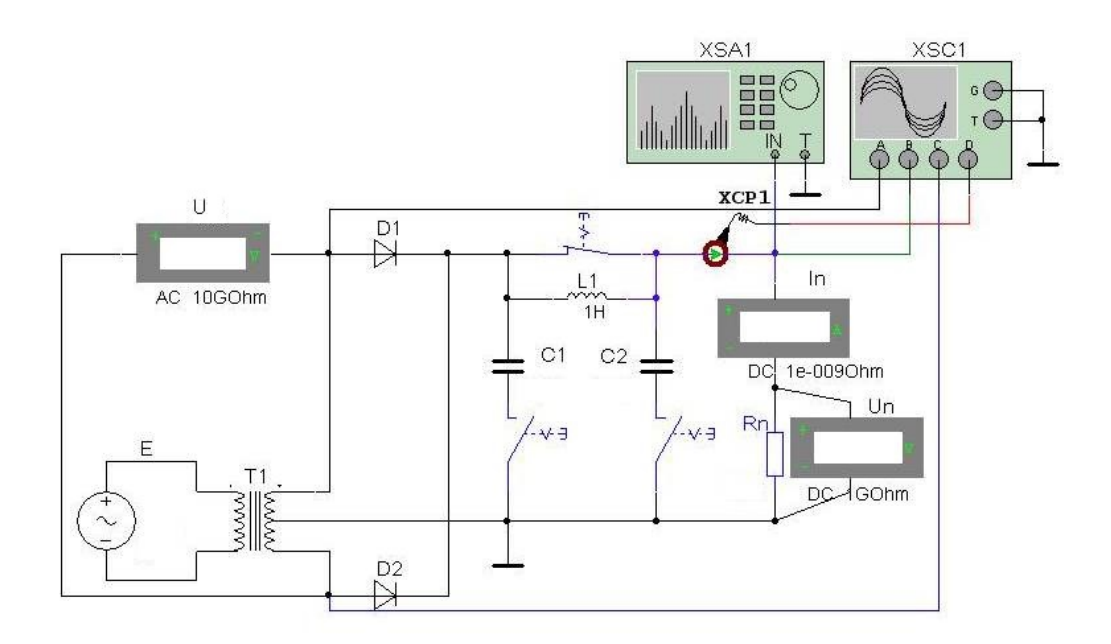

Рис. 7.6

Схема однофазного двухполупериодного трансформаторного выпрямителя с CLC фильтром содержит: 1) источник регулируемого напряжения E; 2) разделительный трансформатор T1; 3) диоды D1 - D4; 4) CLC фильтр; 5) нагрузочное сопротивление Rn; 6) измерительные приборы (амперметр In, вольтметры U, Un, осциллограф XSC1, спектроанализатор XSA1).

Спектроанализатор в схемах (рис. 7.4 - 7.6) предназначен ЛЛЯ построения спектра напряжения Un и измерения амплитуды  $U_{m,or}$  $er$ основной гармоники.

Согласно заданному варианту, установить параметры элементов цепи из табл. 7.1. ЭДС источника (Е) задать так, чтобы напряжение на любом диоде не превышало U<sub>обр.макс</sub>. Выполнить имитацию эксперимента в MultiSim для трех вышерассмотренных выпрямителей аналогично приведенным примерам (см. ссылки 75, 76, 77):

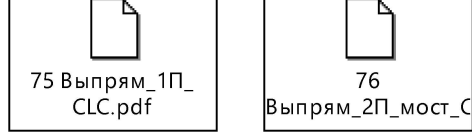

76

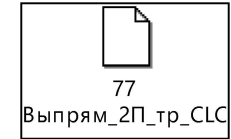

Выполнить опыты для трех различных типов выпрямителя (рис. 7.4 -7.6) в 5-ти режимах, включая 4 режима фильтрации с последовательным включением фильтров (без фильтра, L, C<sub>1</sub>, C<sub>1</sub>L, C<sub>1</sub>LC<sub>2</sub>) аналогично

приведенным выше примерам см. ссылки 75, 76, 77. Данные измерений и расчетов записать в табл. 7.3.

Определить коэффициенты пульсаций и сглаживания по формулам 7.1, 7.3 для трех рассмотренных выше выпрямителей без сглаживающего фильтра и с фильтрацией. Сравнить результаты, построить две гистограммы:  $k_n$  и  $k_c$  в зависимости от типа фильтров для различных типов выпрямителей.

Таблица 7.3

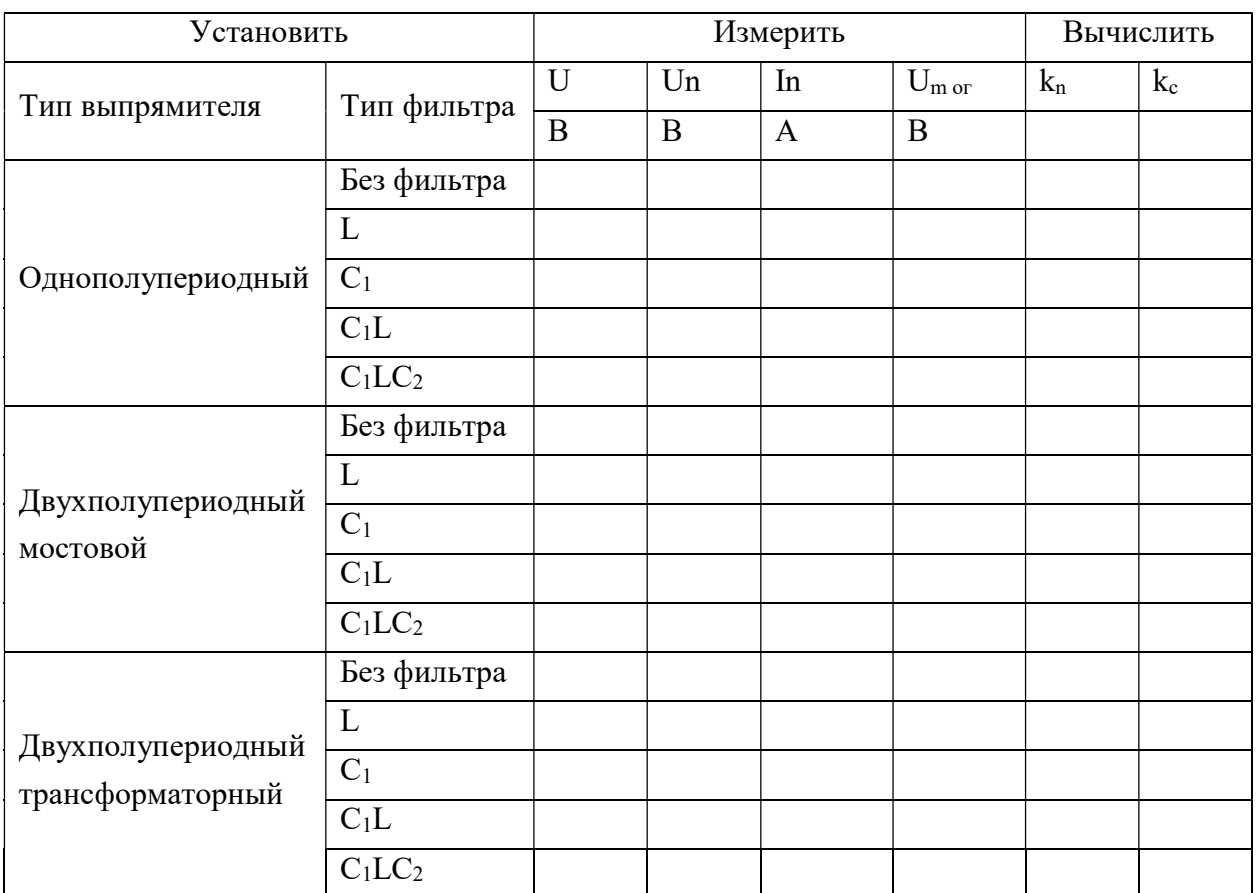

Составить отчет по выполненной работе, который должен содержать:

- Титульный лист.
- Цель работы.

 Исследованные электрические схемы с указанием характеристик всех элементов.

Таблицы с экспериментальными и расчетными значениями параметров.

 Осциллограммы, необходимые для демонстрации результатов исслелований.

Необходимые расчетные формулы и диаграммы (графики).

Выводы.

Подготовить ответы на контрольные вопросы.

### Контрольные вопросы:

1. Устройство и физические принципы работы полупроводникового диода.

2. Основное свойство диода.

3. Вольтамперная характеристика полупроводникового диода.

4. Устройство и принципы работы диодного параллельного ограничителя напряжения.

5. Режимы работы диодного ограничителя: ограничение снизу, ограничение сверху, двухстороннее ограничение.

6. Устройство и принципы работы выпрямительного диода.

7. Назначение трансформатора в выпрямительных схемах.

8. Назначение сглаживающего фильтра в схемах однофазного полупроводникового выпрямителя. Назовите типы фильтров.

9. Принципы работы индуктивного и емкостного фильтров.

10. Поясните принцип действия одно- и двухполупериодного выпрямителя с помощью временных диаграмм (осциллограмм).

11. Основные параметры и характеристики выпрямителей: значения выпрямленных напряжения и тока у потребителя, коэффициент пульсации.

12. Укажите, чему равно среднее значение выпрямленного напряжения однофазных выпрямителей без сглаживающих фильтров при работе на активную нагрузку: одно- и двухполупериодного.

13. Коэффициенты пульсации различных схем однофазных выпрямителей и сглаживания фильтра.

63

# Работа 8. БИПОЛЯРНЫЕ ТРАНЗИСТОРЫ. ПРОСТЕЙШИЕ УСИЛИТЕЛИ НА БИПОЛЯРНОМ ТРАНЗИСТОРЕ

Цель работы: измерение статических входных и выходных характеристик биполярного транзистора в схеме с общим эмиттером (ОЭ) и определение по ним его h-параметров. Изучение принципа работы и исследование характеристик усилительного каскада напряжения на биполярном транзисторе, включенном по схеме с общим эмиттером.

#### Основные понятия и определения

Транзистор – это полупроводниковый прибор, предназначенный для усиления, генерирования и преобразования электрических сигналов в широком диапазоне частот (от постоянного тока до десятков гигагерц) и мощности (от десятков милливатт до сотен ватт), а также переключения электрических импульсов в электронных цепях различных устройств.

Различают биполярные транзисторы, в которых используются кристаллы n- и p-типа, и полевые (униполярные) транзисторы, изготовленные на кристалле германия или кремния с одним типом проводимости, различающиеся между собой способом управления током. Далее будем рассматривать только биполярные транзисторы.

Биполярный транзистор (БТ) – это полупроводниковый прибор, содержащий два p-n-перехода, образованные тремя слоями полупроводниковых материалов с чередующимися типами проводимостей (pn-p или n-p-n). Выводы транзистора, связанные с соответствующими слоями (областями), называются: коллектор (К), база (Б) и эмиттер (Э) (рис. 8.1).

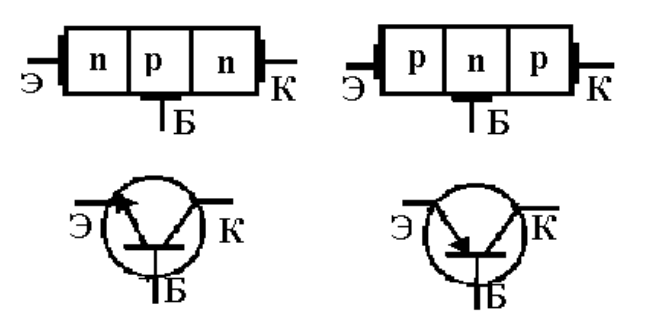

Рис . 8.1. Схемы структуры биполярных транзисторов типа n-p-n и p-n-p и их схемные обозначения

В лабораторной работе изложена методика расчета h-параметров биполярного транзистора для схемы его включения с общим эмиттером (ОЭ), которая нашла широкое применение (рис. 8.2). В этой схеме эмиттер входит в состав как входной, так и выходной цепей. Входным током является базовый ток (ток база – эмиттер), входным напряжением – напряжение база – эмиттер. Выходным током является коллекторный ток (ток коллектор – эмиттер), выходным напряжением – напряжение коллектор – эмиттер. На рис. 8.2 представлены принципиальные схемы включения биполярного транзистора различных типов (рис. 8.1). Реальные схемы включают множество необходимых вспомогательных элементов.

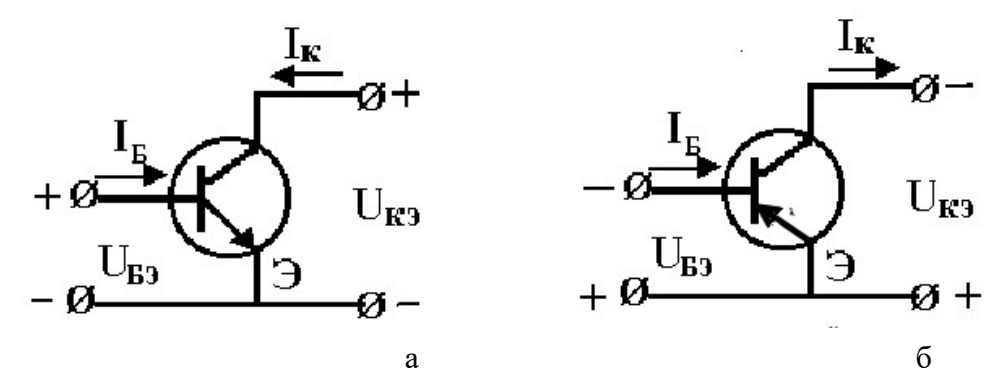

Рис. 8.2. Принципиальные схемы включения биполярного транзистора с общим эмиттером: n-p-n (а), p-n-p (б)

Описание входных и выходных вольтамперных характеристик (ВАХ), схемы замещения и методика определения h-параметров биполярного транзистора приведены в ссылках 81, 82, 83. 83 Методика 82 Схемы замещения биполяр **п**расчета значений h парамещения биполяр |81 Характеристики | 82 Схемы биполярного транзи**стоя в становения биполяр** 

## Часть 1. Исследование ВАХ биполярного транзистора Задание

1. В соответствии с заданным вариантом (табл. 8.1) выписать из справочника основные параметры заданного транзистора ( $U_{Kmax}$ ;  $I_{Kmax}$ ;  $f_{max}$ ;  $P_K$ ) по ссылке 84.

Например, для транзистора типа 2N2222A имеем SI-N 40V 0,8A 0,5W 300MHz. Это означает, что его структура - n-p-n; напряжение коллектор эмиттер – не более 40 В; ток коллектора – не более 0,8 А; рассеиваемая мощность – не более 0,5 Вт; граничная частота тока 300 МГц.

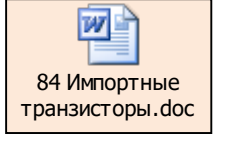

Таблица 8.1

| № вар.         | Тип транзистора | № вар. | Тип транзистора |
|----------------|-----------------|--------|-----------------|
|                | 2N3906          |        | 2N3055          |
| $\overline{2}$ | 2N3251          | 8      | 2N4286          |
| 3              | 2N3707          | 9      | 2N1711          |
| 4              | 2SA1020         | 10     | 2N4920          |
| 5              | 2N5401          | 11     | 2N3904          |
| 6              | <b>BC369</b>    | 12     | 2N3019          |

2. Создать копию примера в MultiSim (рис. 8.3), заменив тип биполярного транзистора согласно заданному варианту (табл. 8.1).

Для измерения входной ВАХ транзистора в схему (рис. 8.3,a) входят:

а) источник ЭДС постоянного тока Eb в цепи база эмиттер;

б) источник ЭДС постоянного тока Ес в цепи коллектор – эмиттер;

г) два мультиметра XMM1, XMM2 и два вольтметра Ube, Uce для измерения токов и напряжений на электродах исследуемого транзистора.

Полярность источников ЭДС постоянного тока Eb, Ec в схеме (рис. 8.3,a) определяется типом транзистора (рис. 8.2).

 Для измерения выходной ВАХ транзистора (рис. 8.3,b) используется характериограф XIV1 прибор, предназначенный для построения семейства выходных характеристик биполярного транзистора. Для этого необходимо подключить соответствующие выводы транзистора к входам w характериографа. С принципом работы характериографа 85 Принцип работы характериографа.do можно ознакомиться по ссылке 85.

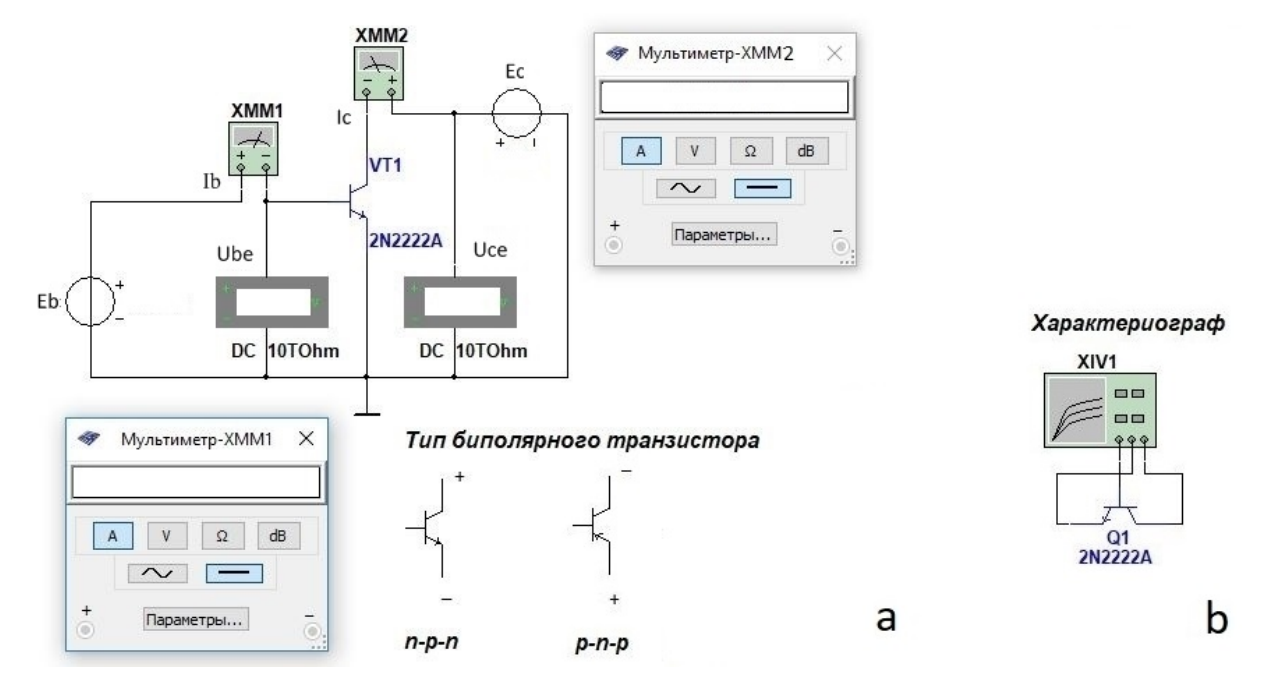

Рис. 8.3. Схемы измерения ВАХ биполярного транзистора: входная (a), выходная (b)

3. Построить входную ВАХ транзистора (рис. 8.3,a). Для этого измерить ток базы Ib в зависимости от напряжения база - эмиттер Ube (ЭДС Eb), установив поочередно значения напряжения коллектор - эмиттер Uce (ЭДС Ec) равным 0; 50% и 100% от Uce max В. Интервал изменения

напряжения Ube (ЭДС Eb) определить экспериментально. Начать поиск следует в интервале: 0,01–1 В. Данные измерений записать в табл. 8.2 (см. ссылку 86).

4. Построить выходную ВАХ с использованием характериографа (рис.

8.3,b). Для этого с помощью визира измерить ток коллектора Iс в зависимости от напряжения Uce (ЭДС Ec) при различных значениях тока база Ib. Данные измерений записать в табл. 8.3

(см. ссылку 87). Указанные в табл. 8.3 значения тока базы Ib и их количество (количество строк в таблице) при необходимости можно изменить.

5. По данным измерений табл. 8.2 и 8.3 построить графики семейств входных Ib(Ube) и выходных Iс(Uсe) ВАХ (см. ссылки 81, 86, 87).

6. Построить передаточную характеристику Iс(Ib) для определения значения параметра h21 (см. ссылки 83 и 87).

7. Используя графики семейств входных и выходных ВАХ, определить h-параметры биполярного транзистора (см. ссылки 82 и 87).

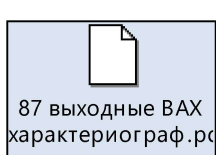

86 входные ВАХ.pdf

### Значения входной вольтамперной характеристики биполярного транзистора Ib(Ube)

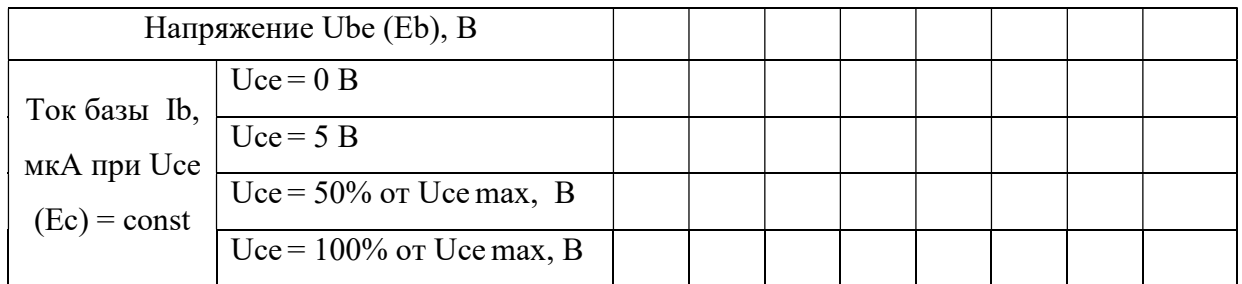

Примечание: Интервал изменения напряжения база эмиттер Ube (аргумент ВАХ) и количество значений Ube (количество столбцов в табл. 8.2) следует установить экспериментально. Начать поиск следует в интервале: 0,01 – 1 В. Указанные в табл. 8.2 значения напряжения коллектор эмиттер Uce (параметр ВАХ) и их количество (количество строк в таблице) при необходимости можно изменить согласно параметрам заданного транзистора и текущим результатам эксперимента (см. ссылку 86).

Таблица 8.3

### Значения выходной вольтамперной характеристики биполярного транзистора Ic(Uce)

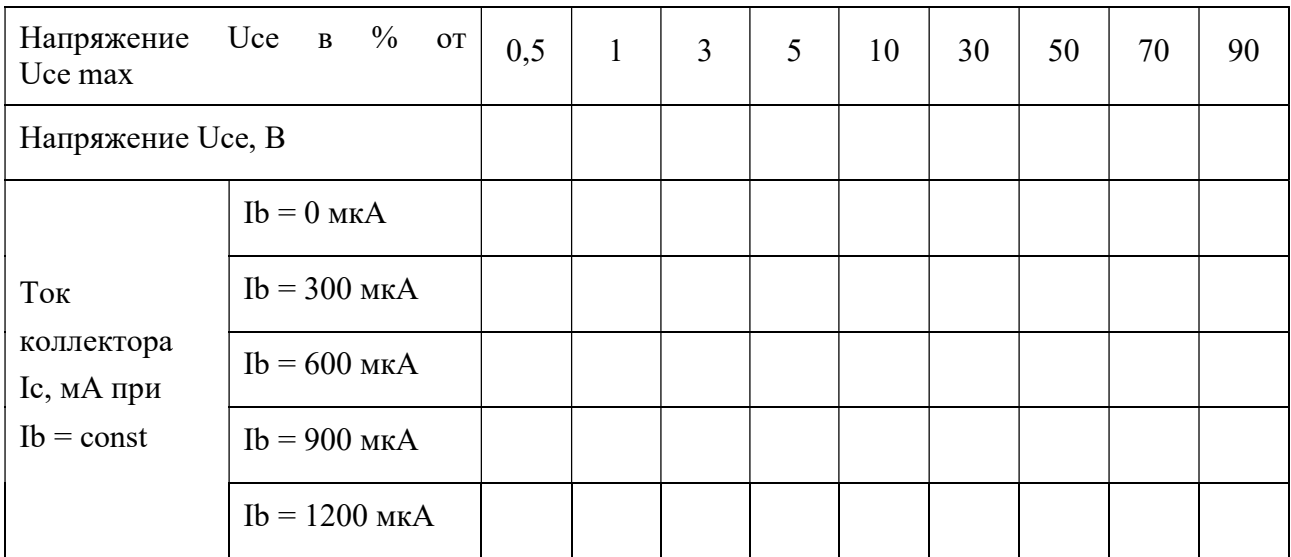

Примечание: Указанные в табл. 8.3 значения тока базы Ib (параметр ВАХ) и их количество (количество строк в таблице) при необходимости можно изменить согласно параметрам заданного транзистора и текущим результатам эксперимента (см. ссылку 87).

## Часть 2. Исследование усилительного каскада на биполярном транзисторе по схеме с ОЭ

Создать копию примера в MultiSim (рис. 8.4), заменив тип транзистора согласно заданному варианту (табл. 8.1):

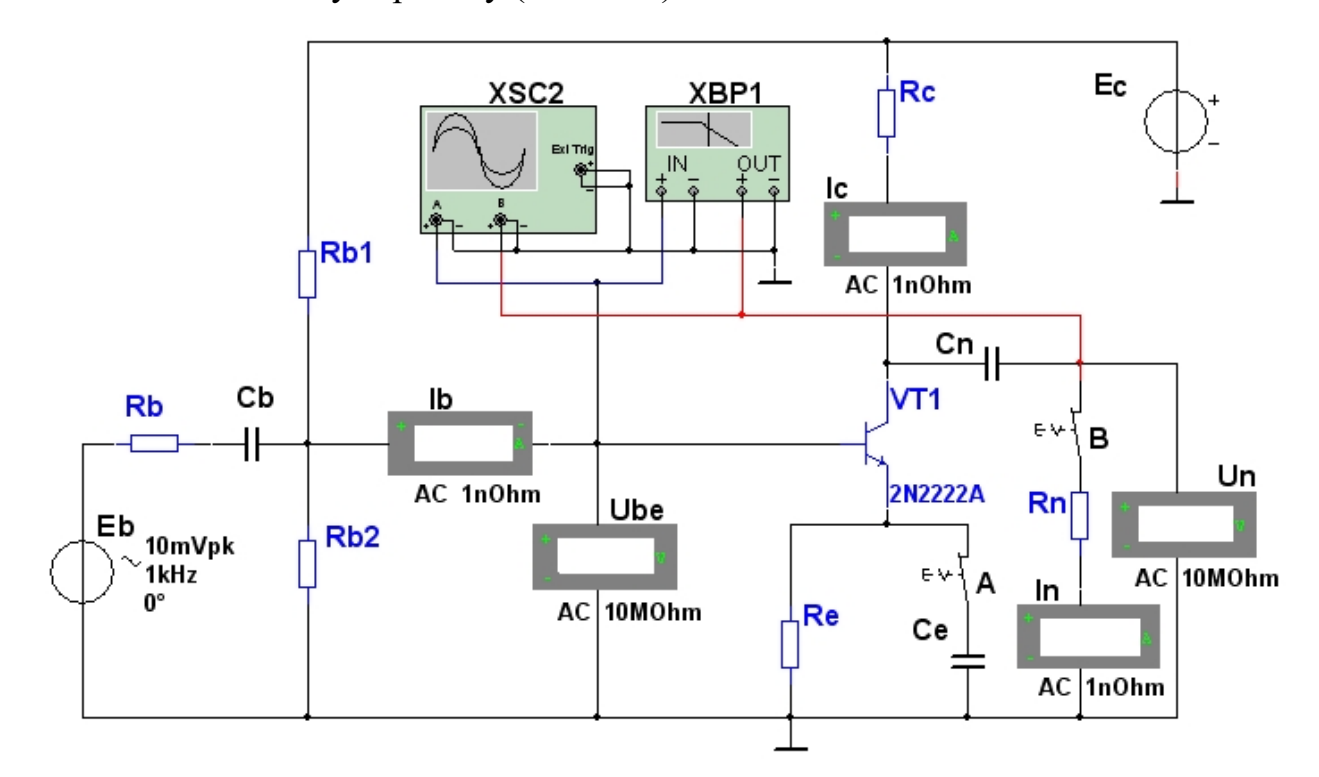

Рис. 8.4. Схема исследования усилительного каскада на биполярном транзисторе с общим эмиттером

Схема, представленная на рис. 8.4, позволяет исследовать работу усилительного каскада на биполярном транзисторе с общим эмиттером (ОЭ) с подключением и отключением нагрузки Rn и конденсатора Ce в цепи эмиттера с помощью ключей B и А соответственно. Источник ЭДС постоянного тока Ec и делитель напряжения Rb1 – Rb2 создают точку покоя входной цепи база - эмиттер. Источник ЭДС Ес и делитель напряжения Rc транзистор – Re создают точку покоя выходной цепи коллектор – эмиттер. Источник ЭДС высокочастотного синусоидального тока Еb имитирует генератор входного высокочастотного сигнала переменного тока. Полярность источника ЭДС постоянного тока Ес в цепи коллектор – эмиттер (рис. 8.4) определяется типом транзистора (рис. 8.2). Назначение **W** элементов схемы усилительного каскада на биполярном 88 Назначение элементов схемы ус транзисторе с общим эмиттером см. по ссылке 88:

## 2.1. Исследование передаточной (амплитудной) характеристики усилительного каскада

Основные характеристики усилительного каскада описаны в ссылке 89:

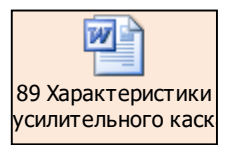

#### Задание

Построить передаточную (амплитудную) характеристику (АХ) усилительного каскада  $U_{m B k x} (U_{m B x})$  на частоте  $f = 1 \text{ k} \Gamma \Pi$  для трех режимов:

 а) с включенным конденсатором Ce в цепи эмиттера (ключ А замкнут) и подключенной нагрузкой Rn (ключ В замкнут);

 б) с включенным конденсатором Ce в цепи эмиттера (ключ А замкнут) и отключенной нагрузкой (ключ В разомкнут);

 в) с отключенным конденсатором Ce (ключ А разомкнут) и подключенной нагрузкой Rn (ключ В замкнут).

Для построения АХ установить частоту 1 кГц генератора входного сигнала Еb (рис. 8.4). Начальное значение ЭДС генератора Еb следует задать 0,01 В. Измерение амплитуды входного  $U_{m \text{ bx }}$ и выходного  $U_{m \text{ bx }}$  напряжений выполнить вольтметрами Ube и Uce. Измерения провести для трех рассмотренных выше режимов и записать в первую колонку табл. 8.4.

Повторить измерения еще для четырех значений амплитуды входного напряжения. Обратить внимание на появление искажений на синусоиде выходного напряжения Um вых при увеличении амплитуды входного напряжения  $U_{m}$ <sub>вх</sub>. В третью колонку табл. 8.4 занести результаты измерений, при которых на синусоиде выходного напряжения  $U_{m \text{ BEX}}$  начинают появляться искажения. В пятую колонку занести результаты измерений, полученные при максимальном значении входного напряжения, увеличив его еще в два раза. Во вторую и четвертую колонки занести данные измерений при промежуточных уровнях входного сигнала.

Рассчитать значение коэффициента усиления по формуле

$$
K_{\mathrm{U}} = \frac{U_{\mathrm{m\,b h x}}}{U_{\mathrm{m\,b x}}}
$$

Результаты расчетов занести в табл. 8.4.

Построить графики зависимостей  $U_{m \text{ BEX}}(U_{m \text{ BX}})$  и  $K_u(U_{m \text{ BX}})$ .

Таблица 8.4

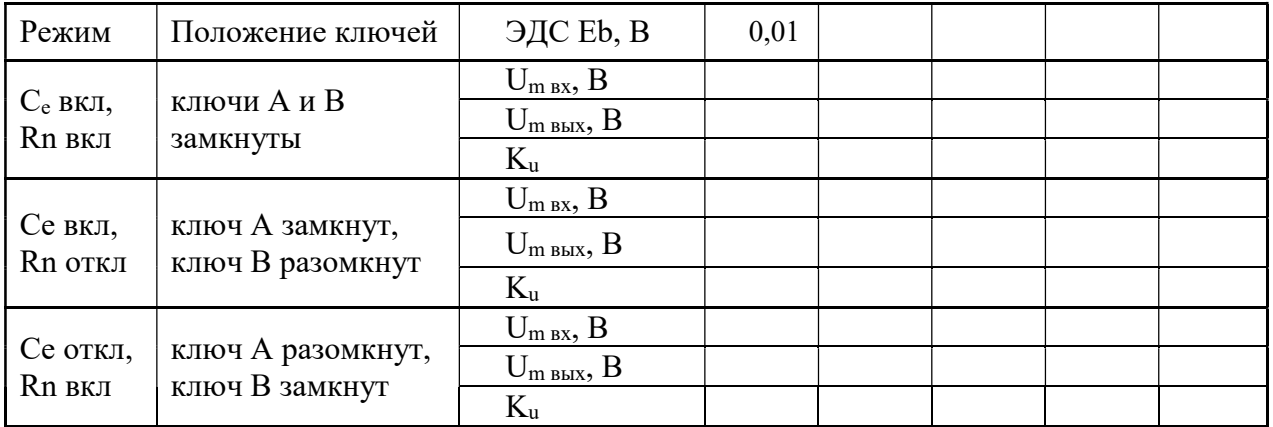

#### $2.2.$ Исследование амплитудно-частотной характеристики усилительного каскада

Построение амплитудно-частотной характеристики (АЧХ) проводится с включенной нагрузкой Rn (ключ В замкнут) при амплитуде входного напряжения, равной 0,01 В, а также при включенном конденсаторе Се в цепи эмиттера (ключ А замкнут).

Для оценки полосы пропускания в АЧХ усилительного каскада используется коэффициент частотных искажений:

$$
M = \frac{K_{U}}{K_{U0}},
$$

где Ku - допустимое значение коэффициента усиления на границах полосы пропускания, Ku<sub>0</sub> - значение коэффициента усиления в центральной части полосы пропускания, где коэффициент усиления не зависит от частоты.

С помощью плоттера Боде ХВР1 (рис. 84) можно получить АЧХ усилительного каскада  $Ku(f)$  $\mathbf{M}$ определить полосу пропускания усилительного каскада по уровню частотных искажений  $M = 0.7$  от максимального значения коэффициента усиления на центральной частоте.

Для определения граничных частот  $f_{min}$  и  $f_{max}$  необходимо рассчитать допустимое значение коэффициента усиления Ки по вышеуказанной формуле. С помощью визира на экране плоттера Боде ХВР1 установить значение рассчитанного Ки слева и справа от полосы пропускания и записать значения граничных частот. Таким образом, по известному значению функции AЧX Ku(f) можно определить искомые значения аргумента AЧX, т.е. граничные частоты f<sub>min</sub> и f<sub>max</sub>.

 $71$ 

#### Отчет по выполненной работе

Отчет должен содержать:

Титульный лист.

Цель работы.

Схемы ЭЦ с указанием характеристик всех элементов.

 Таблицы, графики и результаты расчетов, предусмотренные порядком выполнения работы.

Выводы по результатам работы.

#### Контрольные вопросы

1. Принцип действия биполярного транзистора. Почему при постоянном напряжении Uce увеличение тока базы транзистора вызывает увеличение тока коллектора?

2. Основные схемы включения биполярного транзистора. Опишите их основные параметры.

3. Схемы замещения биполярного транзистора. В чем их особенности?

4. Режимы работы биполярного транзистора. Дайте им краткую характеристику.

5. В какой схеме включения биполярного транзистора:

а) максимальное входное сопротивление?

б) максимальный коэффициент усиления по мощности?

6. Классификация полевых транзисторов. Их УГО.

7. Физический смысл h-параметров и при каких условиях их определяют?

8. Какие носители заряда в полевом транзисторе:

а) с n-каналом?

б) с p-каналом?

9. Назовите преимущества полевых транзисторов по сравнению с биполярными.

10. Вольтамперные характеристики биполярного транзистора.
11. Укажите тип усилителя, у которого коэффициент усиления по напряжению меньше единицы: транзисторный усилитель в схеме с ОЭ; транзисторный усилитель в схеме с ОК; дифференциальный усилитель?

12. Приведите основные параметры и характеристики полупроводникового усилителя.

13. Объясните, как определяют полосу пропускания усилителя.

14. Как изменится коэффициент усиления по напряжению усилительного каскада с ОЭ, если изменить:

а) сопротивление Rc?

б) напряжение питания E?

в) сопротивление Re?

15. Схема и принцип действия дифференциального усилителя. Понятие баланса моста.

16. Поясните, почему коэффициент усиления по напряжению эмиттерного повторителя всегда меньше единицы?

17. Поясните, почему выходные транзисторные усилители мощности обычно включают по схеме ОЭ?

18. Понятие дрейфа нуля в дифференциальных усилителях. Укажите причины его возникновения и методы устранения.

19. Назначение делителя напряжения Rb1 ̶Rb2 в схеме усилительного каскада с ОЭ?

20. Укажите основную причину спада АЧХ усилительного каскада с ОЭ в области низких частот.

## БИБЛИОГРАФИЧЕСКИЙ СПИСОК

## Основная литература:

1. Комиссаров Ю.А., Бабокин Г.И. Общая электротехника и электроника: учебник / под ред. П.Д. Саркисова. 2-е изд., испр. и доп. М.: ИНФРА-М, 2016. 480 с. Высшее образование: Бакалавриат). www/dx/doi/org/10/12737/13474.

2. Курс лекций по электротехнике и электронике: учеб. пособие / Ю.А. Комиссаров, Л.В. Равичев, И.И. Новикова, Е.А. Семенова, И.В. Хлебалкин. Калуга: Изд-во «Ноосфера», 2015. 160 с.

3. Лабораторный практикум по автоматизированному расчету и моделированию электрических цепей / Ю.А. Комиссаров, Л.В. Навроцкая, И.В. Хлебалкин, Е.А. Семенова, В.Н. Таптунов. М.: РХТУ им. Д.И. Менделеева, 2014. 84 с.

4. Алгоритмы решения задач по электрическим цепям переменного тока / Ю.А. Комиссаров, И.И. Новикова, Е.А. Семенова, И.В. Хлебалкин, В.В. Лисицина. М.: РХТУ им. Д.И. Менделеева, 2014. 45 с.

5. Комиссаров Ю.А., Бабокин Г.И. Общая электротехника и электроника: учеб. пособие для вузов / под ред. П.Д. Саркисова. М.: Химия, 2010. 604 с.

6. Лабораторные и самостоятельные работы по трехфазным цепям синусоидального тока: учеб. пособие / Ю.А. Комиссаров, Е.А. Семенова, Г.Н. Семенов, И.И. Новикова, И.М. Киселева. М.: РХТУ им. Д.И. Менделеева, 2009. 88 с.

7. Основы электротехники, микроэлектроники и управления. Теория и расчет: в 2 т. Т. 1: учеб. пособие для вузов / Ю.А. Комиссаров, Л.С. Гордеев, Д.П. Вент, Г.И. Бабокин; под ред. П.Д. Саркисова. М.: Химия, 2007. 451 с.

8. Основы электротехники, микроэлектроники и управления. Теория и расчет: в 2 т. Т. 2: учеб. пособие для вузов / Ю.А. Комиссаров, Л.С. Гордеев, Д.П. Вент, Г.И. Бабокин; под ред. П.Д. Саркисова. М.: Химия, 2007. 311 с.

9. Рекус Г.Г. Общая электротехника и основы промышленной электроники: учеб. пособие. М.: Высшая школа, 2008. 654 с.

10. Рекус Г.Г., Никитин Д.А., Голубев Е.Г. Основы электрического привода производственных механизмов: учеб. пособие. М.: РХТУ им. Д.И. Менделеева, 2001. 68 с.

11. Рекус Г.Г., Чесноков В.Н. Лабораторный практикум по электротехнике и основам электроники: учеб. пособие для неэлектротехнических специальностей вузов. 2-е изд., перераб. и доп. М.: Высш. шк., 2001. 255 с.

12. Рекус Г.Г., Никитин Д.А., Голубев Е.Г. Основы электробезопасности: учеб. пособие. М.: РХТУ им. Д.И. Менделеева, 2001. 40 с.

13. Лабораторные работы по основам электроники на ЭВМ: учеб. пособие / Ю.А. Комиссаров, О.Г. Дружинин, Г.Г. Рекус, И.И. Новикова, Г.Н. Семенов, С.Г. Привалихин. М.: РХТУ им. Д.И. Менделеева, 2000. 108 с.

14. Сборник контрольных задач по электрическим цепям переменного тока для решения на ЭВМ: учеб. пособие / Ю.А. Комиссаров, О.Г. Дружинин, Г.Г. Рекус, М.Т. Чирков, И.И. Новикова, Г.Н. Семенов, А.В. Аганина, С.Г. Привалихин. М.: РХТУ им. Д.И. Менделеева, 2000. 54 с.

## Дополнительная литература:

17. Марченко А. Л. Основы электроники: учеб. пособие для вузов. М.: ДМК Пресс, 2009 (допечатка 2012 и 2013). 296 c.

18. Немцов М. В. Электротехника и электроника: учеб. для вузов. М.: Изд-во МЭИ, 2004. 460 с.

19. Электротехника и электроника: учеб. для вузов / под ред. О.Л. Глудкина и Б.П. Соколова. М.: Высшая школа, 1993. 445 с.

20. Опадчий Ю.Ф., Глудкин О.П., Гуров А.И. Аналоговая и цифровая электроника: учеб. для вузов. М.: Радио и связь, 2007. 768 с.

21. Кирьянов Д.В. Mathcad 15 / Mathcad Prime 1.0. СПб.: БХВ-Петербург, 2012. 432 с.

22. Серебряков А. С. Электротехника и электроника. Лабораторный практикум на Electronics Workbench и Multisim. М.: Высшая школа, 2009.

Учебное издание

РАВИЧЕВ Леонид Владимирович, ЛОГИНОВ Владимир Яковлевич, БЕЛЯЕВА Юлия Александровна, КОМИССАРОВ Юрий Александрович

## ЭЛЕКТРОТЕХНИКА И ОСНОВЫ ЭЛЕКТРОНИКИ Лабораторный практикум

Редактор Е. В. Копасова Подписано в печать 15.04.2018 г. Формат 60х84 1/16 Усл. печ. л. 4,4. Уч.-изд. л. 4,9. Тираж 300 экз. Заказ . Российский химико-технологический университет имени Д. И. Менделеева. Издательский центр.

Адрес университета и издательского центра: 125047, Москва, Миусская пл., 9